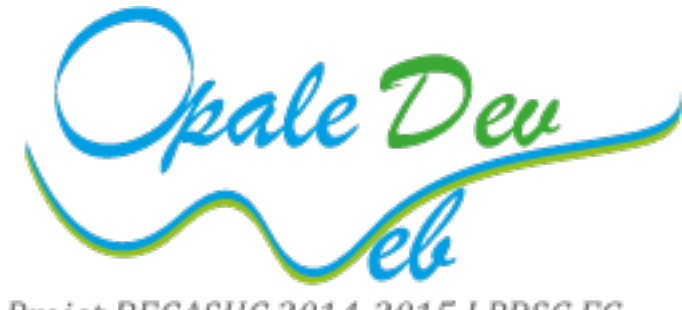

Projet BECASUC 2014-2015 LPRSC FC

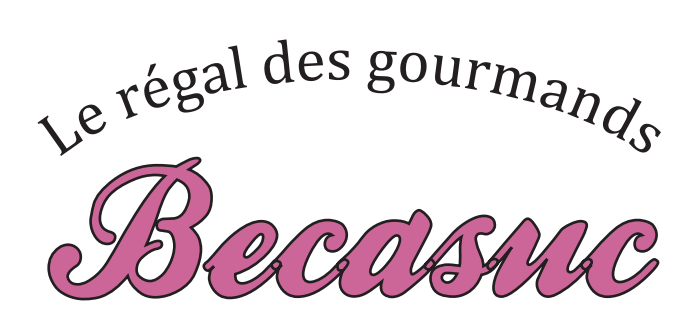

# Rapport de fin de projet tuteuré

Version 3.1

# **LP RSC FC 2014-2015**

Noms des étudiants : M. LALANDE Christian M. DEGUNST François M. COUSTES Anthony M. BARDET Corentin

> Nom du tuteur : M. WARIN Bruno

Nom du client : M. WALLET Luc

 $ULC$ 

Université du Littoral Côte d'Opale IUT CALAIS-BOULOGNE Rue Louis David - B.P 689 - 62228 Calais Cedex Tel. : +(33) 321190660 - Fax : +(33) 321190661

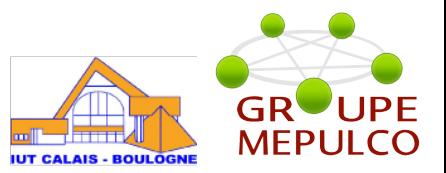

# **Remerciements**

Les membres de l'équipe d'Opale Dev Web adressent leurs remerciements aux enseignants et intervenants professionnels responsables de la licence pro RSC

Ils remercient M Luc Wallet, leur client, qui leur a accordé sa confiance pour mener à bien son projet de site Web.

Enfin ils remercient tout particulièrement M Bruno Warin leur tuteur, pour sa disponibilité, ses conseils, sa confiance et sa volonté d'inscrire ce projet dans une démarche formatrice, qualifiante et valorisante pour la réussite de leurs études et leur avenir professionnel.

# **Contrôle du document**

#### **Historique des versions**

Date de début : 18.03.2015 – Auteurs : Coustes Anthony, Degunst François, Bardet Corentin, Lalande Christian

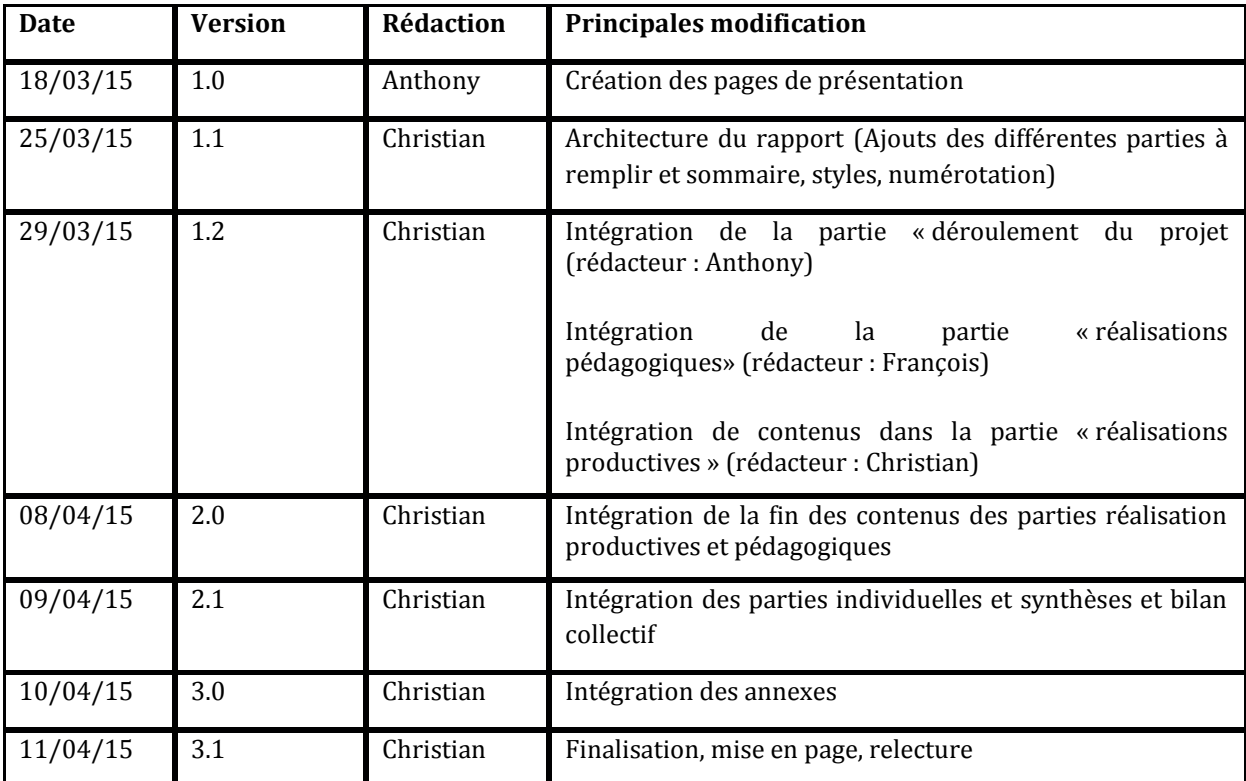

**Distribution:** Membres le la licence Réseaux et Mr Bruno Warin

**Etat:** Travail □ Terminé □ Vérifié □ Validé⌧

**Sécurité et confidentialité:** *Ne s'applique pas*

**Responsabilité:** Ne s'applique pas

# **PRÉSENTATION DU DOCUMENT**

# **But:**

Ce document présente une synthèse du travail effectué par notre équipe dans le cadre des projets tuteurés : l'élaboration du site web vitrine de l'entreprise Becasuc. `

Ce projet à un but pédagogique car il doit respecter la norme documentaire de la méthode MRP, doit faire part du travail individuel et collectif de chaque membre de l'équipe et proposer une réflexion constructive sur le travail accompli.

De plus, il a un but productif car il doit fournir l'argumentation sur les choix effectués, présenter les travaux réalisés ainsi que la refonte du site Becasuc.

#### **Cadre:**

Ce document a été réalisé dans le cadre des projets tuteurés encadré par notre tuteur Mr Warin pour l'I.U.T. Calais-Boulogne.

# **Contenu:**

Se reporter à la table des matières

# Sommaire

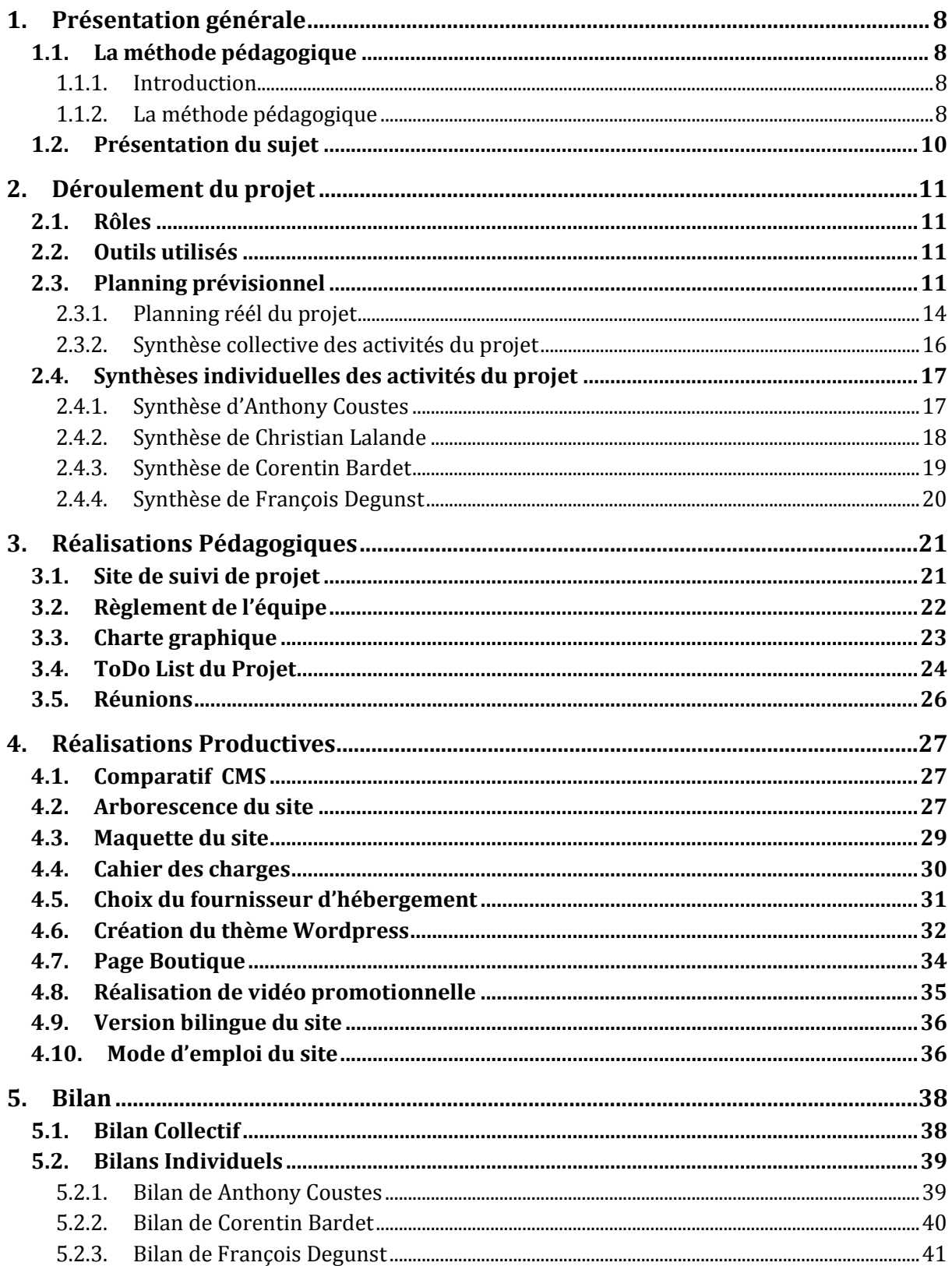

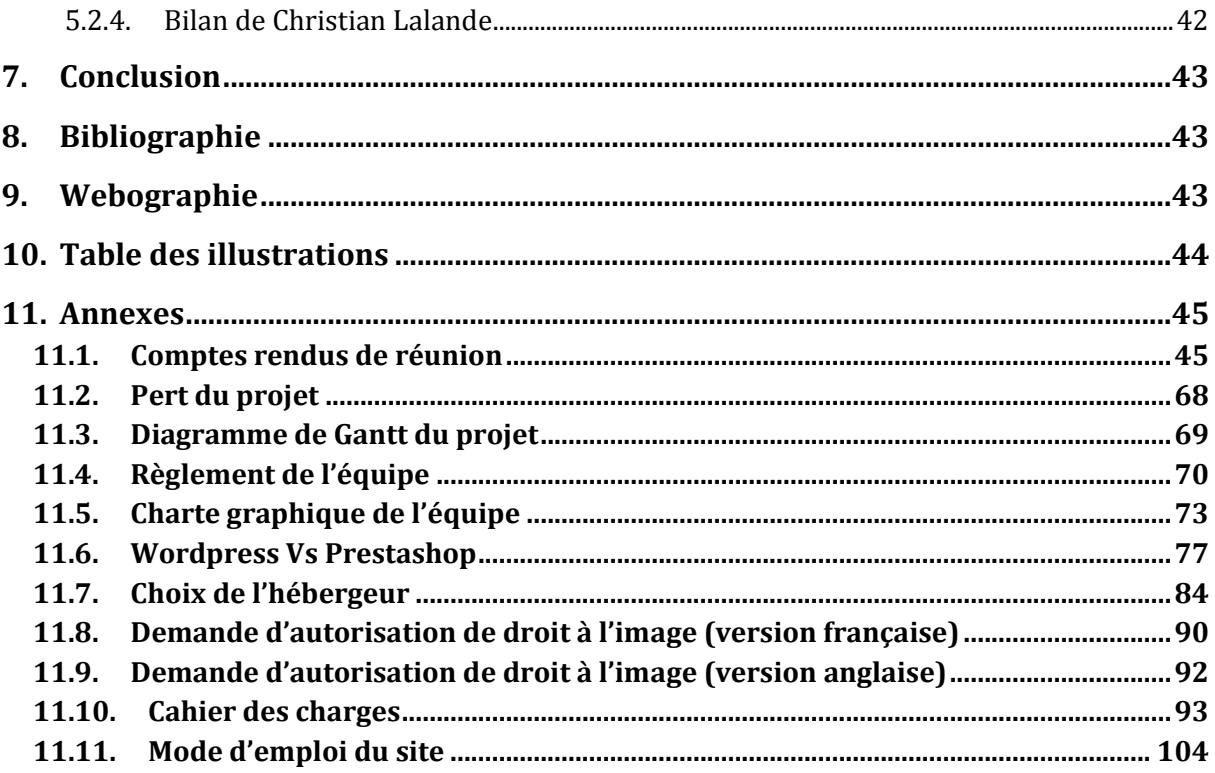

# **1. Présentation générale**

#### **1.1. La méthode pédagogique**

#### **1.1.1. Introduction**

Le projet tuteuré est un module de la licence professionnelle "Réseaux et Systèmes de télécommunication" dispensé à l'I.U.T. Calais - Boulogne. Il a pour but, par la mise en application d'une méthode pédagogique, d'acquérir des expériences de travail proches des réalités professionnelles, des compétences en conduite et gestion de projet et des compétences métiers spécifiques à notre formation.

Au-delà, le projet tuteuré renforce l'apprentissage du travail collaboratif et l'autonomie dans le travail.

Notre équipe est composée de quatre étudiants de la licence LPRSC en formation continue : M. Christian Lalande, M. François Degunst, M. Corentin Bardet et M. Anthony Coustes.

Les projets tuteurés sont encadrés par notre tuteur, M. Bruno Warin.

Le sujet que nous avons choisi est la refonte d'un site internet pour une entreprise de négoce et de fabrication de confiserie implantée à Boulogne-sur-Mer : "BECASUC". Celle-ci est représentée par M. Luc Wallet.

#### **1.1.2. La méthode pédagogique**

La pédagogie par projet est devenue très employée dans les formations supérieures, ce qui donne des effets positifs sur le rendu et la constructivité du travail ainsi que l'avantage de fournir aux étudiants qui la pratiquent des compétences similaires à celles nécessaires aux projets en entreprise.

La pédagogie par projet est caractérisée généralement par un travail orienté vers la production, formée d'une équipe (jusqu'a 5 personnes), encadrée par un tuteur et enfin, évaluée.

Son organisation se déroule pendant 6 mois et est constituée autour d'un échange entre le tuteur et l'équipe (proposition d'un sujet de la part de l'équipe suivi d'une validation par le tuteur, réunions de suivis). L'équipe doit au long de cette période élaborer un rapport qui sera soutenu puis validé ou rejeté par un jury.

La méthode Multi-Rôles Project se divise en deux projets d'importance quasi égale, le projet pédagogique, et le projet productif. Les acteurs doivent accepter de se confronter aux deux.

Le projet pédagogique représente l'apport théorique et pratique qu'a constitué le projet dans son déroulement et son résultat.

Le projet productif peut être soit réel, soit réaliste et apporte des compétences métiers. Les acteurs sont les étudiants, qui appliquent la méthode MRP, le tuteur, qui assiste et peut aider l'équipe (mais ne fait pas le travail), et le client, qui définit et valide les besoins. Les experts, enfin, offrent des compétences. Le tuteur peut aussi constituer le client et l'expert mais cela pose des difficultés.

La méthode Multi-Rôles Project permet une organisation, donc une structure favorisant le travail en équipe et l'aspect collaboratif, fournissant une expérience similaire a un projet d'entreprise (donc aptitudes et compétences acquises ou en cours d'acquisition), un apprentissage individuel, et une évaluation de la qualité du produit livré et de la qualité du processus de réalisation.

Enfin, la notation grâce a cette méthode est plus individuelle (donc plus objective sur le travail personnel fournit). En outre, cette pédagogie fournit un apport complémentaire à l'enseignement traditionnel et permet à certains étudiants de montrer leurs compétences là où l'enseignement traditionnel les faisait échouer.

Plusieurs principes doivent être respectés :

- Une répartition des responsabilités
- Des interactions et sollicitations régulières de l'équipe
- Une organisation avec une interdépendance positive entre les membres et une alternance du travail individuel et collectif
- x Une gestion ouverte des communications et des contenus (mise a disposition des informations de suivi du projet et autres informations sur un site web par exemple)
- $\bullet$  L'adaptabilité (qualité/date/coût)

Pour la réussite du projet, il est nécessaire d'adopter une approche selon le modèle opportunité/faisabilité au préalable. L'équipe doit s'organiser autour des cinq processus traditionnels de la gestion de projet (initialisation, planification, exécution, suivi du projet, clôture). Les différentes tâches doivent s'inscrire dans le processus PDCA (Plan/Do/Check/Act), afin de fournir régulièrement des objectifs, des démarches et des plannings prévisionnels.

#### **1.2.Présentation du sujet**

Becasuc, situé 1 rue Henri Fabre à Boulogne-sur-Mer, est une entreprise artisanale de fabrication de confiseries, chocolats et nougat. Cette entreprise, gérée par Mr Wallet, organise régulièrement des visites (environ 600 par ans) via plusieurs touropérateurs afin de montrer au public son savoir-faire.

Mr. Wallet se fait assister régulièrement par une traductrice afin d'effectuer des visites à la clientèle anglaise.

Les recettes de l'entreprise proviennent :

- Des visites pédagogiques ou touristiques. Ces visites sont planifiées grâce à des réservations par télécopie ou téléphone. Elles se déroulent au 1, rue Henri Fabre. Elles consistent à réaliser devant les visiteurs la fabrication de quelques types de bonbons. Certaines visites sont payantes, par exemple les visites pédagogiques d'écoles. D'autres sont gratuites, mais se terminent au magasin de l'entreprise où les ventes permettent la rentabilité de la visite. Les voyages organisés en bus de nos amis anglais sont parmi les plus intéressantes pour l'entreprise car les anglais apprécient grandement les productions Becasuc.
- Des salons commerciaux ou gastronomiques. L'entreprise loue une place à ces salons, et vend ses productions ou ses produits achetés.

Actuellement l'entreprise possède un site web statique développé en HTML à l'aide de Frontpage [\(http://becasuc62.free.fr\)](http://becasuc62.free.fr/). Il a été développé par le beau-frère de M. Wallet il y a quelques années déjà et n'a jamais été mis à jour. En effet le site n'est pas administrable à distance et nécessite donc des manipulations un peu techniques comme un accès FTP.

Les principaux besoins sont :

- La refonte et l'amélioration du site actuel en permettant qu'il soit administrable à distance par Mr. Wallet.
- Le développement devra être clairement documenté de sorte à pouvoir être maintenu par un informaticien non spécialiste.
- La mise en place de commentaires pouvant être laissés par les visiteurs
- La mise en place d'actualités permettant à Mr. Wallet d'informer les visiteurs de sa présence dans les salons
- La mise en place d'un espace dédié où Mr. Wallet pourra mettre une recette chaque mois
- Le tournage d'une vidéo promotionnelle des visites de l'entreprise

# **2. Déroulement du projet**

#### **2.1.Rôles**

D'après les principes de la méthode MRP, un rôle et une ou plusieurs responsabilité(s) doivent être attribués à chaque membre de l'équipe.

Pour suivre ce principe l'équipe s'est donc répartie les rôles suivants :

- x **Christian Lalande** : Chef de projet, responsable et animateur des réunions
- x **François Degunst**: Rédacteur, responsable de rédaction et de relecture des documents
- x **Corentin Bardet**: Chargé de communication, responsable des prises de contact et des retouches vidéo
- x **Anthony Coustes**: Administrateur de site, responsable du site de suivi et du développement du site productif

#### **2.2.Outils utilisés**

Lors du développement du projet plusieurs outils ont été nécessaires. Nous avons tout d'abord mis en place un dossier partagé sur « Google Drive » afin que chaque membre de l'équipe puisse avoir un accès à chaque document en cours de production.

Dans le même principe nous avons utilisé le site « wordpress.com » pour créer un site permettant de suivre l'avancement du projet et y insérer ainsi tous les documents finalisés. (voir Site de Suivi de projet en page 21)

Nous avons également utilisé un appareil photo et une caméra professionnelle pour la réalisation d'une vidéo et pour insérer du contenu au site productif. Les photos ont dût être retouchées via « Lightroom » et « Photoshop », la vidéo a pu être réalisée grâce au logiciel « SonyVegas »

Pour finir nous avons également utilisé le logiciel « InDesign » pour la réalisation du tutoriel à l'usage du client ainsi que « Fillezilla » pour l'hébergement du site.

#### **2.3.Planning prévisionnel**

La première étape lors de la conception du projet fut de réaliser un planning prévisionnel permettant à l'équipe de réaliser l'ensemble du travail à effectuer. Pour cela nous avons fait deux plannings bien distincts, l'un portant sur la partie pédagogique et l'autre sur la partie productive. N'ayant jamais porté de projet sur de longue période l'équipe a réalisé un planning prévisionnel en essayant de respecter le taux horaire imposé par le module.

# **Planning prévisionnel du projet pédagogique**

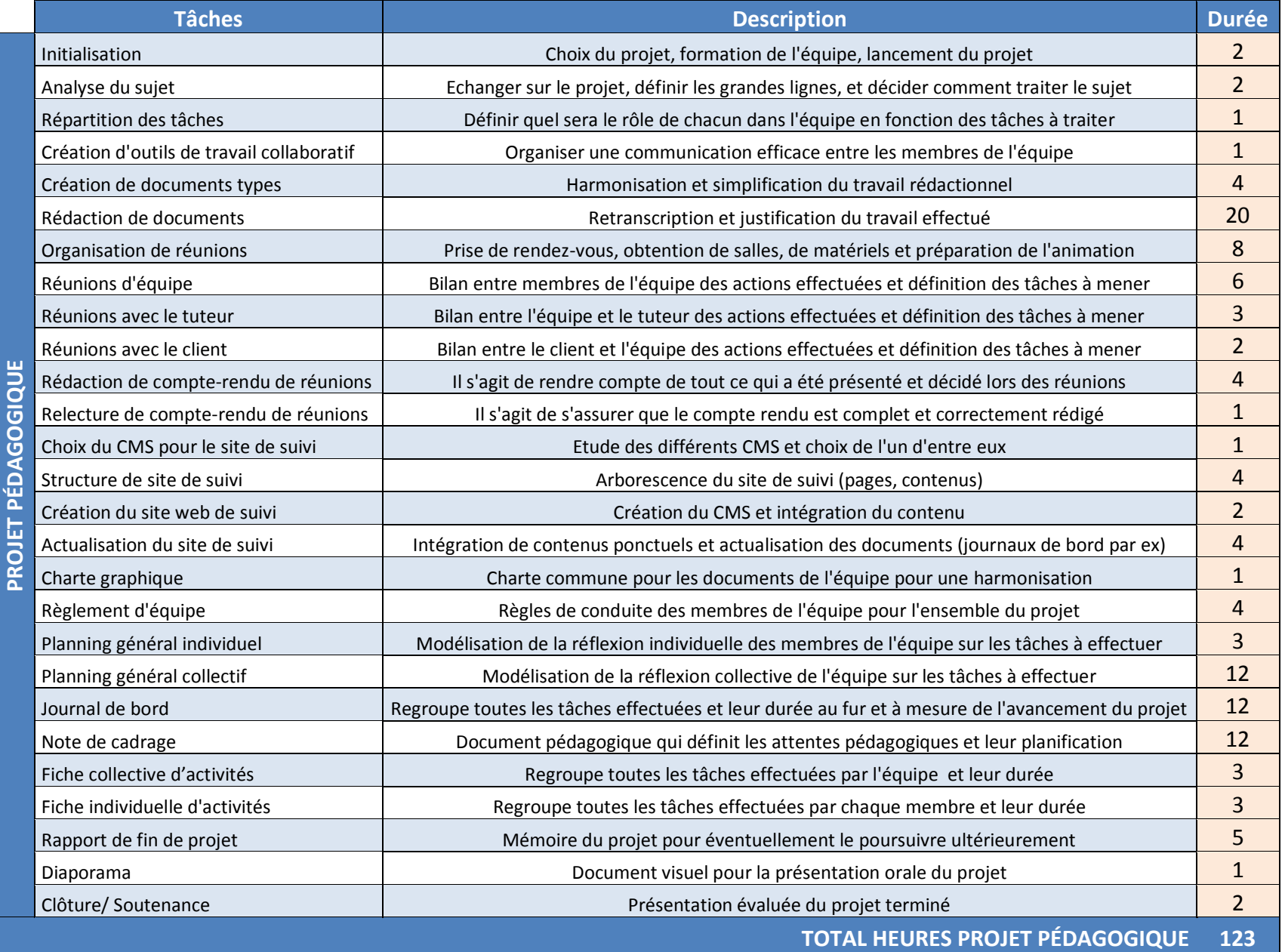

12

# **Planning prévisionnel du projet productif**

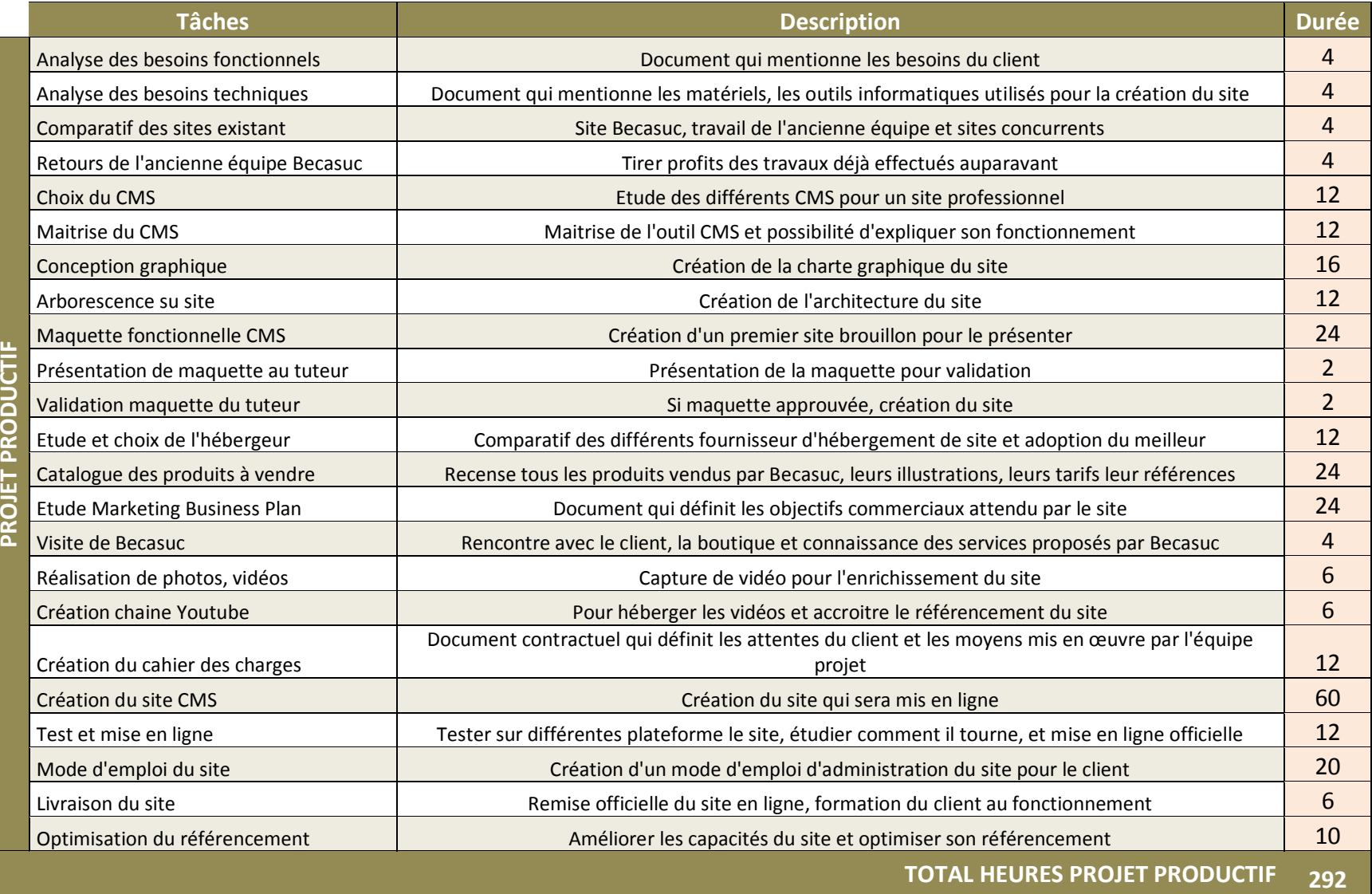

**TOTAL HEURES PROJET MRP 1999 TOTAL HEURES PROJET MRP** 

#### **2.3.1. Planning réél du projet**

Le journal de bord collectif permet de faire la comparaison entre le planning prévisionnel et la réalité du planning de l'équipe pour réaliser le projet

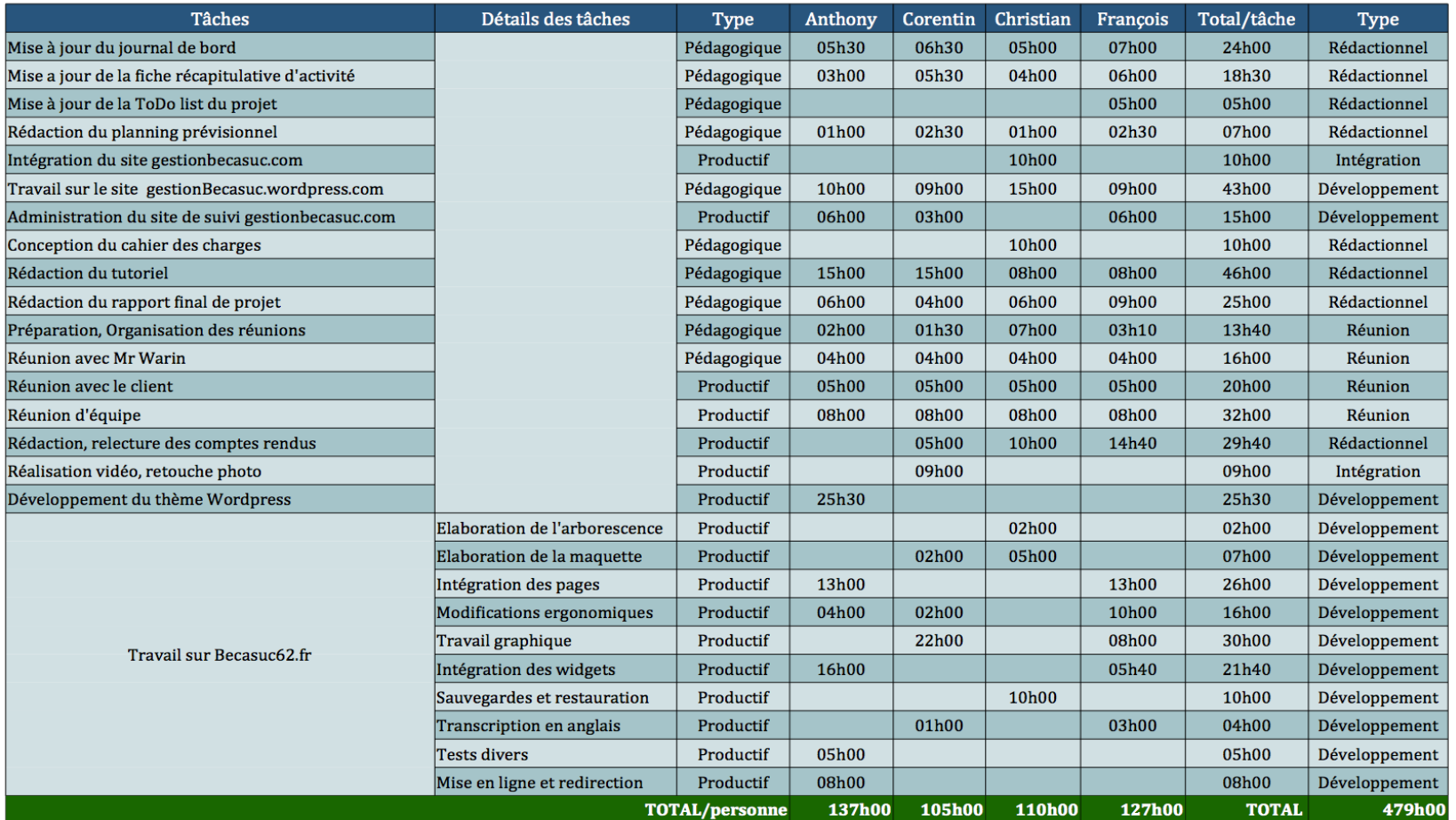

Figure 1 **:** Journal de bord de l'équipe

La fiche récapitulative d'activés de l'équipe permet de distinguer clairement les différents types de tâches de la partie pédagogique et de la partie productive du projet.

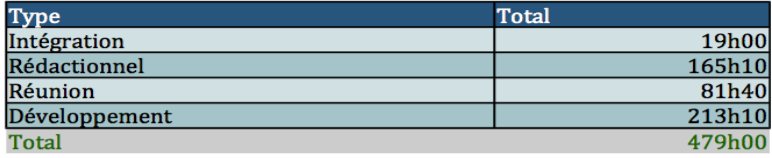

# Fiche récapitulative d'activités collective

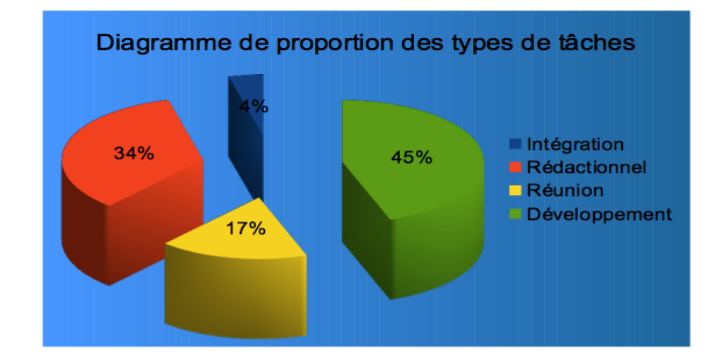

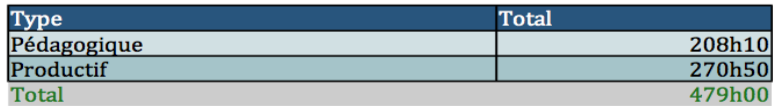

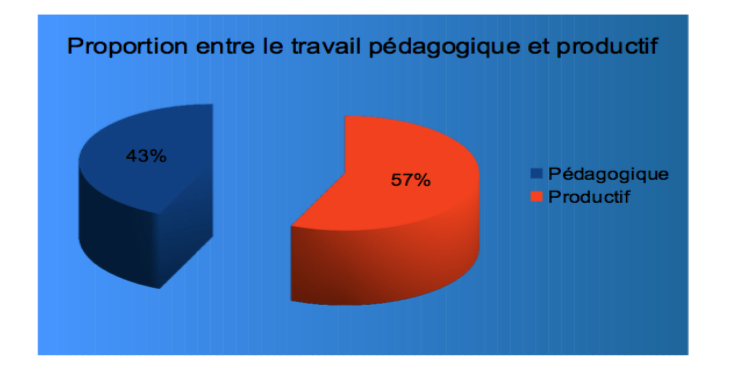

Figure 2 : Fiche d'activités de l'équipe

#### **2.3.2. Synthèse collective des activités du projet**

Le planning prévisionnel prévoyait au début du projet un temps total de 626 heures pour être mené à bien. Dans le planning effectif, le total s'élève à 479 heures. Cette différence se justifie à plusieurs égards.

Premièrement, les plannings effectifs ne prennent pas en compte les ajustements et travaux sur les deux dernières semaines. Cette charge de travail n'est pas anodine puisqu'elle représente environ 20 à 25 heures de travail en plus par personne (finalisation, harmonisation du rapport, constitution du powerpoint de soutien à l'oral, préparation de la soutenance, et dernières modifications du site becasuc62.fr).

En ajoutant cette charge de travail non répertoriée, nous arrivons à environ 570 heures au total, ce qui est déjà plus proche des prévisions.

Deuxièmement, la suppression de la fonctionnalité e-commerce ainsi que le nonbesoin de l'optimisation du référencement ont retiré une charge non négligeable de travail. Dans un niveau global, on peut donc se satisfaire de n'avoir ni trop surestimé, ni trop sous-estimé le planning.

Concernant la proportion entre le projet productif et le projet pédagogique, qui, selon la méthode MRP, doit être équilibrée, dans le planning prévisionnel, nous estimions à 334 heures le poids du projet pédagogique soit environ 54% du total, et à 292 heures le poids du projet productif soit environ 46% du total. Le planning réel révèle 57% pour le projet productif et 43% pour le projet pédagogique. Nous avons donc surévalué le pédagogique au dépend du productif.

Cela a aussi ses explications. Dans le projet prévisionnel, toutes les réunions avaient été considérées comme de type pédagogique, chose que nous avons modifié par la suite, considérant seules les réunions avec notre tuteur comme de type pédagogiques, les autres faisant plutôt partie d'un concept productif. Il en va de même pour d'autres tâches comme la relecture des comptes rendus que l'on a choisi de classer dans la partie productive.

Il est donc à noter une certaine difficulté à catégoriser certains travaux qui participent au projet productif mais également au projet pédagogique. La proportion de travail entre ces deux notions à la fin de ce projet est tout de même assez équilibrée.

Nous pensions il y a quelques semaines être dans les temps sur l'avancée du projet mais avons vite réalisé l'énorme charge de travail pesant sur cette fin de projet.

En effet, la rédaction du tutoriel et du rapport s'est avérée être beaucoup plus longue que prévue, et l'accumulation des divers travaux à rendre dans les autres modules de la formation nous a rendu la tâche ardue et nous a empêché de peaufiner certains éléments. Nous aurions en effet souhaité rencontrer une dernière fois le client Monsieur Wallet afin de lui remettre officiellement le site, accompagné du tutoriel mais le temps nous a manqué.

#### **2.4. Synthèses individuelles des activités du projet**

Les fiches d'activités individuelles permettent d'illustrer le planning de chaque membre de l'équipe avec une distinction des types de tâches pour les parties pédagogiques et productives du projet.

#### **2.4.1. Synthèse d'Anthony Coustes**

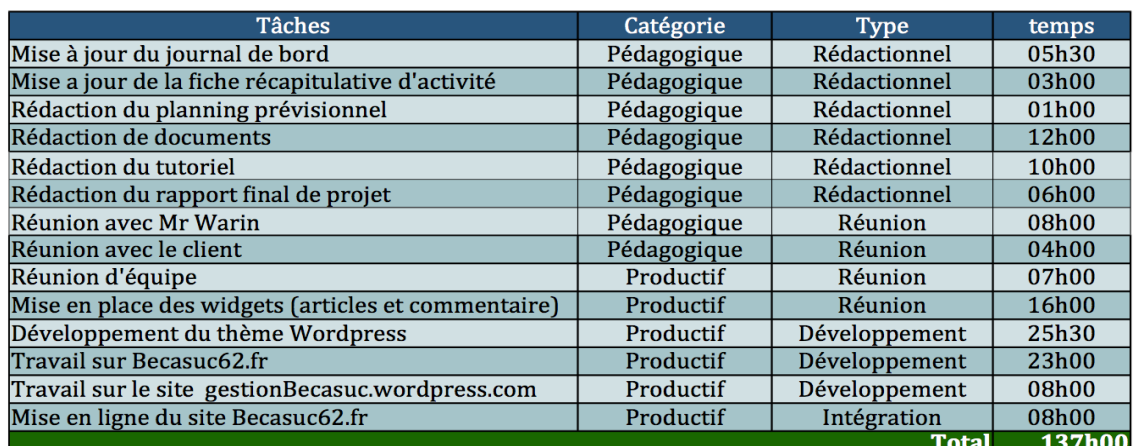

Figure 3 : Synthèse des activités d'Anthony Coustes

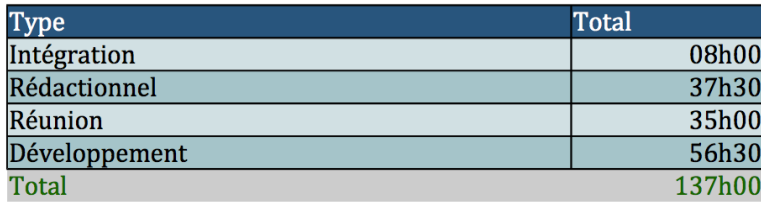

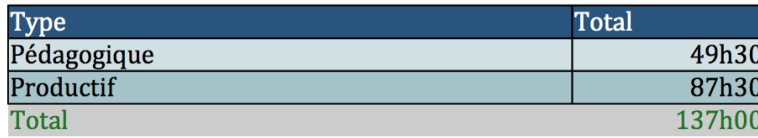

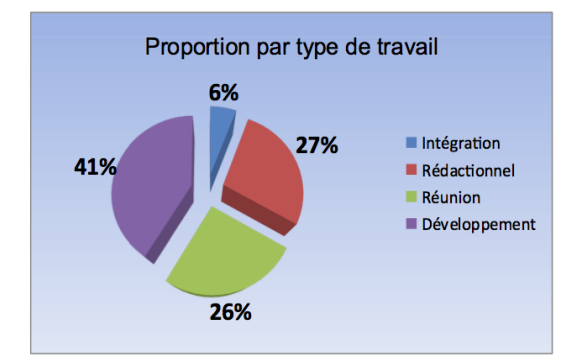

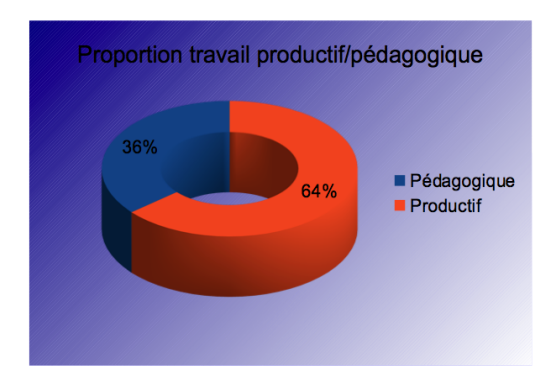

#### **2.4.2. Synthèse de Christian Lalande**

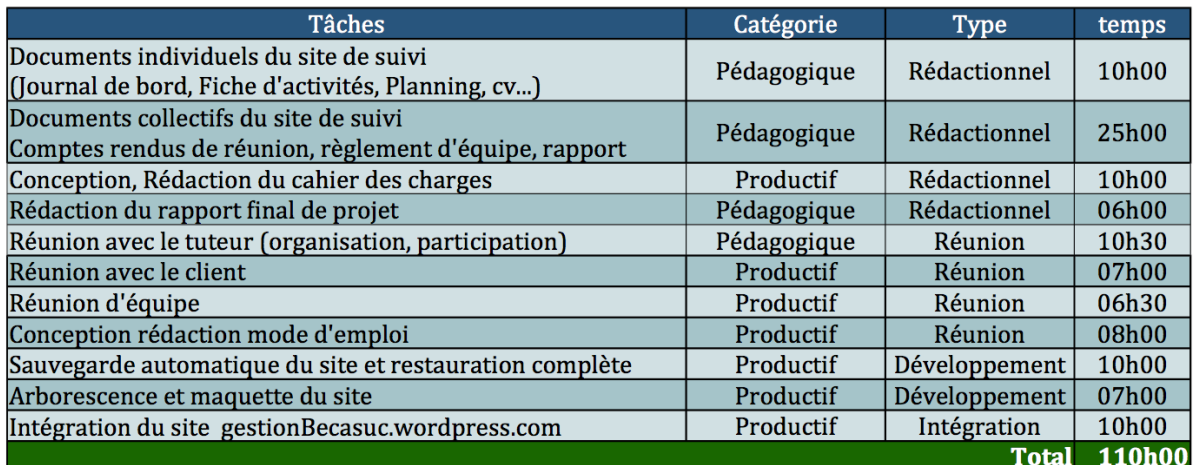

**Figure 4 : Synthèse des activités de Christian Lalande**

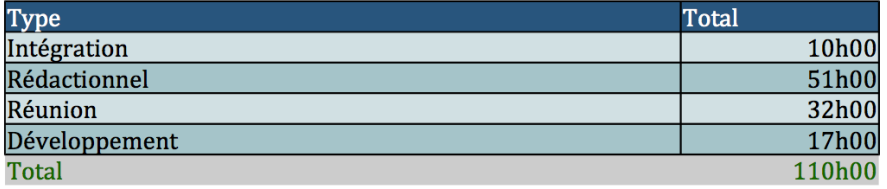

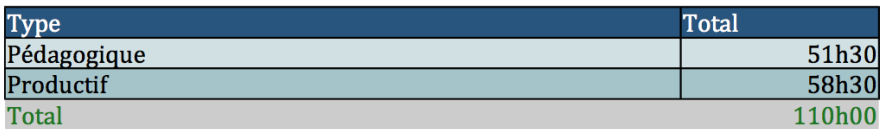

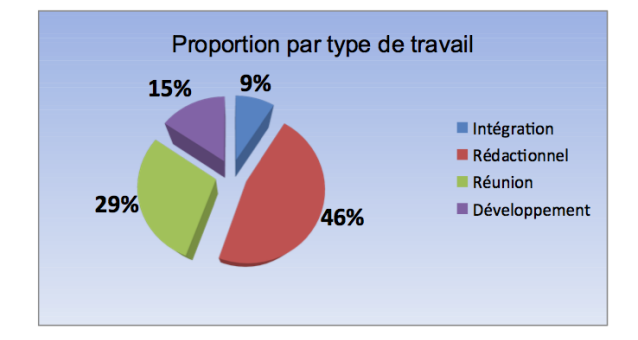

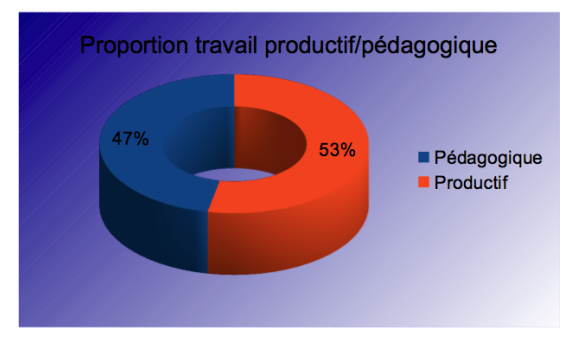

# **2.4.3. Synthèse de Corentin Bardet**

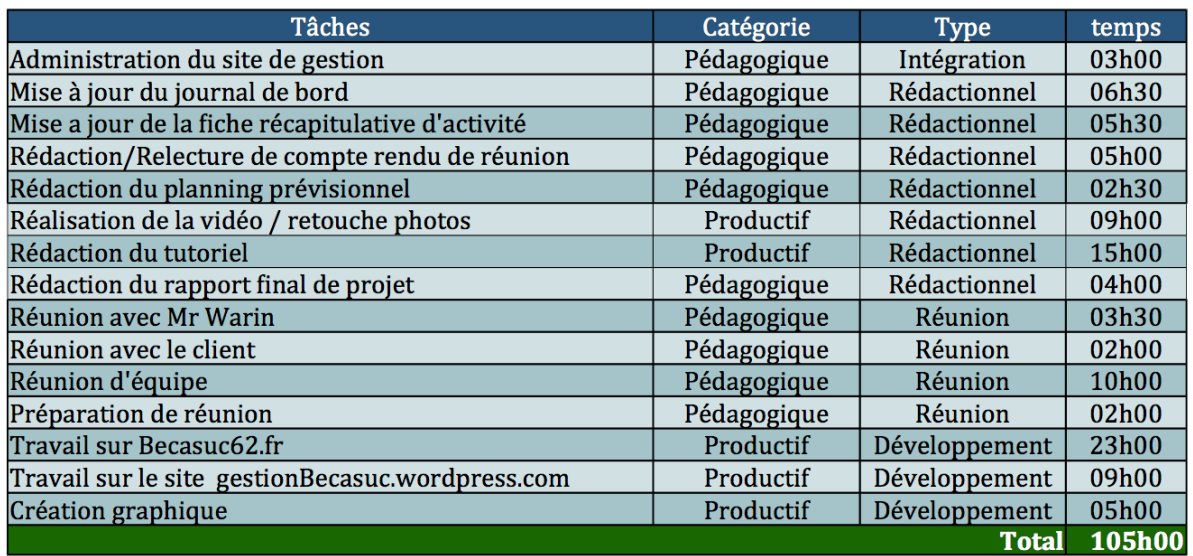

**Figure 5 : Synthèse des activités de Corentin Bardet**

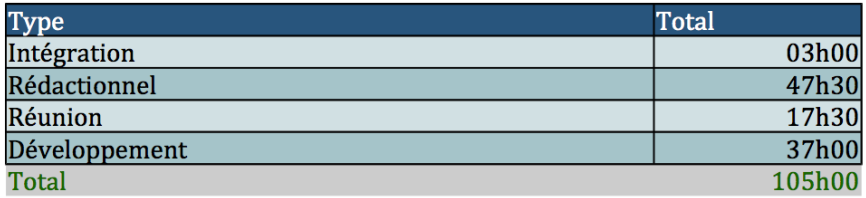

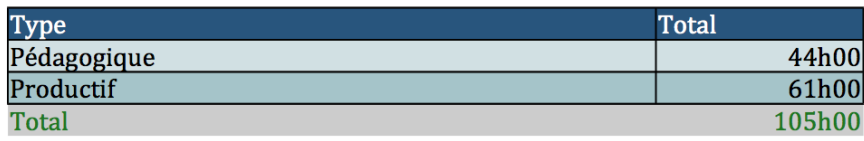

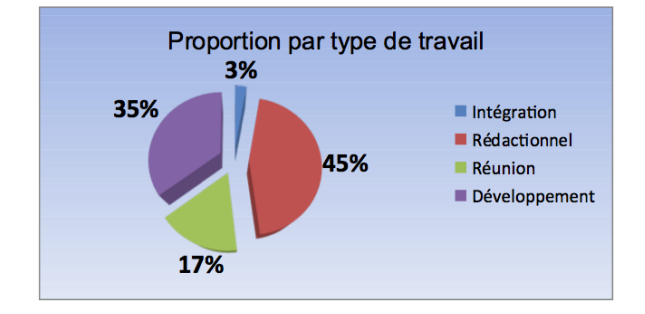

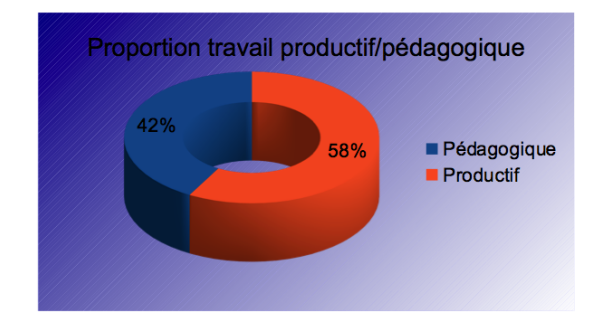

# **2.4.4. Synthèse de François Degunst**

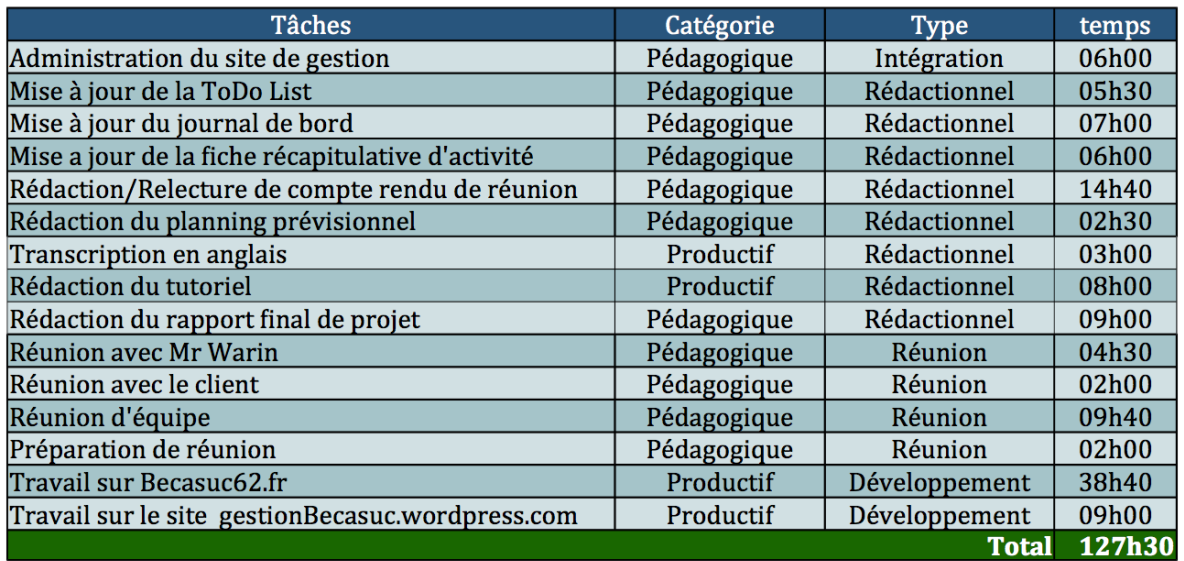

**Figure 6 : Synthèse des activités de François Degunst**

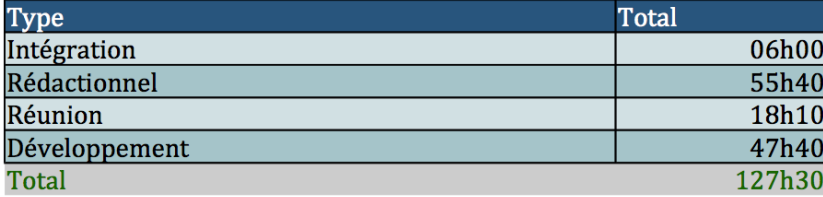

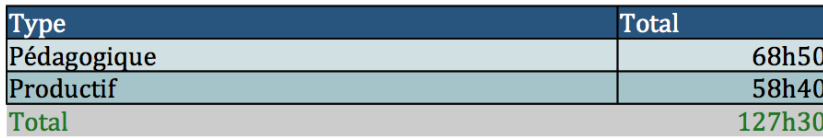

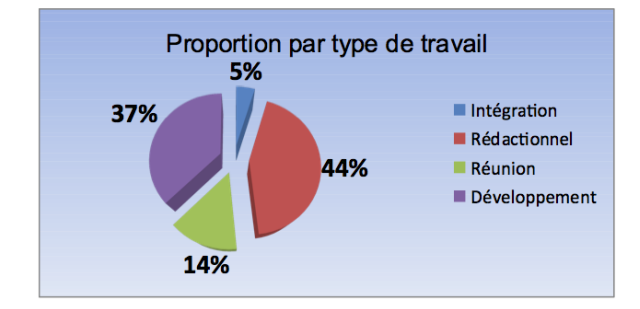

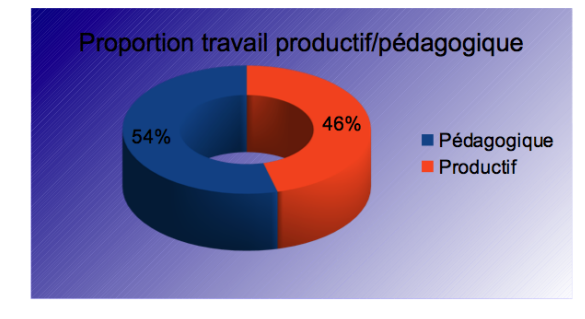

# **3. Réalisations Pédagogiques**

#### **3.1. Site de suivi de projet**

Le site de suivi de projet est le principal outil de la partie pédagogique du projet. Il permet à tous les acteurs de suivre l'avancée du projet. L'adresse de ce site <https://gestionbecasuc.wordpress.com/> est fournie au tuteur, au client et aux autres équipes étudiantes. Toutes les explications sur les productions de l'équipe projet, les comptes rendus de réunion, les plannings et les informations sur les membres de l'équipe sont hébergés sur ce site.

Pour créer ce site de suivi nous avons fait le choix de créer un CMS sur la plateforme Wordpress. Nous avons opté pour celui-ci car il est le plus populaire de tous les CMS. De plus il y avait de grandes chances que nous travaillions par la suite sur cet outil pour créer le site web du client. C'était l'occasion d'une première utilisation de l'outil.

Suivant les recommandations de la méthode MRP, le site se divise en différentes sections :

**« Accueil »** : Présente aux visiteurs les informations sur ce que contient le site

**« Présentation »** : Présente le projet

**« Membres »** : Contient les informations sur les membres de l'équipe (cv, contacts, etc)

**« Réunions »** : Contient tous les compte-rendus de réunions

**« Livrables individuels »** : Contient le planning prévisionnel, le journal de bord et la fiche d'activité de tous les membres de l'équipe.

**« Livrables collectifs »** : Contient tous les documents qui illustrent la production du projet

**« Liens »** : Contient les liens utiles vers les partenaires et les documents types

#### **3.2.Règlement de l'équipe**

La gestion de projet implique le travail d'équipe. Afin d'assurer une bonne cohésion de groupe, d'optimiser la communication entre les membres de l'équipe projet, et d'installer une base commune de travail, il est indispensable de constituer un règlement d'équipe. Le respect de ces règles devra s'appliquer tout au long de la conduite du projet.

Christian a rédigé ce document suite à une concertation et une approbation d'équipe. Celui-ci s'organise autour de trois axes, les méthodes de communication asynchrone, les méthodes de communication synchrone, et le roulement du chef de projet.

Ainsi, chaque courriel concernant le projet doit être envoyé à l'ensemble de l'équipe, nous utiliserons l'outil Google drive comme support pour stoker les documents et les modifier.

Le site [http://gestionbecasuc.wordpress.com](http://gestionbecasuc.wordpress.com/) sera le site référençant les documents pédagogiques.

Une réunion d'équipe se fera au minimum chaque semaine, afin d'analyser les avancées et retards et de programmer les tâches à effectuer.

Enfin, le roulement du chef de projet permettra à chacun de prendre en charge la responsabilité du projet

La rédaction de ce document n'a pas posé trop de problème car l'équipe s'est bien organisée et s'est rapidement mise d'accord.

#### **3.3.Charte graphique**

La charte graphique de l'équipe est un livrable imposée par la méthode "MRP" et doit permettre une identité et une cohérence aux documents de l'équipe. Celle-ci doit jalonner et unifier les éléments graphiques pour tous supports (édition, web).

L'équipe a donc décidé d'une norme documentaire, d'une norme pour les documents de suivi (tableaux et forme visuelle), et également d'une norme pour l'appellation des documents (SXX\_Initialedunom\_Initialedudocument), Christian a rédigé la charte. Corentin s'est chargé de créer le logo de l'équipe (figure 1) et la page de présentation.

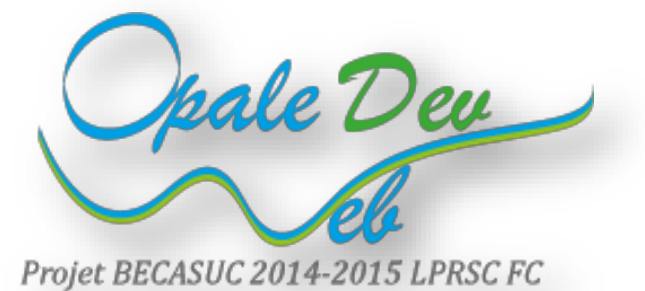

## **Figure 7 : Logo de l'équipe**

La rédaction de ce document a été un peu complexe car nous avions commencé à rédiger nos documents pédagogiques chacun à notre manière et il a fallu quelques semaines pour s'uniformiser définitivement. Le résultat permet l'homogénéité des documents et conforte la lecture des personnes extérieures au projet.

L'image ci-dessous présente un extrait de la charte graphique

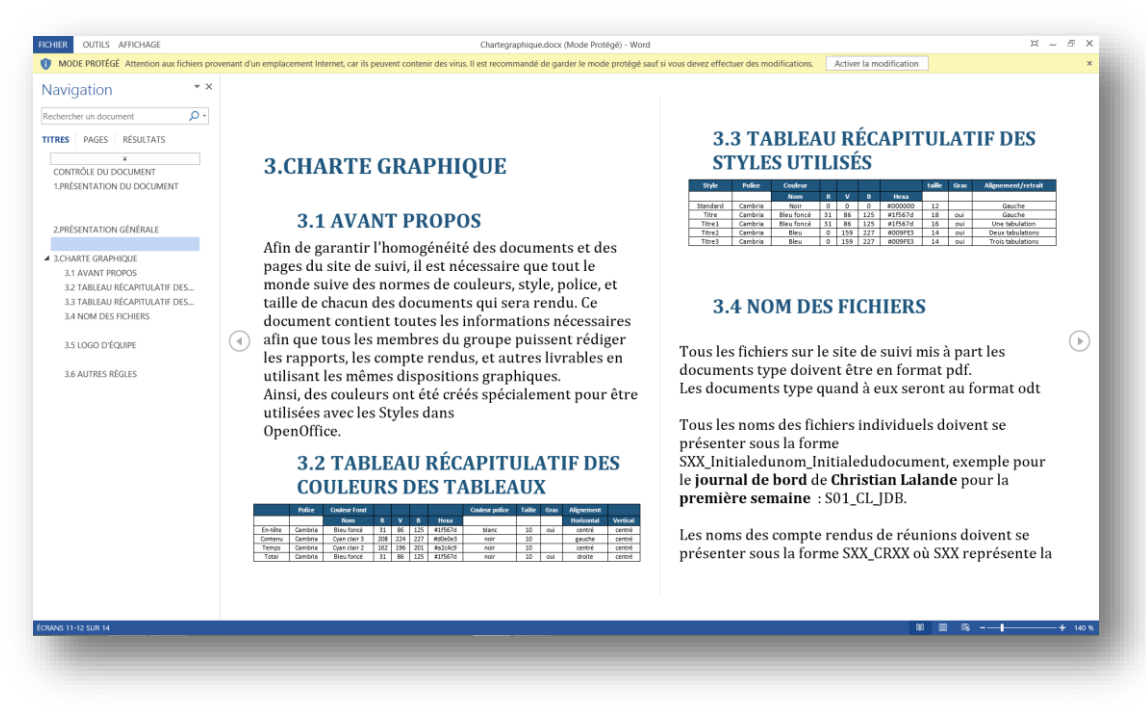

**Figure 8** : Charte graphique de l'équipe

# **3.4.ToDo List du Projet**

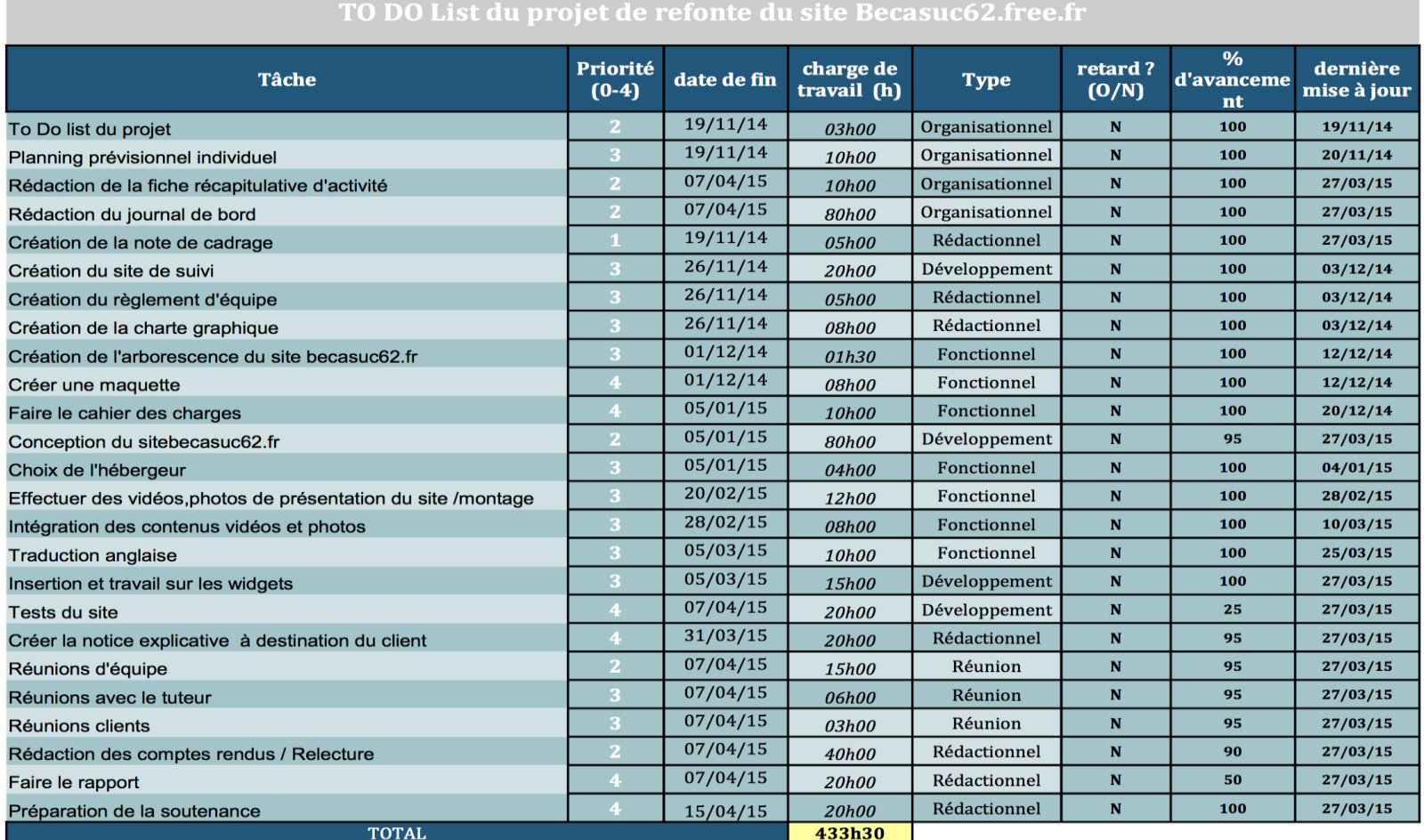

**Figure 9 : ToDo List du projet**

La ToDoList du projet est en quelques sortes la liste des différentes tâches qui devront être achevées pour mener à bien le projet. Ce document se doit d'être exhaustif et ne pas comporter d'oubli, ce qui serait pénalisant pour le projet. Nous avons donc dû penser le projet dans sa globalité et ses différentes phases.

Les tâches se divisent selon cinq catégories :

- Type Fonctionnel
- Type Rédactionnel
- Type Réunion
- Type Développement
- Type Organisationnel

Cette ToDo List indique la priorité de la tâche (son importance), sa date de fin, son avancement, son retard éventuel et la charge de travail estimée.

Il apparaît que ce document qui compte environ 430 heures au total pour le projet à l'ensemble de l'équipe soit une estimation en deçà de la réalité. Son intérêt est réel car il permet au cours du projet de se référer à ce qui est achevé, et à ce qu'il reste à faire, dans un laps temporel.

La figure 10 ci-dessous présente le graphique récapitulatif des types de tâches de la ToDo List.

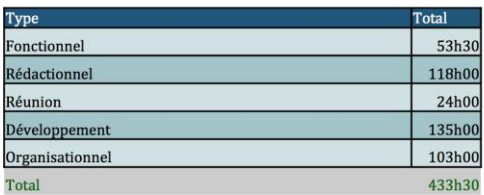

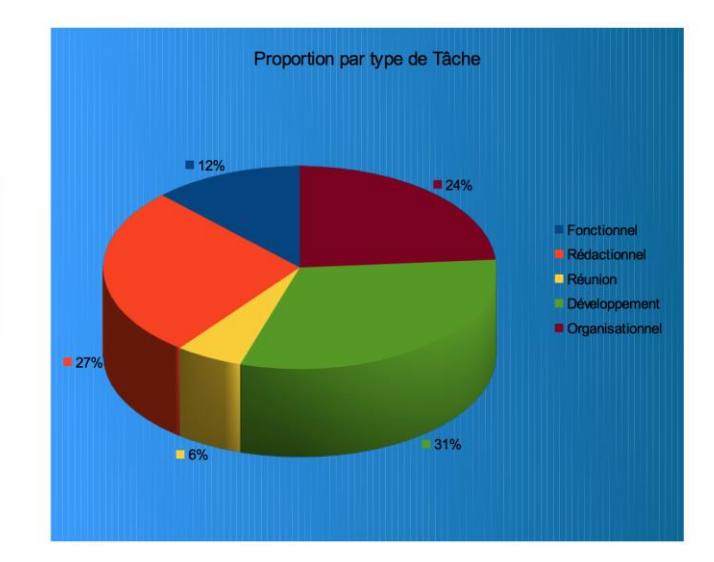

**Figure 10 : Graphique de la ToDo List**

#### **3.5.Réunions**

La conduite de réunions régulières est un point central de la méthode pédagogique MRP. En effet, il est impératif de faire un point régulier sur l'avancée du travail de chacun afin de ne pas laisser « hiberner » le projet, et de stimuler l'investissement de chacun. Ces réunions sont soit des réunions d'équipe (seule l'équipe projet est présente), soit des réunions avec le client, soit avec le tuteur. Le rôle de l'animateur lors de la réunion est primordial puisque c'est lui qui dirigera l'efficacité de celle-ci.

Ces réunions présentent en outre l'intérêt de prendre des initiatives et d'apprendre des autres, tant au niveau technique qu'au niveau pédagogique et servent aux étudiants à développer une attitude réflexive sur leur travail. La rédaction des comptes rendus s'est également révélée être un bon exercice. En comparant ceux rédigés en début de projet et ceux rédigés en fin de projet, on constate aisément une nette évolution de la cohérence et du contenu plus complet.

Les réunions avec le tuteur ont été plus que bénéfiques car il est parfois difficile d'avoir un avis objectif sur notre travail, et Monsieur Warin a été fort présent pour nous donner des conseils et juger nos avancées ainsi que nos lacunes.

Les réunions avec le client ont permis de préciser les réels besoins de celui-ci, par exemple, la non-priorité de l'intégration du e-commerce pour privilégier la promotion des visites de l'entreprise et la visibilité anglaise du site.

Toutes les réunions n'ont pas été évidentes à mener malgré la bonne entente de l'équipe car nous avions parfois du mal à prendre des décisions, les avis étant partagés.

L'aspect pédagogique de cet exercice est indéniable, et cela nous a appris à être efficaces dans la répartition des tâches et dans la responsabilité qui incombe à la gestion d'un projet.

Tous les comptes rendus de réunion se trouvent en annexe.

## **4. Réalisations Productives**

Cette partie comprend les principales étapes de production effectuées par l'équipe pour mener à bien le projet et répondre au mieux aux attentes du client.

#### **4.1.Comparatif CMS**

Dès le départ du projet nous avions discuté du choix du CMS pour construire le site. La note de cadrage stipulait la création d'un site vitrine avec une évolution envisageable vers la vente de produits en ligne.

Prestashop semblait être la plateforme évidente pour un site de vente en ligne. Mais il est à noter que la vente en ligne est un travail à temps plein et demande une réorganisation complète de la part de l'entreprise. Il est nécessaire d'avoir un administrateur du site e-commerce pour gérer de manière quotidienne.

Le besoin premier du client est d'être présent sur le Web pour présenter son activité (visites organisées), et ses produits. Nous avons donc convenu avec lui que dans un premier temps le site ne serait qu'un site vitrine.

C'est dans ces conditions que le choix s'est porté vers la plateforme Wordpress pour réaliser le site. Si à l'avenir Mr Wallet décidait de faire du commerce en ligne, il s'avère possible de faire évoluer un site vitrine Wordpress vers la vente en ligne.

(Voir Wordpress Vs Prestashop en annexes page 77)

#### **4.2.Arborescence du site**

L'arborescence est le document fondateur de tout projet de site web bien conçu. L'arborescence web est la simple retranscription des différentes pages et sections d'un site internet. Elle permet d'organiser le contenu du site de manière logique et hiérarchisée.

Pour concevoir l'arborescence il fallu recenser tout ce que le site devrait contenir et l'organiser de manière logique. Il faut faire attention de ne rien oublier car ce sont en quelques sortes les fondations du site.

Pour ce faire nous nous sommes appuyés sur le site existant. Nous avons étudié ce qui était indispensable, ce qu'il fallait remodeler ou supprimer et ce qu'il fallait ajouter. Nous nous sommes également appuyés sur l'arborescence proposée par l'équipe précédente.

L'arborescence du site existant contenait 8 onglets dans son menu principal. Cela semblait un peu lourd. (*Figure 11*)

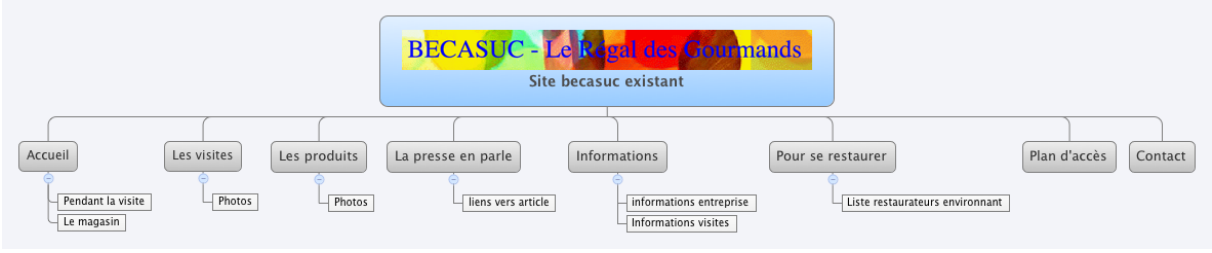

**Figure 11 : Arborescence du site Becasuc existant**

L'arborescence proposée par l'équipe précédente suggérait de regrouper tout le contenu dans un menu de 4 onglets (Accueil, Boutique, Visites Contacts). Cependant ils avaient créé celle-ci dans l'optique d'un site de commerce en ligne.

Notre équipe se concentrant sur une version vitrine a reprit les 4 onglets de l'équipe précédente. La page boutique ne sera qu'une présentation des produits avec leur description et leur prix. Nous avons également conservé la page revue de presse du site existant. Nous avons ajouté une page Livre d'Or qui permettra de laisser des commentaires sur le site. Ces commentaires seront validés par le client avant d'être publiés sur le site.

Quelles que soit les pages du site visitées, l'internaute retrouvera 3 widgets :

- « Commentaires » qui permet de laisser un message sur le livre d'or
- « Recettes » qui permet d'afficher la recette du mois
- « Actualités » qui permet de suivre l'actualité de l'entreprise Becasuc (présence dans les salons, forums)

Nous avons donc essayé de regrouper certaines catégories du site existant dans des sous catégories. Par exemple le plan d'accès pouvait très bien s'insérer dans la page des visites.

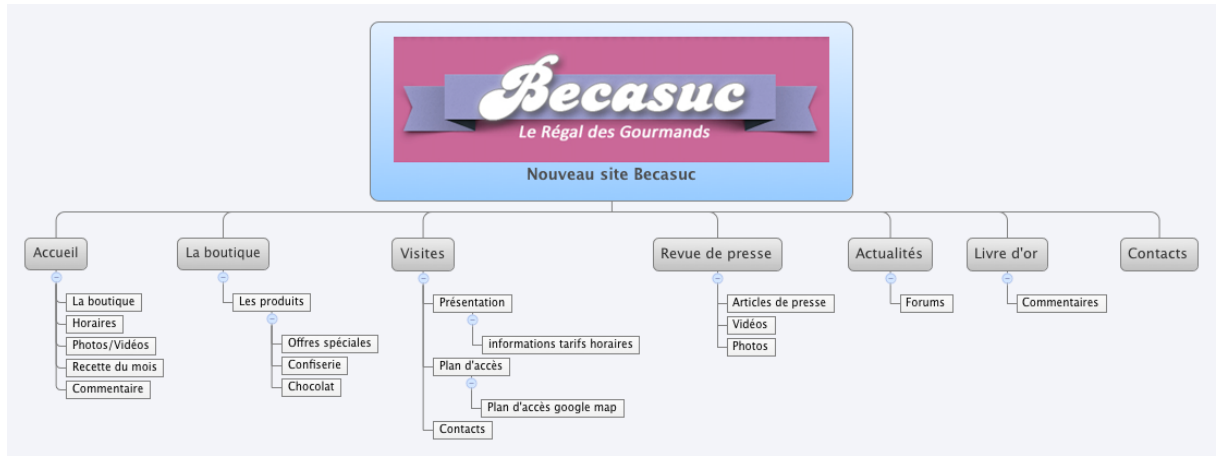

# La *figure 12* illustre l'arborescence du nouveau site Web

**Figure 12 : Arborescence du nouveau site Becasuc**

#### **4.3.Maquette du site**

Pour réaliser la maquette du site nous nous sommes inspirés de la maquette produite par l'équipe qui avait commencé le projet. Cette maquette (*Figure 13*) avait été validée par le client lors du lancement du projet des anciens étudiants. Elle a été construite dans le but de réaliser un site de E-Commerce.

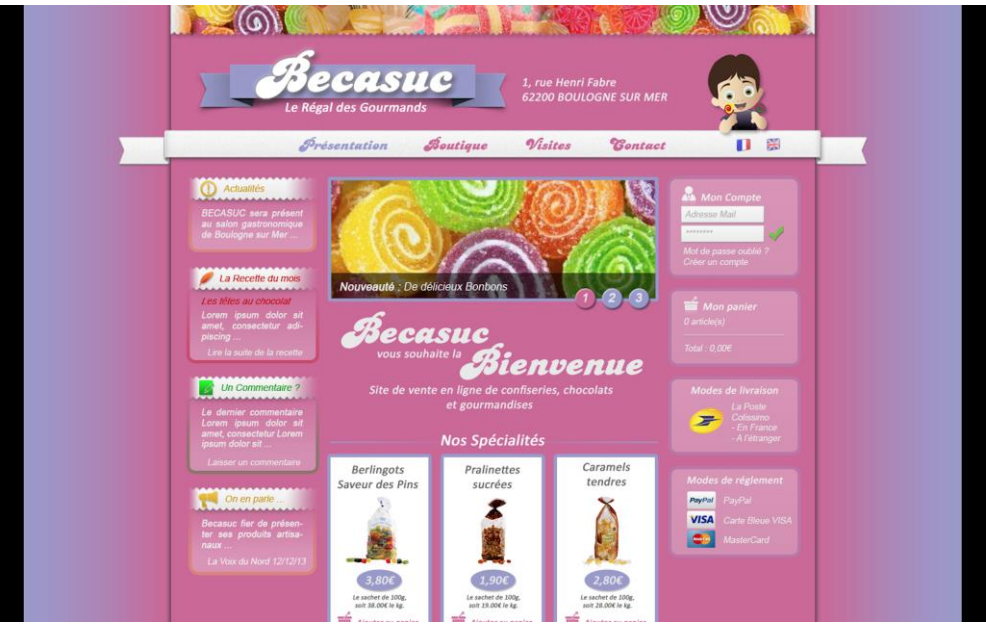

**Figure 13 : Maquette de l'ancienne équipe projet**

Nous nous sommes réappropriés la maquette et l'avons modifié pour réaliser le site vitrine. La *Figure 14* présente le Wireframe de notre maquette.

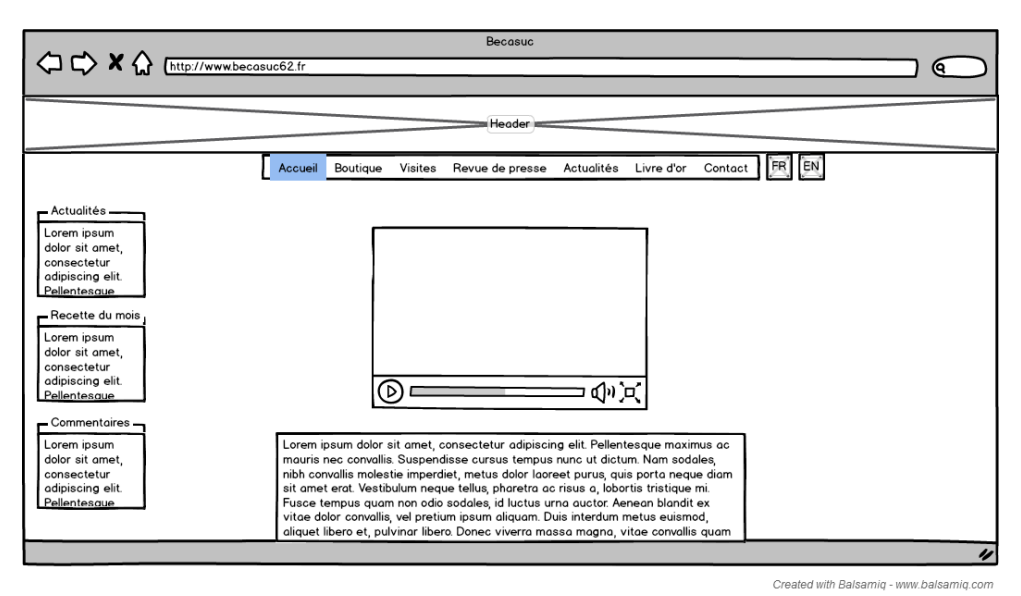

**Figure 14 : Wireframe du site Becasuc**

Cela nous a permis de créer une maquette fonctionnelle sur Wordpress. Nous avons reproduit la page d'accueil directement sur la plateforme en s'inspirant du plan réalisé.

#### **4.4.Cahier des charges**

Le cahier des charges est le document contractuel qui définit de façon exhaustive ce que le commanditaire attend de la réalisation d'un produit ou d'un service.

Il se compose de plusieurs éléments correspondants aux différents aspects du projet. C'est un outil de communication indispensable entre le client (maitre d'œuvre), l'équipe qui réalise le projet (maitre d'ouvrage) et le tuteur du projet.

Nous avons commencé le projet dès le mois de novembre. Nous avions connaissances des attentes du client via la note de cadrage. Cependant à la mi-décembre l'équipe n'avait pas encore rencontré celui-ci et s'est retrouvé un peu dans le doute.

En effet nous ne savions pas si nous avancions dans la bonne direction. Les travaux entamés correspondaient-ils aux attentes réelles ? Nous avons donc organisé une rencontre avec Mr Wallet avant les vacances de fin d'année à l'entreprise Becasuc. Cela nous a permit de délimiter le projet, et d'avoir son approbation sur les travaux effectués (maquettes, arborescence du site, contenus).

C'est l'équipe qui s'est chargée de rédiger le cahier des charges. Après présentation au tuteur nous avons fait les retouches pour pouvoir envoyer le document contractuel achevé et le faire signer par le client. La rédaction de ce document ne fut pas une tâche aisée. La première version étant très exhaustive mais il était difficile de valider clairement les différentes prestations attendues.

Finalement nous avons définis dix prestations. Chacune d'entre-elles étant expliquée de manière exhaustive puis agrémentée d'un bref résumé pour pouvoir être aisément validée.

Le cahier des charges se compose donc de trois grandes parties

- Le contexte du projet
- Les principaux besoins du client
- Les prestations attendues pour répondre aux besoins

#### **4.5.Choix du fournisseur d'hébergement**

Afin de mettre en ligne le site Becasuc, nous avons effectué des recherches auprès de différents hébergeurs web afin de trouver le service le mieux adapté aux besoins du client.

Corentin s'est chargé de réaliser l'étude comparative. Il lui a fallu définir les besoins en espace de stockage, et en bande passante en fonction du budget alloué et de ce que demande le site.

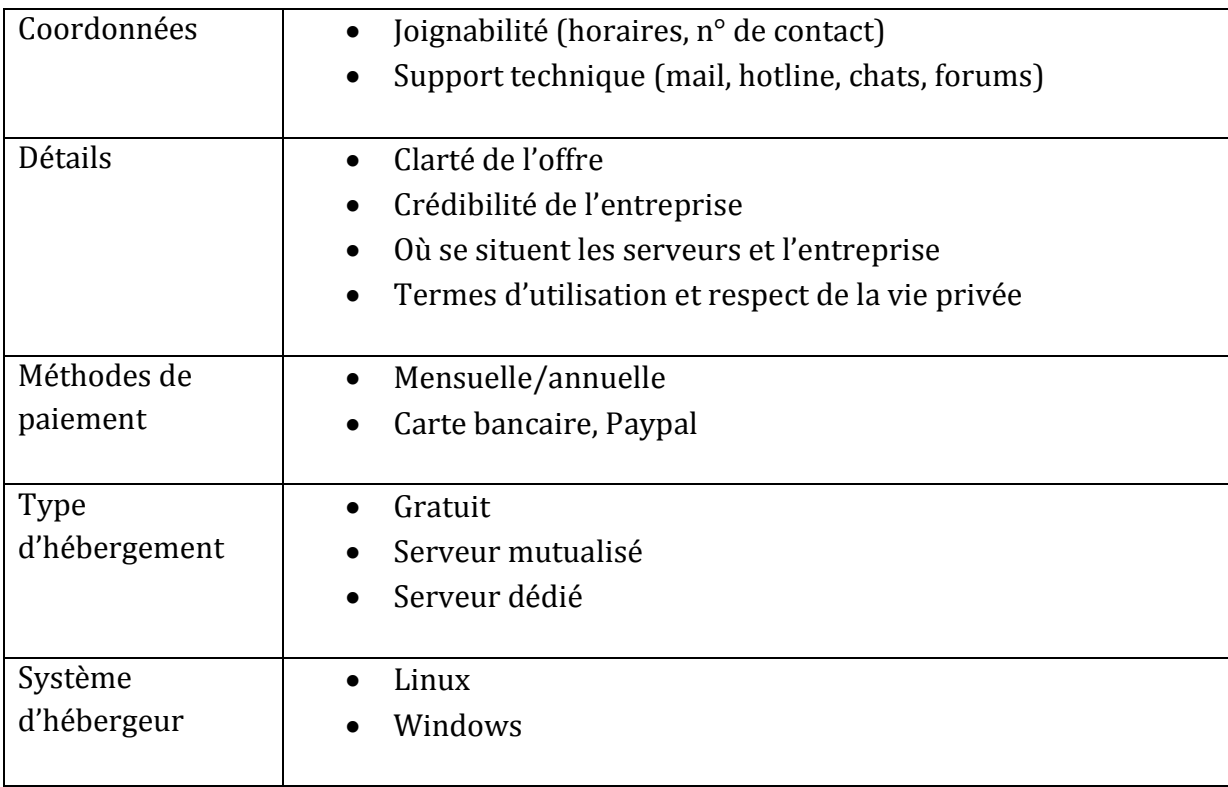

Il s'est appuyé sur différents critères de sélection pour effectuer son choix.

Au final il a du trancher entre OVH et 1&1. Ayant pu tester personnellement les deux services, il a décidé d'opter pour 1&1 car il a rencontré des problèmes pour joindre l'assistance d'OVH. De plus à prix égal la base de données 1&1 s'avère plus conséquente, ce qui peut présenter un avantage en cas d 'évolutions futures du site.

#### **4.6.Création du thème Wordpress**

Pour réaliser le site becasuc62.fr, il nous a fallu comprendre le fonctionnement du CMS Wordpress. Après quelques recherches, nous avons compris que celui-ci utilise un système d'affichage appelé « Thèmes ». Les thèmes sont des fichiers de codage web (php, html...) qui gèrent le style et l''affichage d'un site.

Une fois cela compris, nous avons essayé de comprendre le fonctionnement et le code d'un thème prit au hasard, afin de pouvoir créer notre propre thème pour la réalisation du site Becasuc. La tâche s'est avérée assez complexe et paraissait prendre beaucoup trop de temps pour la réaliser. En effet, les fichiers sont nombreux et comprennent beaucoup de lignes de codes, de plus les commandes utilisées en PHP ne nous sont pas assez familières et nous auraient pris trop de temps pour les maitriser.

Nous avons donc décidé d'utiliser et de modifier un thème déjà existant. Le thème choisit fut « Twenty-Ten » qui, d'après plusieurs avis sur internet, était le moins volumineux en nombre de fichiers et le plus simple en terme de modification.

Une fois le thème modifié afin d'obtenir ce que l'on souhaitait, il a fallu créer un thème appelé « thème enfant ». En effet, lors d'une mise à jour d'un thème via Wordpress celui-ci supprime toutes les modifications qui auraient pu être faites sur ces fichiers. En créant et en précisant qu'il s'agit d'un « thème enfant » celui n'est pas altéré lors de futures mises à jour.

Via quelques lignes de code, on indique au CMS que ce « Thème Enfant » dépend d'un « Thème Parent » (ici le thème parent est Twenty-Ten).

Lors d'un chargement d'une page quelconque sur le site, il  $y$  a des fichiers nécessaires à l'affichage. Wordpress va tout d'abord regarder si les fichiers dont il a besoin sont présents dans le thème enfant. S'ils le sont, il ignorera le thème parent. Par contre si un fichier nécessaire est manquant dans le thème enfant (par exemple parce qu'il n'était pas nécessaire de le modifier), Wordpress se chargera automatiquement d'aller chercher ce fichier dans le thème parent.

La création du thème enfant nous a beaucoup retardé car l'une des tâches les plus compliquées fut la mise en place et la personnalisation des Widgets (cadre sur le côté gauche des pages du site) permettant l'affichage des articles, recettes et commentaires.

La création des widgets est gérée par une fonction PHP. Lors d'une utilisation d'un « Thème Enfant », les fonctions créées dans ce thème sont fusionnées avec les fonctions du « Thème Parent ». De ce fait il nous était impossible de la recréer dans le « Thème Enfant » car il y aurait eu deux fonctions portant le même nom, il nous était également impossible de la modifier dans le thème parent car, lors d'une future mise à jour, les modifications faites auraient été supprimées.

Après de longues recherches, Anthony a trouvé la solution, il s'agit d'une fonction Wordpress permettant, après le chargement des fonctions présentent dans le thème parent, la désactivation de la fonction que l'on souhaite remplacer et, simultanément, l'activation d'une autre fonction présente dans le thème enfant qui prendra la place de la fonction précédemment désactivée.

Pour mieux comprendre le fonctionnement, voici une explication avec quelques lignes de code :

La *Figure 15* présente la fonction chargée par le « Thème Parent »

```
function twentyten widgets init() {
register sidebar ( array (
    'name' => ( 'Primary Widget Area', 'twentyten' ),
    'id' => 'primary-widget-area',
    'description' => \_\ ('Add widgets here to appear in your sidebar.', 'twentyten' ),
    'before widget' => '< Li id="\$1$s" class="widget-container \$2$s">',
    'after_widget' => '</\downarrow \downarrow \downarrow',
     'before title' => '<h3 class="widget-title">',
     'after title' => '</h3>',
) ) ;
```
**Figure 15 : Fonction chargée par le Thème Parent** 

Une fois cette fonction désactivée, on indique que l'on veut activer une autre fonction, comme illustrée sur la *Figure 16.*

```
function twentyten child widgets init() {
   // Area 1, located at the top of the sidebar.
   register_sidebar( array(
       'name' => ( 'Primary Widget Area', 'twentyten' ),
       'id' => 'primary-widget-area',
       'description' => \sqrt{ } ('Add widgets here to appear in your sidebar.', 'twentyten'),
       'before_widget' => '<fieldset id="%1$s" class="widget-container %2$s">',
       'after widget' => '</fieldset>',
       'before title' => '<legend><h3 class="widget-title">
                                 <img axg="wg-content/exclamation.gng"">',
        'after title' => '</h3></legend>',
   1 \t1
```
**Figure 16 : Fonction chargée par le Théme Enfant**

Grâce au code de remplacement lors d'un appel à la fonction twenty\_ten\_widgets\_init, celle-ci ne sera pas appelée mais ce sera la fonction twenty **child** widgets init qui prendra effet.

Nous avons donc créé une fonction de création des widgets avec le style désiré et nous avons pu l'activer via la commande Wordpress précédemment décrite

#### **4.7.Page Boutique**

Afin de rendre la page boutique qui présente les produits vendus en boutique plus attractive, Corentin s'est chargé de mettre un place un plug-in permettant l'affichage de ces derniers dans une galerie animée, plus esthétique et ergonomique que l'affichage par défaut des images proposées par les navigateurs.

Dans un premier temps, l'idée était de mettre en place un plug-in JQuery, externe à WordPress, fonctionnant parfaitement en dehors d'un CMS.

L'insertion de pages de scripts étant totalement différente dans WordPress en comparaison à un site web classique, il a fallu à l'équipe quelques recherches sur le fonctionnement du CMS pour parvenir à ses fins.

En revanche, une fois mis en place, ce plug-in apporta de nombreux conflits et erreurs diverses. Après de nombreux tests, et correctifs non concluant, l'équipe s'est rabattue sur une extension WordPress, nommée « Lightbox »

De plus, cela permettra au client de mettre à jour, d'éditer ou d'ajouter des images à sa galerie, voire d'en créer de nouvelles beaucoup plus simplement.

La *Figure 17* présente la page boutique.

Lorsque l'on clic sur l'image d'un produit, ce dernier s'affiche avec un descriptif après une animation. (*Figure 18*)

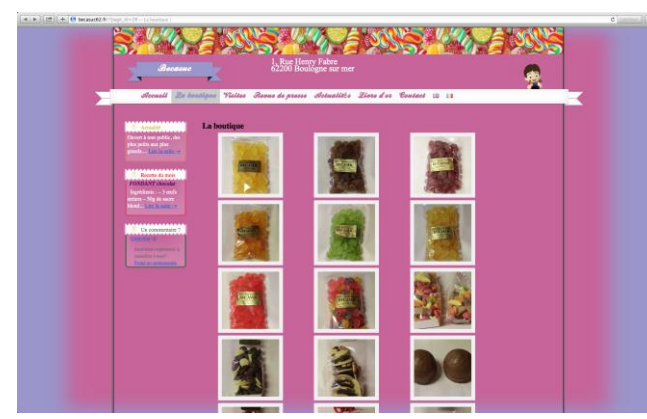

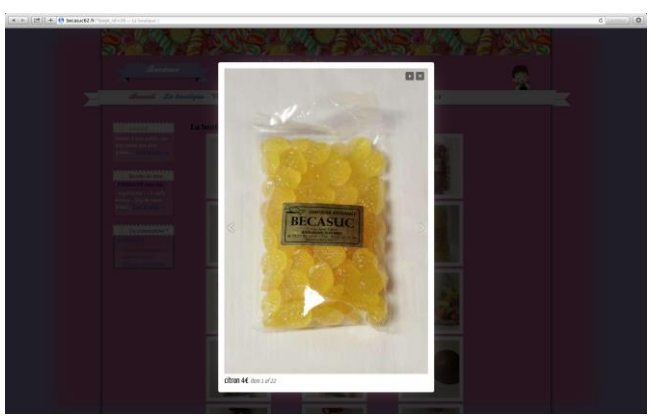

**Figure 17 : Page Boutique du site Figure 18 : Descriptif produit après animation**

#### **4.8.Réalisation de vidéo promotionnelle**

M. Wallet, le client, souhaitait une vidéo de présentation de son entreprise sur la page d'accueil du site web, l'équipe s'est donc chargée de la réalisation de celle-ci. A l'aide d'une caméra, prêtée par l'IUT, le film fut réalisé lors d'une visite de groupes scolaires.

Des formulaires de demande de droit à l'image ont été réalisés et transmis au client ainsi qu'au tuteur de projet, puis, envoyés aux tours opérateurs organisant les visites ce jour-là. Christian s'est assuré de la validité juridique des documents en se renseignant auprès de notre professeur de droit Mme. Rivenet, ainsi que la bonne rédaction anglaise en se rapprochant de Mme. Wilson, professeur d'anglais.

Malheureusement, les documents ne sont pas parvenus jusqu'aux classes Britanniques visitant l'entreprise Becasuc ce jour-là, le tour opérateur ne les avaient pas fait suivre. L'équipe a dû s'adapter en floutant les visages des visiteurs du second groupe, le premier ayant fermement refusé d'être filmé ou photographié. Le tournage s'est malgré tout très bien déroulé, permettant d'obtenir suffisamment d'images pour réaliser le film promotionnel attendu.

La vidéo a été montée par Corentin, grâce au logiciel Sony Vegas Pro 12 dans sa version d'essai. Il s'agit d'un logiciel de montage vidéo particulièrement puissant, produisant une sortie finale de haute qualité. Ayant déjà une petite expérience de celuici, notamment grâce au DEUST Bureautique et communication multimédia validé l'année précédente, au CUEEP de Boulogne-sur-Mer, pendant laquelle Christian et Corentin ont assisté à des cours de Vidéo ainsi qu'à la réalisation d'un court métrage.

Le « dérushage », ou le fait de trier les scènes capturées, fut particulièrement long et fastidieux, en effet, de nombreux plans n'étaient pas exploitables, du fait que beaucoup de visiteurs étaient présent à l'image de face. Mais également, dû au bruit des machines, une majorité des images étaient accompagnés d'un brouhaha difficilement audible. C'est pourquoi le choix de l'équipe s'est porté sur une musique en remplacement de la piste audio capturée lors de la visite. Il s'agit d'un morceau libre de droits, intitulé « No way out » de l'artiste « Gramatik ».

Une fois les plans triés et montés, les visage des visiteurs encore présents sur la vidéo ont été floutés afin de respecter le droit à l'image.

Le film promotionnel, a été réalisé en deux exemplaires, une version Française ainsi qu'une version Anglaise, puis mise en ligne sur YouTube et insérée sur les pages d'accueil du site web.

La vidéo est hébergée sur Youtube : [https://www.youtube.com/watch?feature=player\\_embedded&v=DaEBucoQX9I](https://www.youtube.com/watch?feature=player_embedded&v=DaEBucoQX9I)

#### **4.9.Version bilingue du site**

Les visites sont essentiellement organisées pour des cars scolaires venus d'Angleterre. Une majeure partie de la clientèle de l'entreprise Becasuc étant anglaise, le site devait nécessairement être décliné en version Anglaise.

Pour cela nous avons utilisé un plugin Wordpress permettant la génération de page anglaise. Ce plugin, nommé Polylang, permet d'associer chaque catégorie, menu, page, etc à la langue qui lui est associée.

Ce plugin est vraiment efficace. Lors de la création d'un menu général il demande dans quelle langue sera décliné ce menu et à partir de cette information, lors d'une création de page, recette etc, il demandera dans quel langue cette création doit être affichée.

Par exemple, lors de la création d'une recette du mois, il suffit d'indiquer que la recette est déclinée en version française pour qu'elle s'affiche uniquement sur la page française. Il suffit de refaire la même manipulation en version anglaise pour obtenir le même résultat sous la page anglaise.

#### **4.10. Mode d'emploi du site**

Ce sera le client qui sera chargé d'administrer le site à la fin du projet. Pour cela il a fallu rédiger un mode d'emploi pour lui rendre la tâche la plus aisée possible.

La difficulté est de se mettre à la place de l'administrateur du site. En effet si certaines tâches nous apparaissent évidentes il n'en est peut-être pas de même pour notre client.

Il a donc fallu envisager tous les problèmes auxquels sera confronté le client et y répondre de manière claire et précise.

Le mode d'emploi à l'usage du client présente ainsi de manière illustrée comment le client peut se connecter en tant qu'administrateur du site. Nous lui expliquons entre autres comment gérer ses articles, ses pages, ou encore les commentaires des internautes. Nous avons expliqué les méthodes d'ajout, de modification ou de suppression de tous ces éléments.

La documentation explique également de manière détaillée comment effectuer une restauration complète du site en cas de problème. Cette restauration comme toutes les autres manipulations a été effectuée par nos soins avant d'être illustrée dans le document.
Nous pensions avoir fourni un document complet. Cependant notre tuteur nous a signalé que le tutoriel manquait de clarté. En effet, notre mode d'emploi s'apparente à un guide d'administration Wordpress. Il est indispensable, cependant il lui manque une partie qui présente le site pour être complet.

Voici la forme que devrait prendre le mode d'emploi

- Une documentation présentation du site
	- o Je me trouve sur telle page. Voici ce que je peux y trouver. Comment fonctionne t'elle.
- Une documentation d'administration
	- o Je veux modifier un élément dans ma page, par exemple ajouter une nouvelle recette, comment est-ce que je dois m'y prendre

La rédaction d'un document de présentation du site nécessite plusieurs heures de travail pour fournir un contenu de qualité.

L'équipe n'avait pas envisagé ce contre temps moins de deux semaines avant l'entrée en stage et la fin du projet. Dans ces conditions, elle a fait son possible pour améliorer le mode d'emploi, mais à conscience que le document fournit aurait pu être plus achevé.

Le mode d'emploi a été remis au client dans sa version la plus aboutit. Il est disponible dans les annexes de ce rapport en page 104

## **5. Bilan**

#### **5.1.Bilan Collectif**

Le bilan pédagogique est selon les membres de l'équipe plus que positif car nous avons appris à mettre en pratique les compétences acquises durant cette année universitaire par le biais de la méthode Multi-Roles Project.

Cette approche du travail collaboratif nous a permis d'étoffer nos connaissances et d'apprendre les uns des autres tant au niveau du développement qu'au niveau de la collaboration et du travail de groupe.

Concernant l'apport pédagogique, lors de chaque réunion avec notre tuteur Monsieur Warin, celui-ci a su nous faire prendre conscience de nos forces et faiblesses, insistant à la fois sur nos lacunes et sur notre progression. De plus, il nous a prodigué nombre d'indications, de méthodes et de conseils afin de mener à bien le projet et de ne pas perdre de temps tout en restant complets et structurés. Ce tutorat s'est révélé très constructif pour nous, et son aide primordiale.

Le changement des rôles de chacun, notion essentielle de la méthode MRP, a été plus que difficile à instaurer car il est moins évident de changer de rôle quand on s'est habitué à un rôle particulier. Ainsi, Christian avait plus de facilités en animateur, Anthony plus de facilités techniques, François plus de qualités rédactionnelles, et Corentin était plus compétent d'un point de vue graphique, artistique. Malgré nos différences de compétences et d'affinités avec les divers rôles, chacun a endossé au moins une fois l'un de ces rôles.

De prime abord, le sujet principal de la refonte du site Becasuc62.free.fr devait passer par l'intégration d'un système de e-commerce, système dont ne souhaitait pas le client, Monsieur Wallet. Celui-ci a en effet donné priorité à la promotion des visites de son entreprise. Il nous a donc fallut penser le site sous un aspect visuel et attractif.

La rédaction du tutoriel concernant l'administration du site Becasuc62.fr à destination du client a révélé plusieurs difficultés. Premièrement, le fait de devoir se mettre à un niveau de compétence informatique très basique (en l'occurrence celui de M. Wallet qui n'est pas initié à l'administration de site web), ensuite celui d'uniformiser les différentes parties rédigées par chacun d'entre nous. La dernière réunion avec notre tuteur a mis en avant quelques carences dans la lisibilité de ce tutoriel et dans son organisation. Nous avons fait en sorte de corriger ces erreurs et de perfectionner celui-ci mais avons manqué de temps sur la fin du projet pour rendre quelque chose d'irréprochable (la rédaction du rapport final, des powerpoints, et les différents travaux à rendre nous ont rendus le temps précieux).

### **5.2.Bilans Individuels**

Dans cette partie, chaque membre de l'équipe dresse un bilan sur le travail qu'il a mené au cours des ces 16 semaines de gestion de projet.

### **5.2.1. Bilan de Anthony Coustes**

La réalisation de ce projet fut bénéfique sur le plan pédagogique ainsi que sur le plan productif. En effet, grâce à la méthode MRP j'ai pu travailler en équipe où chacun avait un rôle à jouer bien défini et donc, des responsabilités. Nous comptions donc tous les uns sur les autres pour mener ce projet à terme. Chacun ayant réalisé son rôle avec succès le projet a pu aboutir.

J'ai également appris l'importance de tenir un journal de bord lors de la réalisation de ce rapport. Sans celui-ci, il aurait été très compliqué de se rappeler toutes les activités réalisées tout au long de l'année. Celui-ci ma permis de me rappeler tout le travail effectué ainsi que certains moments de découragement lors de la réalisation de documents ou de problèmes lors du développement du site.

Les réunions étaient aussi d'une grande importance, elles m'ont permis, grâce aux comptes-rendus, de suivre l'avancement du projet et aussi de connaitre les tâches à réaliser au fur et à mesure que le travail avançait. Le fait de réaliser des réunions régulières nous a permis de mieux gérer notre temps de travail pour réussir à avancer dans la réalisation et au final pouvoir fournir un produit fini.

Sur le plan productif, j'ai appris à appréhender Wordpress, notamment la personnalisation d'un thème ainsi que l'utilisation des widgets. Le fait de personnaliser le thème de Wordpress m'a permis d'approfondir mes connaissances en PHP (fonction de Wordpress) et CSS (effet d'ombrage et création d'un ruban).

Pour conclure, le projet de la création du site becasuc62.fr m'a permis de mieux maitriser le sens des responsabilités grâce aux rôles que nous avons joué mais nous à permis également d'approfondir nos connaissances dans les langages de la programmation web. Un projet intéressant avec une bonne ambiance de travail.

## **5.2.2. Bilan de Corentin Bardet**

## **Pédagogique**

La méthode MRP, ou Multi Role Project, enseignée par M. Warin en début d'année, ainsi que le MOOC Gestion de projet, furent de très bons supports de préparation pour ce projet tuteuré.

Ils m'ont permis d'acquérir les connaissances en gestion de projets essentiels à la bonne mise en place de ce dernier.

Grâce à cette méthode pédagogique, j'ai acquis des bases solides dans la mise en place d'un projet et de son déroulement (analyses, organisation et animations de réunions, gestion des tâches, etc. ...).

Au-delà de ce projet, ces méthodes m'ont enseigné à mieux gérer mon temps ainsi qu'une meilleure autonomie de travail.

Ce projet a été aussi l'occasion d'apprendre à travailler en groupe, d'organiser les tâches entre chaque membre de l'équipe et de savoir prendre des décisions en tenant compte de l'avis de chacun.

Dès le départ, l'équipe a choisi, sur une proposition de M. Warin, de ne pas attribuer un rôle fixe à chacun, mais plutôt d'endosser le rôle de chef de projet, rédacteur, ... chacun notre tour.

Ce qui a permis à tout le monde de mettre en pratique les connaissances de la méthode MRP.

Le travail en équipe a également été l'occasion de partager nos compétences diverses et d'apprendre de chacun.

## **Productif**

En effet, ayant tous un parcours et des connaissances différentes dans le domaine de l'informatique, nous avons enrichis nos connaissances dans plusieurs domaines lors de la réalisation de ce projet (Développement, créations graphiques, etc.).

La mise en place et la gestion d'un CMS Wordpress ont grandement amélioré mes compétences en développement de site web, notamment lors de la réalisation du thème personnalisé pour le client, ainsi que le développement et la mise en place de plug-in, permettant un affichage dynamique des photos dans une galerie, ou d'un système de sauvegarde automatisé du site.

Tout ne s'est pas déroulé sans mal, l'équipe et moi-même avons dû faire face à quelques soucis techniques et organisationnels, notamment quelques imprévus qui ont laissé peu de place pour rebondir.

Pour conclure, ce projet a été, pour ma part, très bénéfique, les compétences acquises en gestion de projet me seront très utiles lors de mon avenir professionnel.

#### **5.2.3. Bilan de François Degunst**

La refonte du site de l'entreprise Becasuc en passant par la méthode MRP s'est avérée être une expérience plus qu'enrichissante, tant au niveau humain qu'au niveau de l'apprentissage. Nous avons dû nous organiser afin d'être productif et d'avancer malgré, à certains moments, des opinions partagées. La méthode MRP (multi-rôle project) enseignée par Monsieur Warin en début d'année nous a permis de mettre en place certains outils pour la bonne avancée du projet. Les réunions, qui permettent de ialonner, d'évaluer la progression du projet ainsi que de responsabiliser ses acteurs ont été de mieux en mieux gérées et donc de plus en plus efficaces. La notion de rôle, base de la MRP, a également révélé un certain intérêt. Pour ma part, j'ai eu un peu de difficultés à endosser le rôle d'animateur la première fois mais cette expérience a été réitérée avec beaucoup plus d'aisance la seconde fois. La prise de note, la rédaction de compte rendu sont apparus être des exercices extrêmement intéressants et j'ai personnellement progressé dans ces domaines. Grâce au travail en équipe, j'ai appris à écouter les autres personnes, à être ouvert à la critique, mais aussi à faire valoir mes opinions.

Un des principaux atouts du travail en équipe et de cette méthode est également le travail collaboratif et tout ce qui en incombe. C'est donc en partageant nos diverses connaissances en informatique que l'apport productif s'est le plus révélé. l'ai, pour ma part, et en m'aidant des compétences d'Anthony, appris à utiliser Wordpress, ainsi que Filezilla, et à retravailler en local les css (fichiers d'ordre graphique du site). L'ergonomie du site et son aspect graphique ont été des éléments ayant posés quelques problèmes, car n'ayant jamais créé de site web auparavant, j'ai dû apprendre les règles régissant le web. L'utilisation d'outils collaboratifs tels que Google drive, et le site de suivi du projet (gestionbecasuc.com) m'a permis d'apprendre à utiliser ces logiciels et d'en extraire des fonctionnalités très pertinentes (par exemple le versionning). Le tournage de la vidéo et la prise de photos ont représenté une expérience enrichissante même si cela s'est avéré plus compliqué que prévu (le groupe faisant la visite lors de la prise de vidéo ont été contre le droit à l'image) et pas strictement parlant une expérience informatique mais un enrichissement personnel.

Pour résumer cette expérience, son intérêt est indéniable et cela permet de se familiariser avec une certaine réalité de l'entreprise.

#### **5.2.4. Bilan de Christian Lalande**

La construction du site web de l'entreprise Becasuc n'était pas ma première expérience de gestion de projet. Au cours de ma première année en DEUST BCMM, j'avais déjà eu l'occasion de monter en projet avec une équipe. Il s'agissait alors d'organiser un événement culturel. Le projet avait été mené à bien. Au cours de ce projet nous avions eu recours aux techniques de gestion de projet, à savoir l'organisation de réunions, la tenue d'un journal de bord et le rendu de fiches d'activités. Cependant nous avions fait preuve de beaucoup moins d'assiduité pour réaliser ces tâches.

La mise en œuvre de la méthode MRP me semblait un peu trop rigoureuse en début de projet. La rédaction des nombreux documents de suivi de projet prenait énormément de temps et m'apparaissait comme une méthode scolaire qui n'aurait pas lieu d'être en situation professionnelle. Puis au fil du temps la rédaction de ces documents est devenu routinière, et devenait de moins en moins chronophage. Les documents de suivi sont devenus au fur et à mesure que le projet avançait des éléments indispensables à la bonne conduite de celui-ci. L'organisation de l'équipe, la répartition des tâches, le fait de savoir ce qui avait été accompli et ce qui devait être fait ont permis de rester concentré sur le projet et de travailler de manière efficiente.

Cette concentration justement n'est pas des plus évidentes. En effet la difficulté principale de l'exercice, selon moi, réside dans le fait que l'équipe ne se focalise pas seulement sur le projet. Il ne s'agit que d'un module de la licence parmi d'autres. La réalisation d'un projet quel qu'il soit est indubitablement facilitée lorsque les acteurs y consacrent 100% de leur temps de travail. Ces conditions seront certainement bénéfiques pour mon avenir professionnel, si je suis amené à travailler sur plusieurs projets ou missions en même temps.

Il va s'en dire que les techniques acquises lors de l'expérience me serviront, et ce dès mon entrée en stage. En effet, aujourd'hui je n'imagine pas la réussite de mon stage et de ma soutenance sans la mise en œuvre des techniques acquises.

En ce qui concerne le côté productif du stage je suis certes satisfait du fait que toutes les tâches du cahier des charges aient été réalisées mais je regrette tout de même de ne pas avoir achevé le projet de la meilleure manière. En fin de projet le temps semble s'être accéléré, et des imprévus de dernières minutes sont arrivés. Le mode d'emploi à l'usage du client aurait pu être plus fourni et malheureusement nous n'avons pas pu trouver de créneau pour remettre le site en main propre à notre client. Je retiens donc que malgré les techniques de gestion de projet acquises il reste encore des progrès à faire sur la gestion du temps.

Ce projet était avant tout un travail collectif et j'ai eu la chance de travailler avec des camarades motivés et productifs. Même si l'équipe a connu des moments de doutes sur la réussite de certaines tâches, elle est toujours restée soudée et n'a pas connu de crises internes.

Au final cette expérience m'apparaît donc bénéfique pour mon avenir professionnel

# **6. Conclusion**

L'équipe Opale Dev Web à remplit les tâches du cahier des charges et espère que le M Wallet sera satisfait du travail effectué.

# **7. Bibliographie**

CHU Nicolas ; *Réussir un* projet. Paris : Eyrolles 2010 BORDAGE Stephane ; *Conduite de projet Web*. Paris Eyrolles 2005 BERNET Rollande ; *TPE/PME, pilotez votre projet informatique : 5 étapes pour réussir votre site Internet ou logiciel sur mesure*. Paris : Dunod DL 2011

# **8. Webographie**

[http://Mepulco.net](http://mepulco.net/) [http://stackoverflow.com](http://stackoverflow.com/) [http://fr.openclassrooms.com](http://fr.openclassrooms.com/) [http://www.alsacreations.com](http://www.alsacreations.com/) [http://www.grafikart.fr](http://www.grafikart.fr/)

# 9. Table des illustrations

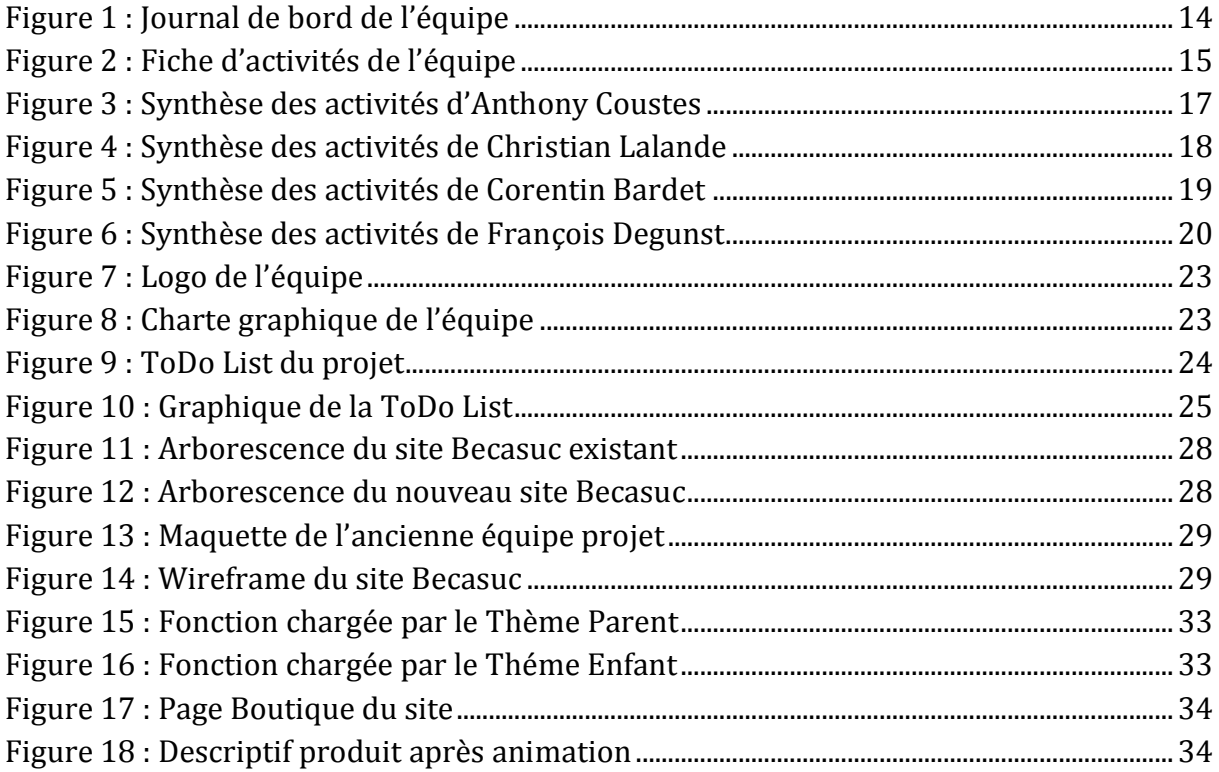

## **10. Annexes**

### **10.1. Comptes rendus de réunion**

#### **Projet BECASUC - Compte rendu n°1**

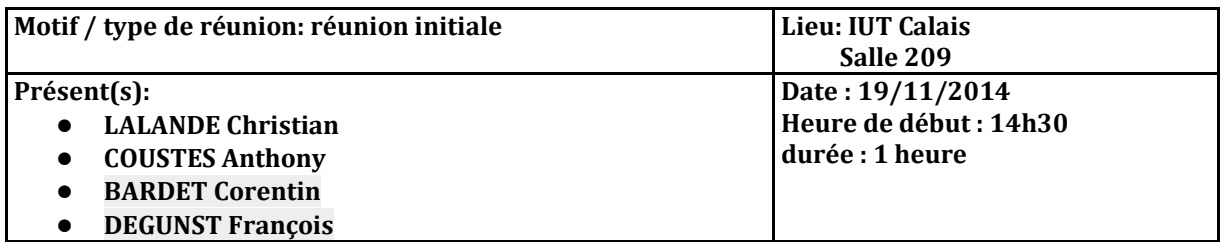

**Liste de diffusion:** Google drive

#### **Ordre du jour**

- Initialisation du projet
- Création du site de gestion du suivi
- Globalisation des tâches à effectuer
- Répartition des tâches et des rôles
- Dater la prochaine réunion

#### **Informations échangées**

- Compréhension pour chacun du travail demandé
- Délais pour les tâches, besoin d'une réunion avec le tuteur du projet
- Nécessité et besoin du cahier des charges
- Outils à utiliser pour la mise en commun des documents (google drive) et communiquer ensemble pour le suivi des tâches (skype)
- Echange des numéros de telephone

#### **Remarques / Questions**

- Besoin d'une structure commune pour les documents de chacun
- Appréciation et critique des défauts du site à refaire

#### **Décisions:**

- Tâches collectives :
	- Ajout du Curriculum Vitae et d'une photo, du journal de bord, de la fiche d'activité personnelle, et de la ToDo list
- Tâches individuelles :
	- Rédiger le compte rendu de réunion N°1 pour François
	- Préparer la prochaine réunion pour Christian
	- Structurer le site de gestion du projet pour Anthony
	- Préparer l'ordre du jour de la prochaine réunion pour Corentin

#### **Actions à suivre / Todo list**

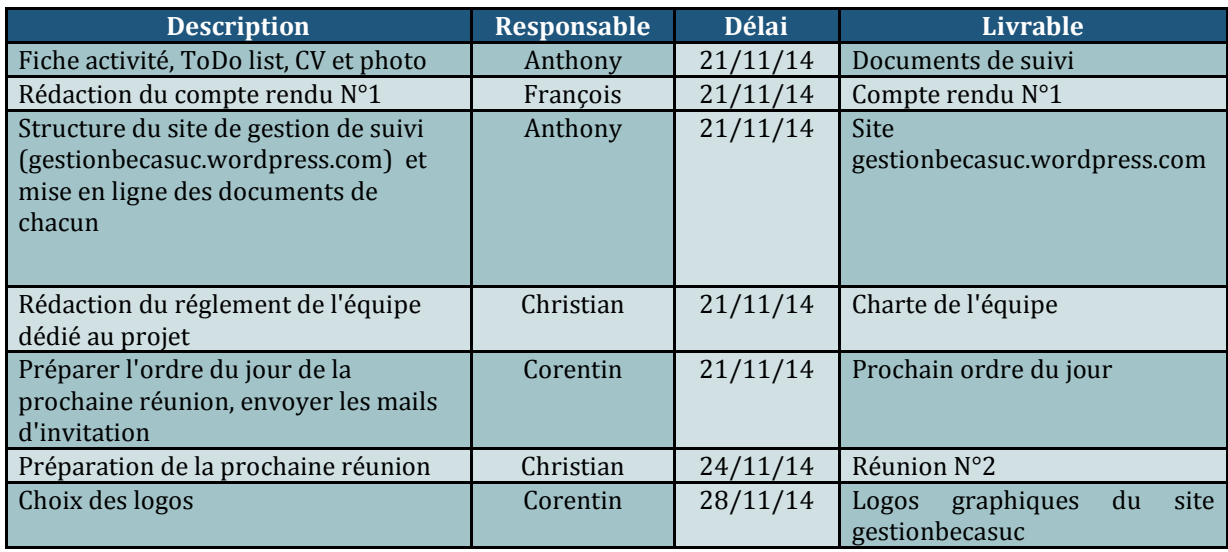

#### **Projet BECASUC 2014 - Compte rendu n°2**

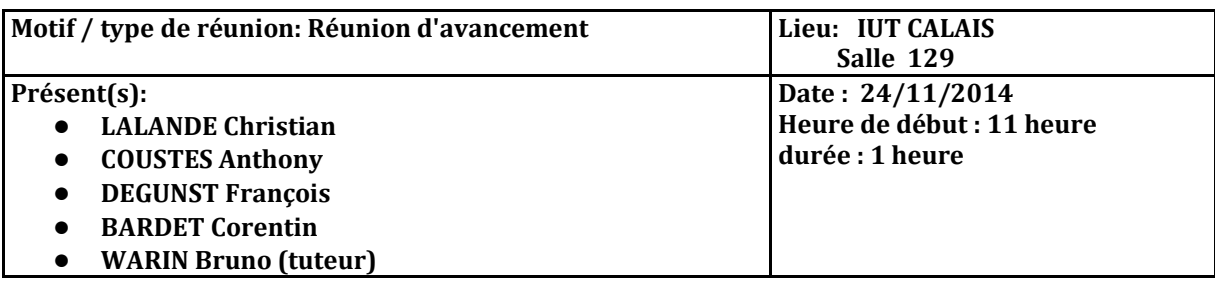

**Liste de diffusion**: tous les participants à cette réunion

#### **Ordre du jour**

- Retour sur le site gestionbecasuc.wordpress.com, son aspect, son contenu
- z Mise au point sur le travail effectué par les autres équipes sur le projet Becasuc, afin d'éviter des erreurs déjà commises
- $\bullet$  Détermination du moment où prendre rendez-vous avec le client
- $\bullet$  Détermination des futures tâches à effectuer et leurs répartitions

#### **Synthèse de la reunion**

Les documents charte graphique, réglement de l'équipe et logos ont été créés et doivent maintenant être appliqués à tous les documents. Il faut rajouter une section "liens" dans le menu du site Gestionbecasuc.wordpress.com.

Le compte rendu numéro 1 n'est pas assez détaillé, il faut donc penser à améliorer celui ci. Nous devons également faire attention à ne pas utiliser le caractère ":" dans les titres, qu'il ne faut pas souligner. Il serait préférable d'utiliser des couleurs de fond pour distinguer les lignes de la ToDo List et divers tableaux(par exemple ligne bleu clair suivie d'une ligne bleu foncé). La ToDo List collective est sous évaluée niveau taux horaire et ne comporte pas le total, elle doit donc être revue.

Concernant la fiche individuelle d'activité, il serait agréable pour la lecture de faire un graphique récapitulant les

activités (regroupées par thèmes par exemple).

Le site prévu par l'ancienne équipe n'a pas été développé, des maquettes avaient été proposé mais le client n'a pas donné suite. Les documents constituant cet ancien projet sont disponibles en numériques. Nous pouvons nous en servir et utiliser les travaux qui nous sembleront intéressants à exploiter. Nous devrions prendre contact avec l'équipe précédente si ils sont disponibles afin d'avoir des informations sur les difficultés rencontrées et leur vision du projet.

Il nous faudra prendre rendez-vous avec le client et avoir fait une étude préalable des hébergements possibles selon les facteurs assistance, bande passante, sécurité, nombre de connexions possibles et prix .

Nous devons mettre à jour le site de suivi, les documents mis aux normes, revoir quelques détails graphiques. Un étude des hébérgements possibles sera nécessaire. Il sera également utile qu'un membre de l'équipe apprenne à maîtriser l'outil wordpress. La conception de maquette(s) du site Becasuc doit être faite. Nous devrions également contacter l'équipe précédente chargé du projet Becasuc, pour une meilleure connaissance du sujet et se servir éventuellement de certains de leurs travaux. Il faudra retravailler le format des comptes-rendus et rédiger le deuxième. Enfin, nous devrons élaborer un planning prévisionnel général individuel.

#### **Remarques / Questions**

- Besoin d'utiliser une norme commune pour le nom des fichiers mis sur le site gestionbecasuc,wordpress.com, norme choisie : Semaine\_initiales\_document.
- Sur quel Curriculum Vitae se baser pour uniformiser ceux de l'équipe (choix : CV .d'Anthony)
- Site légérement triste graphiquement selon Monsieur Warin
- Fichiers du projet Becasuc fournis par Monsieur Warin

#### **Décisions**

- Compléter le site de suivi (Uniformiser tous les documents, intégrer les nouveaux contenus)
- Etudier les différentes méthodes d'hébergement de site et proposer un hébergeur pour le site becassuc
- Maîtriser l'outil Wordpress
- Lancer la maquette du site becassuc
	- Contacter l'ancienne équipe Becassuc pour leur retours positifs et négatifs du projet
	- Comparaison du site existant et du travail proposé par l'ancienne équipe
	- Préparer une maquette fonctionnelle de site à présenter (Arborescence, charte graphique)
- uniformiser les Curriculum Vitae sur le site gestionbecasuc.wordpress.com
	- Elaboration d'un planning général individuel
	- Mise en forme des anciens documents selon la norme graphique

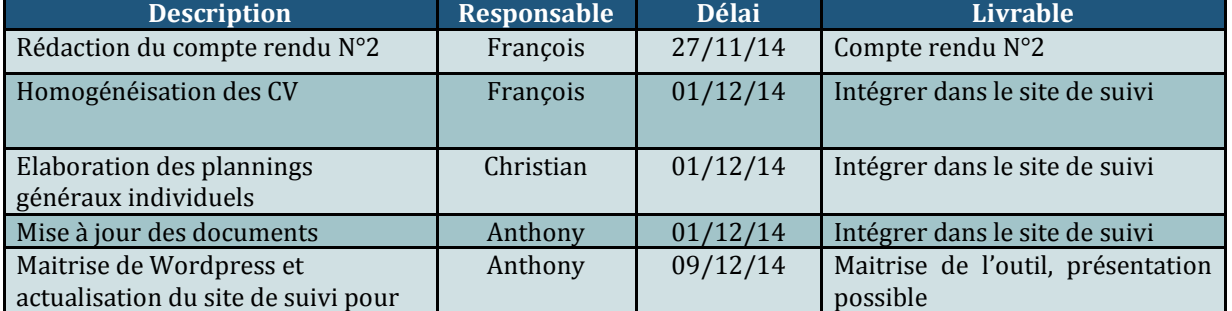

#### **Actions à suivre / Todo lis**

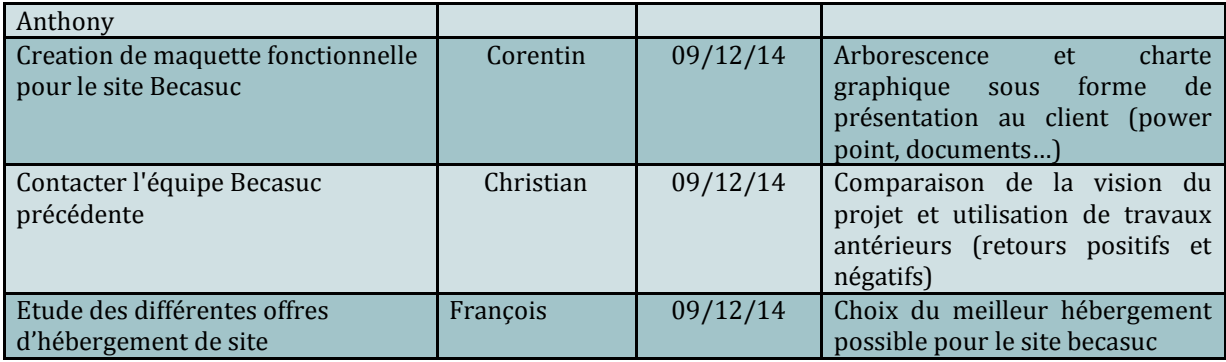

#### Date de la prochaine réunion

La prochaine réunion d'équipe projet aura lieu à l'IUT, lundi 01 décembre à 09:00 en salle 129.

Nous ferons le point sur l'avancement du projet et nous nous assurerons que tous les membres soient dans les temps en ce qui concerne les tâches assignées.

*(Approuvé par l'équipe et validé par Monsieur Warin le 27/11/2014*

#### **Projet BECASUC - Compte rendu n°3**

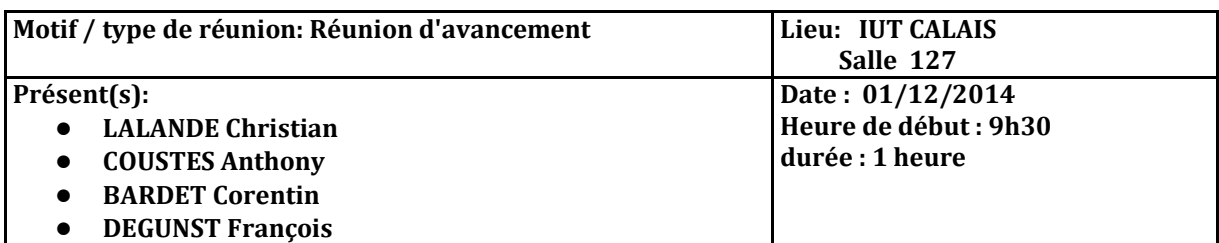

**Liste de diffusion:** tous les participants à cette réunion

#### **Ordres du jour**

- $\bullet$  Mise au point sur l'avancement du projet
- x Explications d'Anthony sur le choix du CMS (Wordpress)
- $\bullet$  Mise au point sur l'arborescence et la charte graphique du site
- x Etudier la méthode de présentation de la maquette du site

#### **Suivi**

- Chacun a rédigé son planning général individuel (Il faudra compléter certains pour atteindre les 150h requises)
- x Un mail a été envoyé à l'ancienne équipe becasuc, nous attendons leur réponse pour étudier les retours sur leur conduite de projet
- x L'étude du choix de l'hébergement est en cours
- L'outil Wordpress commence à être maitrisé par Anthony
- $\bullet$  Les CV ont été harmonisés

#### **Synthèse de la réunion**

- La maquette du site becasuc est en cours de conception. Anthony à fait le choix de Wordpress comme plateforme de site CMS. Dans un premier temps nous avions envisagé d'utiliser Prestashop comme plateforme celle-ci présentant de nombreux avantages pour le E-commerce. Cependant après étude le moindre plugin pour améliorer le site se trouve être payant. Il n'est possible d'utiliser qu'une seule version de site prestashop. La manipulation du code CSS dans Wordpress facilite l'élaboration d'un site plus stylisé. Anthony avait envisagé une fusion de Wordpress et de Prestashop, mais cela s'avère impossible dans la mesure ou Wordpress se voit infligé le thème de base Prestashop. De plus il existe des plugins gratuits de sites de ventes sur Wordpress.
- Le travail sur le choix de l'hébergement est en cours. Après étude nous avons retenu cinq fournisseurs d'hébergement possible. Il nous reste à approfondir l'étude et à décider de celui que nous allons retenir.

#### **Décisions**

- x Il faut décider de comment nous allons présenter la maquette au tuteur
- x Abandon de Prestashop et validation de Wordpress pour le CMS
- Prévoir une réunion pour présenter la maquette.
- x Finaliser le choix de l'hébergeur

#### **Actions à suivre / Todo list**

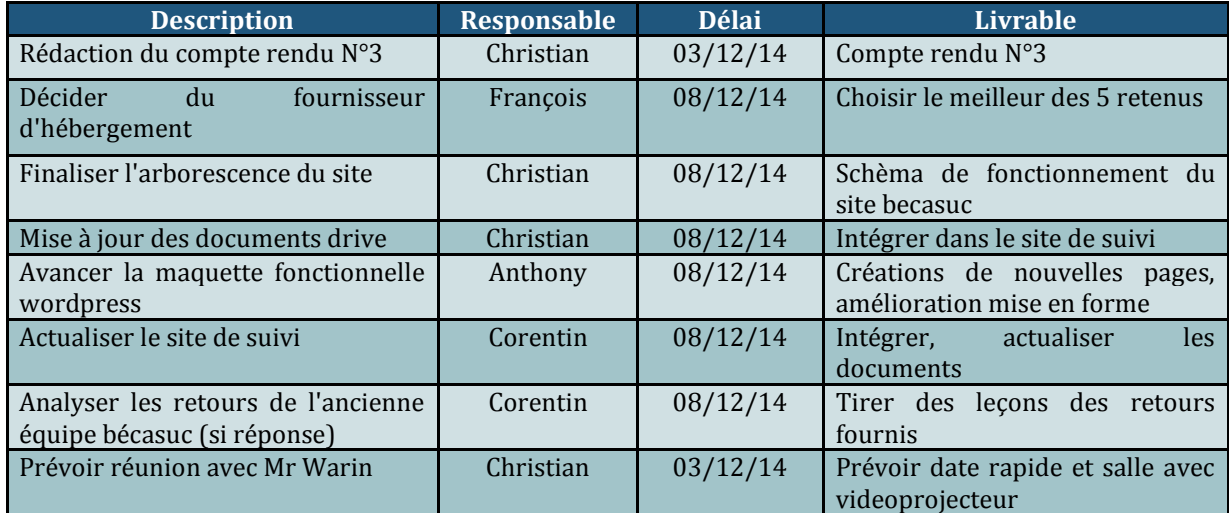

#### Date de la prochaine réunion

La prochaine réunion d'équipe projet aura lieu à l'IUT, mercredi 10 décembre à 14:00 en salle 131. Nous présenterons au tuteur de projet la maquette fonctionnelle du site de l'entreprise Becasuc.

*(Approuvé par l'équipe le 03/11/2014 )*

#### **Projet BECASUC 2014 - Compte rendu n°4**

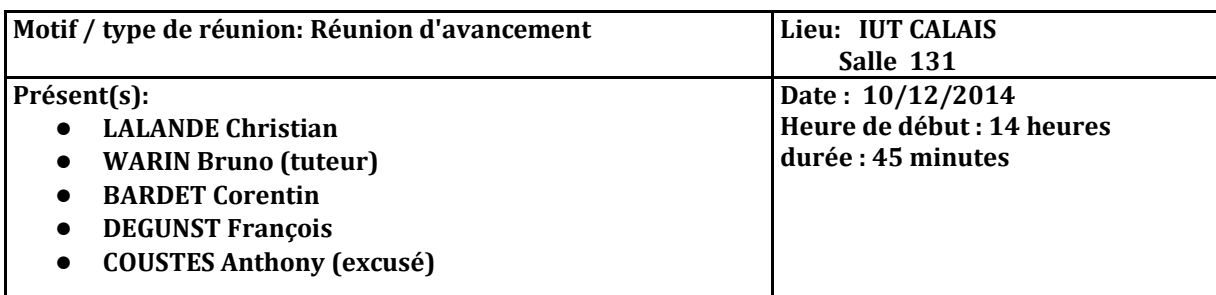

Liste de diffusion: tous les participants à cette réunion (présents et absents)

#### **Ordre du jour**

- z Appréciation de l'arborescence décidée du site Becasuc
- $\bullet$  Appréciation de la maquette fonctionnelle
- $\bullet$  Retour sur le choix de l'hébergeur
- z Retour de l'équipe de Becasuc 2012
- Retour sur le compte rendu du 24 Novembre 2014
- $\bullet$  Point sur la communication du groupe à la demande du tuteur

#### **Synthèse de la réunion**

Le rédacteur du compte rendu doit faire attention à envoyer rapidement celui-ci aux personnes concernées. Sans approbation, celui-ci sera par défaut approuvé. Il faut faire attention à bien préciser l'année du projet (Becasuc 2014) afin de bien distinguer ce projet des précédents. Le nom des sites doivent en outre être cités en entier. Les documents individuels doivent être mis à jour par tous les membres de l'équipe sur le site GestionBecasuc.wordpress.com.

L'arborescence du site Becasuc convient mais il faut lui rajouter un onglet "revue de presse" et rechercher les articles en liens avec l'entreprise Becasuc, articles que nous intégrerons au contenu. Le client participant régulièrement à des salons, il serait pertinent de créer une rubrique actualités dans la page d'accueil. Cette rubrique sera susceptible d'être actualisée chaque semaine par le client . Le logo Becasuc est de taille trop importante et la barre de menu trop basse pour le site. La police utilisée dans l'accueil empêche la lisibilité et ne convient absolument pas, il faut la modifier en priorité, et penser à ne pas surcharger de texte la page d'accueil. Nous pouvons intégrer un slider de 3/4 photos présentant l'entreprise dans son ensemble ce qui permettra de rendre plus intéractif et donc plus vivant le site. Nous devons créer les mentions légales du site en se basant sur celles de sites existants. A ce propos, il serait intéressant de soumettre la question de ces mentions légales à notre professeur de droit, ce qui clarifierait leurs nécessités et fonctionnalités.

La maquette est en cours d'élaboration mais doit être quasiment finie pour la prochaine réunion avec Monsieur Warin (sans forcément tout les détails mais en étant réaliste, il faudra donc chercher le bon compromis). Nous devrons donc créer le catalogue des produits avec les photos. A ce catalogue nous devrons intégrer une possibilité de télécharger un bon de commande, avant de créer le E-commerce.

Il est urgent de participer à une visite de l'entreprise Becasuc, en prenant rendez-vous avec le client. L'équipe devra s'arranger pour trouver une date de visite avec le client.

#### **Remarques / Questions**

- Faire attention à l'orthographe
- Attention à la cohérence graphique
- Corriger les erreurs des comptes-rendus précédents
- ●

#### **Décisions**

- Compléter le site de suivi Gestionbecasuc.wordpress (Mettre à jour les documents)
- Prendre rendez-vous avec l'entreprise Becasuc
- Maîtriser l'outil Wordpress
- Finir la maquette du site becassuc
	- Compléter l'arborescence
	- Il faut être en capacité de pouvoir présenter un visuel de chaque page du site
	- Insertion des documents (photos, articles)

#### **Actions à suivre / Todo list**

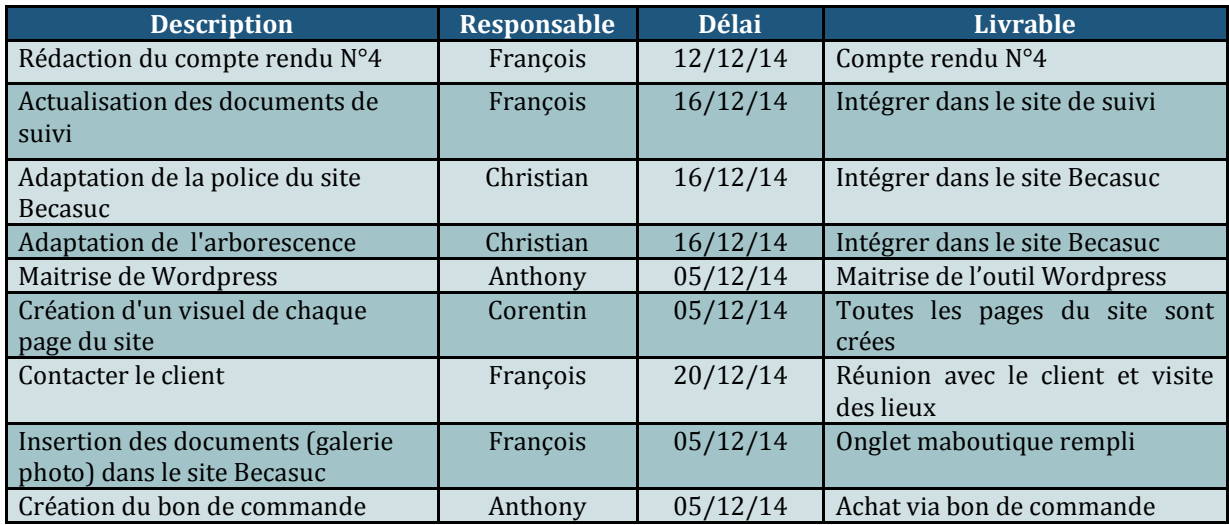

#### Date de la prochaine réunion

La prochaine réunion d'équipe projet aura lieu à l'IUT, lundi 15 décembre à 09:00 en salle 127.

Nous ferons le point sur l'avancement du projet, la réalisation de la maquette et nous nous assurerons que tous les membres soient dans les temps en ce qui concerne les tâches assignées.

#### **Projet BECASUC 2014 - Compte rendu n°5**

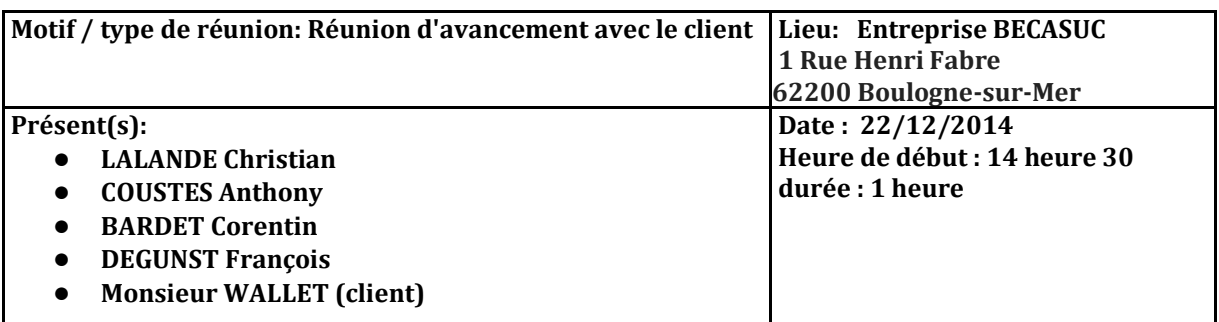

**Liste de diffusion:** l'équipe dédiée au projet Rédigé par Degunst François, relu par Christian Lalande

#### **Ordre du jour**

- $\bullet$  Présentation des membres de l'équipe et du client
- $\bullet$  Visite des lieux
- Présentation de la maquette
- $\bullet$  Détermination des besoins du client
- $\bullet$  Choix d'une date pour tourner des vidéos et photos lors de visites
- Proposition d'une esquisse de cahier des charges

#### **Synthèse de la réunion**

Nous avons rencontré Monsieur Wallet à 14h30 et suite aux présentations, nous avons visité rapidement l'usine de fabrication qui à ce moment n'était pas en fonctionnement. Nous nous sommes ensuite installés autour d'une table afin de discuter de l'entreprise Becasuc, du projet de renouvellement du site web, des besoins du client, et de présenter notre maquette.

Nous avons questionné Monsieur Wallet concernant les aboutissements des anciennes équipes dédiées au projet et celles ci ont apparemment eu peu de contacts avec lui et n'ont pas mené le projet à son terme. Il ressort de ce début d'entretien la grande importance des clients anglais via les tour operators, et la primauté des visites sur la vente au particulier. La vente en ligne n'est pas le besoin du client, nous devons donc nous axer essentiellement sur la promotion des visites via le site. Nous avons également fait remarquer au client l'existence de deux pages facebook au nom de son entreprise, ce qu'il savait mais dont il n'est pas à l'origine. Il s'agit selon nous des équipes précèdentes et il faudra les contacter afin d'avoir les droits d'administrer les pages et d'en supprimer une (celle qui n'a aucun contact). Nous garderons la page facebook qui possède déjà des followers.

Monsieur Wallet souhaite un site vivant avec par exemple, quelques vidéos courtes au niveau de l'accueil ou éventuellement un slider de photos. Il faudrait créer une rubrique actualité dans laquelle apparaîtrait les salons gastronomiques faits par le client (avec leur adresse et la date, les photos éventuelles, des liens) et une recette présentée et expliquée mensuellement. La présence de commentaires serait un plus mais étant donné la dangerosité du contenu qu'ils peuvent avoir (négatifs,injurieux,...), ils devront être validés par Monsieur Wallet (sous forme de mail de validation). Concernant les articles de presse, il faudrait les répertorier pour les mettre en ligne, l'entreprise a par exemple été filmé par France 3 il y a plusieurs années mais Monsieur Wallet nous dit qu'il n'est pas possible de retrouver la vidéo. Il faut aussi vérifier si l'office de tourisme redirige vers le site de l'entreprise. Nous devrons en outre créer une fonctionnalité de réservation dont la demande sera envoyé par mail au client avec toutes les infos requises pour la réponse et la confirmation par l'entreprise.

Les vidéos apparaissantes sur le site doivent représenter des moments d'interactions entre les enfants et la création de bonbons, afin de valoriser les activités et le plaisir des enfants lors des visites. Concernant le tournage de ces vidéos, nous allons venir sauf si changement le 18 Février, deux visites étant prévues ce jour là, à 12h et 14h.

Tous les produits n'ont pas besoin d'être visibles sur le site, il faut donc sélectionner les plus "vendeurs" et les mettre en valeur.

Monsieur Wallet ne maîtrisant pas beaucoup l'informatique, il faudra insister sur la simplicité de notre documentation lui servant de mode d'emploi et simplifier également au maximum son futur rôle d'administrateur (actualisation des tarifs, mise en ligne des recettes, réponses aux demandes de visite).

Précisons la sympathie de notre client qui nous a offert à chacun trois têtes chocolatées à notre départ.

#### **Décisions**

- Prise de contact avec les équipes précédentes et actualisation du compte facebook Becasuc
- Tournage vidéo de séquences lors de visites
- Modifier la maquette selon les besoins
	- Compléter l'arborescence
	- Faire le visuel de chaque page du site
	- Insertion des documents (photos, articles)
	- Créer un formulaire de contact
	- Créer un formulaire de commentaire avec approbation par mail

#### **Actions à suivre / Todo list**

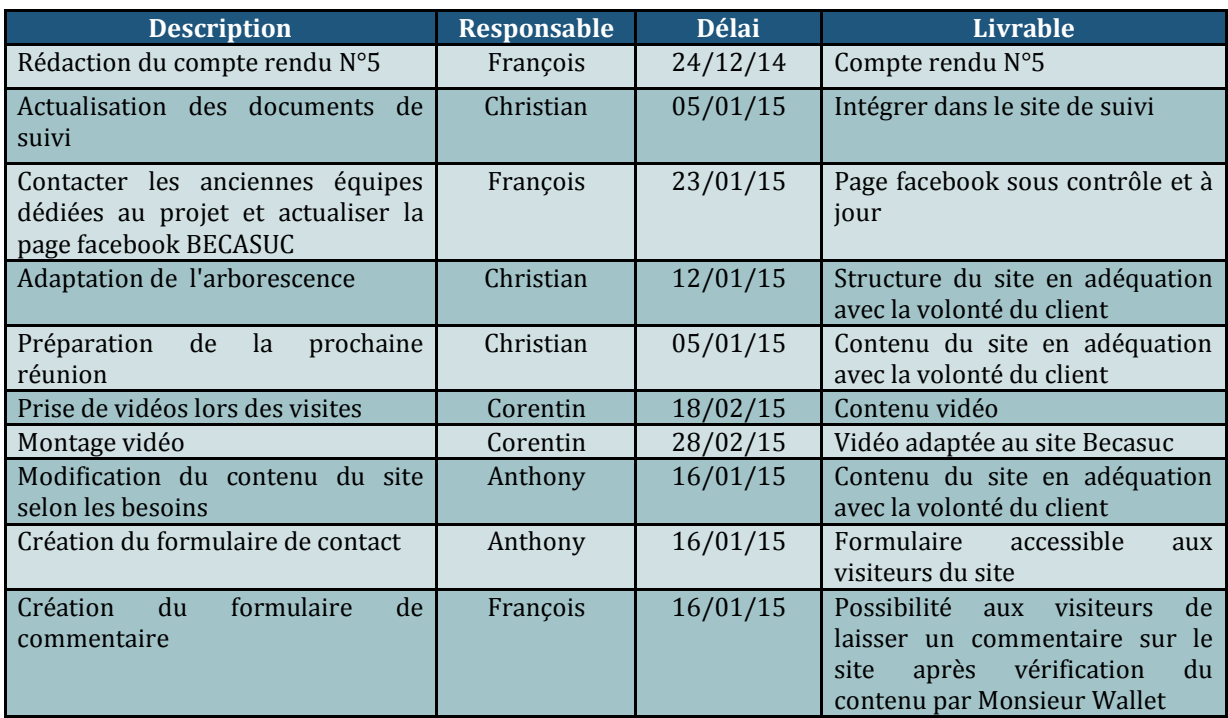

#### Date de la prochaine réunion

La prochaine réunion d'équipe projet aura lieu à l'IUT, mercredi 07 décembre à 13:00 en salle 127.

Nous ferons le point sur l'avancement du projet, l'avancement du site de suivi gestionbecasuc , la réalisation de la maquette et nous nous assurerons que tous les membres soient dans les temps en ce qui concerne les tâches assignées

#### *Approuvé par l'équipe le 07/01/2015*

#### **Projet BECASUC 2014 - Compte rendu n°6 Motif / type de réunion: Réunion d'avancement Lieu: IUT CALAIS Salle 127 Présent(s):** ● **LALANDE Christian** ● **COUSTES Anthony** ● **DEGUNST François Excusé:** ● **BARDET Corentin Date : 07/01/2015 Heure de début : 13 heure durée : 1 heure**

**Liste de diffusion:** l'équipe dédiée au projet Rédigé par Degunst François, relu par Christian Lalande

#### **Ordre du jour**

- Point sur la dernière réunion
- Point sur le site de suivi gestionbecasuc
- $\bullet$  Point sur le site Becasuc
- $\bullet$  Point sur le cahier des charges

#### **Synthèse de la réunion**

Nous avons tout d'abord parlé de la dernière réunion avec Monsieur Wallet, pour éclaircir les besoins et donc axer notre travail. Le site de suivi gestionbecasuc doit être optimisé graphiquement, et uniformisé (les pages de garde des documents types doivent être refondées). Les documents individuels ne sont pas tous à jour et doivent donc être actualisés pour la semaine prochaine.

Concernant la visibilité du site, il existe deux pages facebook au nom de Becasuc, mais nous n'avons pas les droits d'administrateur, il nous faut contacter les anciennes équipes afin d'avoir ces droits, ce qui nous permettra de fermer la page ne contentant aucun contact et d'actualiser celle qui en possède.

Nous nous sommes basé sur le cahier des charges des anciennes équipes dédiées au projet. Celuici peut nous servir de base pour le notre mais il faut ajouter certaines choses (par exemple un lien vers la recette du mois, les salons auxquels l'entreprise a participé ainsi qu'un descriptif) et supprimer certaines fonctionnalités (le e-commerce, le mode de livraison et le panier).

Nous avions prévu de faire des vidéos et photos lors de visites le 17 Février mais il se pose le problème du droit à l'image et de la législation. En effet, nous ne pouvons prendre de photos ou vidéos sans un accord parental. Ce sujet sera abordé lors de notre prochaine réunion avec Monsieur Warin.

Il serait également intéressant de s'atteler à la création du GANTT.

#### **Décisions**

- Compléter le site de suivi
- Modifications graphiques du site de suivi
- Contacter les anciennes équipes Becasuc
- Rédaction du cahier des charges
- Rédaction d'un GANTT

#### **Actions à suivre / Todo list**

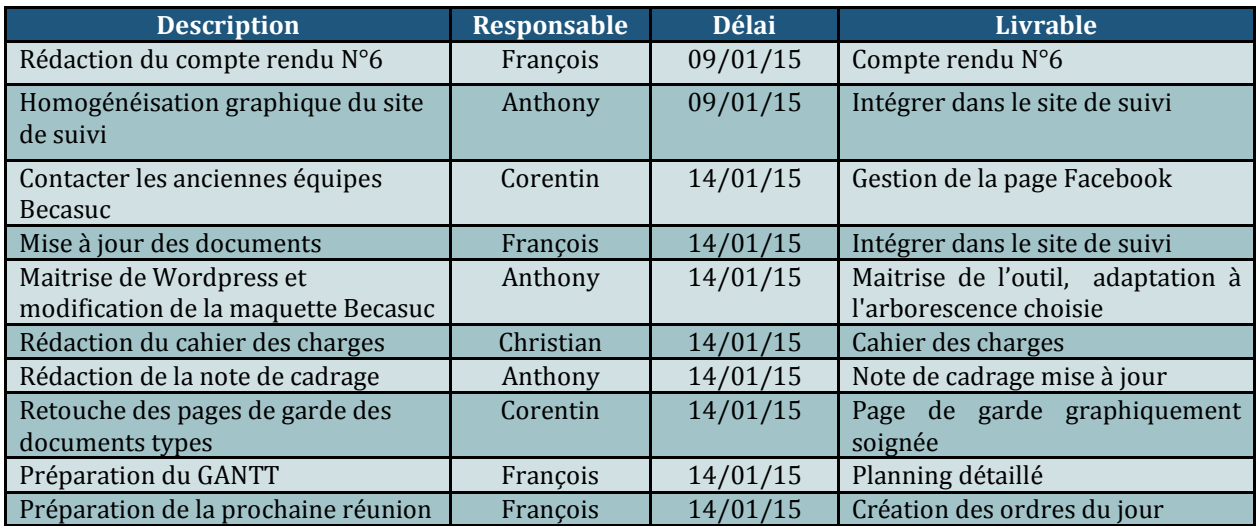

#### Date de la prochaine réunion

La prochaine réunion d'équipe projet aura lieu à l'IUT, Mercredi 14 décembre à 13:00 en salle 129.

Nous ferons le point sur l'avancement du projet et nous nous assurerons que tous les membres soient dans les temps en ce qui concerne les tâches assignées.

*(Approuvé par l'équipe et validé par Monsieur Warin le 27/11/2014 )*

#### **Projet BECASUC - Compte rendu n°7**

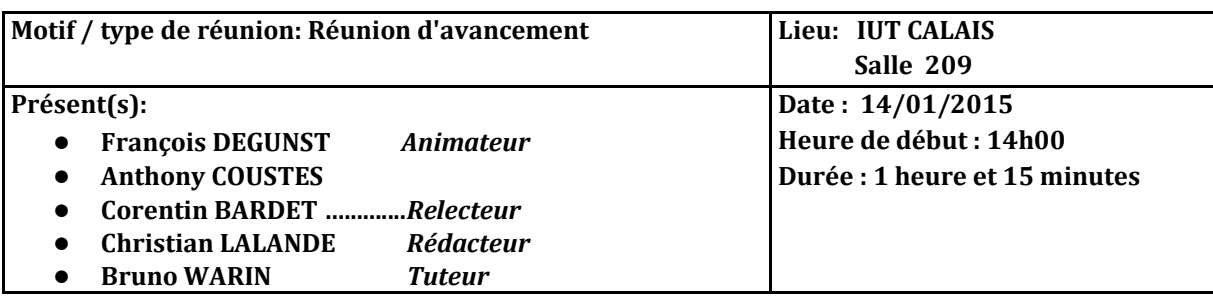

**Liste de diffusion:** tous les participants à cette réunion

#### **Ordre du jour**

- Retour sur la réunion de chantier avec le client du 22 décembre 2014
- Analyse du cahier des charges rédigé par l'équipe
- Législation sur les droits à l'image pour le tournage de la vidéo
- x Retour du tuteur sur le site de suivi de projet
- Retour sur la méthode de rédaction des comptes rendus

#### **Suivi**

• La réunion avec le client du 22 décembre 2014 a permis à l'équipe de mettre en forme un cahier des charges en fonction des besoins du client.

#### **Compte Rendu**

#### **I) Retour sur la méthode de compte-rendu**

A la demande de Mr Warin, le tuteur du projet, nous revenons sur les méthodes de rédaction de compte-rendu.

De manière générale il est conseillé de fournir un compte rendu détaillé. Les contenus peuvent être plus synthétique lorsqu'une équipe a l'habitude de travailler ensemble. En tant qu'équipe étudiante en formation de gestion de projet Mr Warin nous recommande de rédiger des comptes-rendus exhaustifs et détaillés. La rédaction d'un bon compte-rendu peut certes ralentir le projet productif mais elle est indispensable au bon apprentissage des techniques de gestion de projet.

Il peut s'avérer utile d'enregistrer les réunions (méthode qui se pratique parfois en entreprise).pour éviter les litiges entre participants mais également pour faciliter le travail du rédacteur. En tant que rédacteur de cette réunion j'applique donc cette méthode et enregistre la réunion avec mon téléphone. Je me sers de cet enregistrement pour rédiger plus en détails certains points abordés lors de la réunion. Il est en effet difficile de prendre en note tout ce qui se dit et de participer aux échanges.

Pour illustrer son propos Mr Warin s'appuie sur le compte-rendu de la réunion d'équipe du 10 décembre. Selon lui, ce document n'est pas un mauvais compte-rendu mais il est perfectible. Lors de la rédaction il faut imaginer un lecteur qui n'aurait pas connaissance du projet. Ce qui se conçoit bien s'énonce clairement. Ainsi lors de la rédaction du compte-rendu il faut veiller à préciser le contexte des événements abordés (pourquoi, qui, quand, comment), et ceci de manière claire et détaillée

Il est important de séparer les différents points abordés pour faciliter la lecture

Le rédacteur des comptes-rendus doit également optimiser la Todo-List (liste des actions à suivre). Dans le compte rendu de réunion du 10 décembre, la Todo-List n'est pas assez précise dans les tâches à effectuer. Il faut veiller à dresser une liste point par point des tâches, et ce de manière précise afin de pouvoir valider ce qui a été fait ou non. Par exemple, lorsque l'on parle d'actualisation du site de suivi, il ne faut pas omettre de dresser la liste des documents qui seront actualisés.

#### **II) Retour sur la Réunion de chantier du 22 décembre**

Nous abordons ensuite le retour sur la réunion de chantier avec Mr Wallet, directeur de l'entreprise Becasuc et client du projet tutoré.

A la fin du mois de décembre, l'équipe projet était un peu dans le doute concernant l'avancée du projet Becasuc. En effet au cours d'un après-midi de travail en autonomie avec les équipes de projets de la licence RSC nous avons pu échanger sur l'avancée des différents projets. Notre équipe était la seule à ne pas avoir encore rencontrée son client.

Cela posait problème pour la création du cahier des charges. Le cahier des charges est le document contractuel qui lie l'équipe qui porte le projet et le client. On y définit les besoins du client et les livrables que l'équipe projet s'engage à produire pour y répondre.

Les vacances de fin d'année approchaient et il était difficilement envisageable de reporter la rencontre à plus tard sous peine de freiner l'avancée du projet. Nous avons donc rencontré Mr Wallet le 22 décembre 2014.

Dans l'urgence l'équipe a été maladroite et n'a pas pensé à prévenir Mr Warin, le tuteur du projet de la réunion de chantier avec le client. Mr Warin aurait préféré être informé de la tenue de cette réunion par l'équipe projet et non après coup, par le client lui même comme ce fut le cas.

Il faut penser à la méthode RACI (Responsable, Acteur, Consulter, Informer) étudiée en UE de gestion de projet. Dans le cadre des projets tutorés, il est important d'informer avant d'agir.

L'équipe s'excuse de cette maladresse et assure au tuteur qu'il sera informé pour les prochaines réunions de chantier.

L'équipe présente la rencontre avec le client. Je n'y reviens pas en détails puisque tout se trouve dans le compte-rendu de réunion du 22 décembre qui est disponible sur le site de suivi de l'équipe [\(www.gestiondebecasuc.wordpress.com\)](http://www.gestiondebecasuc.wordpress.com/).

Mr Warin fait remarquer à l'équipe qu'elle a oublié de transmettre l'adresse du site de suivi à Mr Wallet. Dans le cadre d'un projet tutoré, et en accord avec les principes de la méthode MRP il est de bon ton que le client puisse se tenir informé des travaux des étudiants qui portent le projet. Nous nous engageons donc à lui faire parvenir l'URL du site dans les meilleurs délais.

#### **III) Retour sur le Cahier des charges**

La rencontre avec le client a permis de dresser la liste des tâches à réaliser et donc la création du cahier des charges. Normalement c'est au client de rédiger le cahier des charges. Il arrive cependant que le client ne sache pas exactement comment le faire et c'est parfois le maitre d'oeuvre qui se charge de cette tâche. Dans ce cas il faut veiller à ce que le maitre d'oeuvre n'impose pas d'idées contraires aux besoins réels du client.

Pour ce projet nous nous chargeons de rédiger le document. Une première version à été présentée au tuteur et nous lui demandons son analyse et ses conseils pour l'améliorer.

Le retour de Mr Warin est plutôt encourageant. A l'exception de la page de couverture qui est de très mauvaise facture le document dans son ensemble est plutôt bien réalisé. Les prestations attendues sont bien présentées et numérotées Il semble que tous les besoins soient recensés.

On distingue deux types de cahier des charges. Un véritable document juridique et un document à moitié juridique mais qui permet de bien définir les tâches. Pour notre projet qui n'est pas de trop grande ampleur ce cahier des charges à moitié juridique apparait suffisamment précis.

Même si les critiques sont plutôt positives il n'en reste pas moins qu'il faut améliorer ce document. En effet Mr Warin pense qu'il est bon de garder la présentation numérotée et détaillée des tâches. Cependant il serait judicieux d'ajouter une liste plus synthétique. La présentation des tâches proposée est un peu trop littéraire. Tout est défini mais c'est assez lourd à lire pour un cahier des charges. Il faut une liste des tâches présentée de manière plus incisive afin de pouvoir visualiser directement l'ensemble des tâches et de pouvoir valider les points accomplis. Par exemple on garde la partie qui explique la nécessité d'une version anglaise du site. Et dans la liste récapitulative on se contente de mettre : « Le site devra avoir une version anglaise. »

Dans le document Mr Warin a reconnu des extraits copiés au mot près du document de la méthode MRP mis à notre disposition. Cela est un peu normal dans la mesure ou il en est l'auteur. Il nous fait remarquer avec amusement qu'il est de bon ton de citer les sources des documents que l'on utilise.

Pour pouvoir améliorer le cahier des charges et préparer les étapes suivantes du projet comme le dossier de spécification (qui reprend le cahier des charges et spécifie de manière plus formelle chaque tâche avec des diagrammes d'activités), nous consultons le site de suivi de projet d'une équipe d'étudiants Polytech en lien sur le site Mepulco.net.

L'équipe est désormais capable de finaliser le cahier des charges. Après modification celui-ci sera transmis au tuteur pour validation. Il se chargera de le transmettre à Mr Wallet pour qu'il l'approuve et le signe.

#### **IV) Retour sur quatre parties précises du cahier des charges.**

#### **1) Le catalogue des produits**

Un recensement des produits sera effectué afin de permettre l'établissement d'un catalogue de présentation des produits Il faut présenter préciser sous quelle forme sera présenté ce catalogue (Par ordre alphabétique, par type ou par catégorie...).

#### **2) La page Facebook**

Deux pages Facebook Becasuc existent mais ne semble pas être administrées. Nous informerons le client qu'il peut être judicieux pour la communication et pour le relai vers son site internet de posséder une page Facebook. Cependant nous ne nous chargerons pas de mettre en œuvre cette page.

#### **3) Vidéo de présentation des visites**

Dans la mesure où elle est l'activité majeure de l'entreprise Becasuc, la visite de la fabrique organisée pour des cars scolaires ou des particuliers devra être mise en avant sur le site.

Le client souhaite que des photos et des extraits vidéo des visites scolaires de sa fabrique soit diffusés sur le site. Pour cela nous avons prévu de prendre des photos et de faire une capture vidéo lors d'une visite organisée au mois de février.

Le problème qui se pose est d'ordre législatif. En effet nous devons être en accord avec le droit à l'image pour pouvoir filmer et exploiter des images de personnes mineures comme majeures. L'équipe a consulté Mme Rivenet, enseignante en droit à l'IUT de Calais et présente la méthode préconisée à Mr Warin. Il faut distribuer un formulaire d'autorisation de droit à l'image à l'institutrice accompagnante qui elle même se chargera de faire signer le formulaire aux tuteurs légaux des enfants.

L'équipe se charge de préparer le questionnaire et Mr Warin s'engage à faire les démarches auprès de Mr Wallet pour les signatures de formulaires.

#### **4) Choix de l'hébergeur**

Après une étude comparative des différents fournisseurs d'hébergement l'équipe a fait le choix de souscrire à One&One pour héberger le site.

La modification du code CSS permet de créer son propre thème. Pour pouvoir faire cela sur Wordpress il faut travailler sur un serveur local ou bien louer un serveur. L'option de site directement hébergé sous Wordpress ne permet pas la modification du style CSS.

Mr Warin souhaite que l'on héberge dès à présent le site chez un hébergeur. Il va donc contacter Mr Wallet et s'occuper de l'inscription chez le fournisseur recommandé par l'équipe (One & One).

#### **V) Retour sur le site de suivi**

L'équipe a demandé l'analyse du site de suivi de projet au tuteur. Mr Warin. Le retour est globalement positif.

L'équipe avait nommé fiches d'activités individuelles les documents qui se trouvaient être en réalité les journaux de bord. Il faut donc renommer les fichiers sur le site de suivi.

Il faudra du coup créer une fiche récapitulative d'activité individuelle qui fera la synthèse du journal de bord et qui sera illustrée par des diagrammes.

Pour harmoniser les CV sur le site de suivi, l'équipe à prit un modèle de CV sans photo. Il serait préférable que chacun y intègre sa photo.

#### **Décisions**

- Abonnement chez One&One
- Finalisation du cahier des charges pour approbation
- x Démarches administratives pour l'exploitation légale de l'image des personnes filmées

#### **Actions à suivre / Todo list**

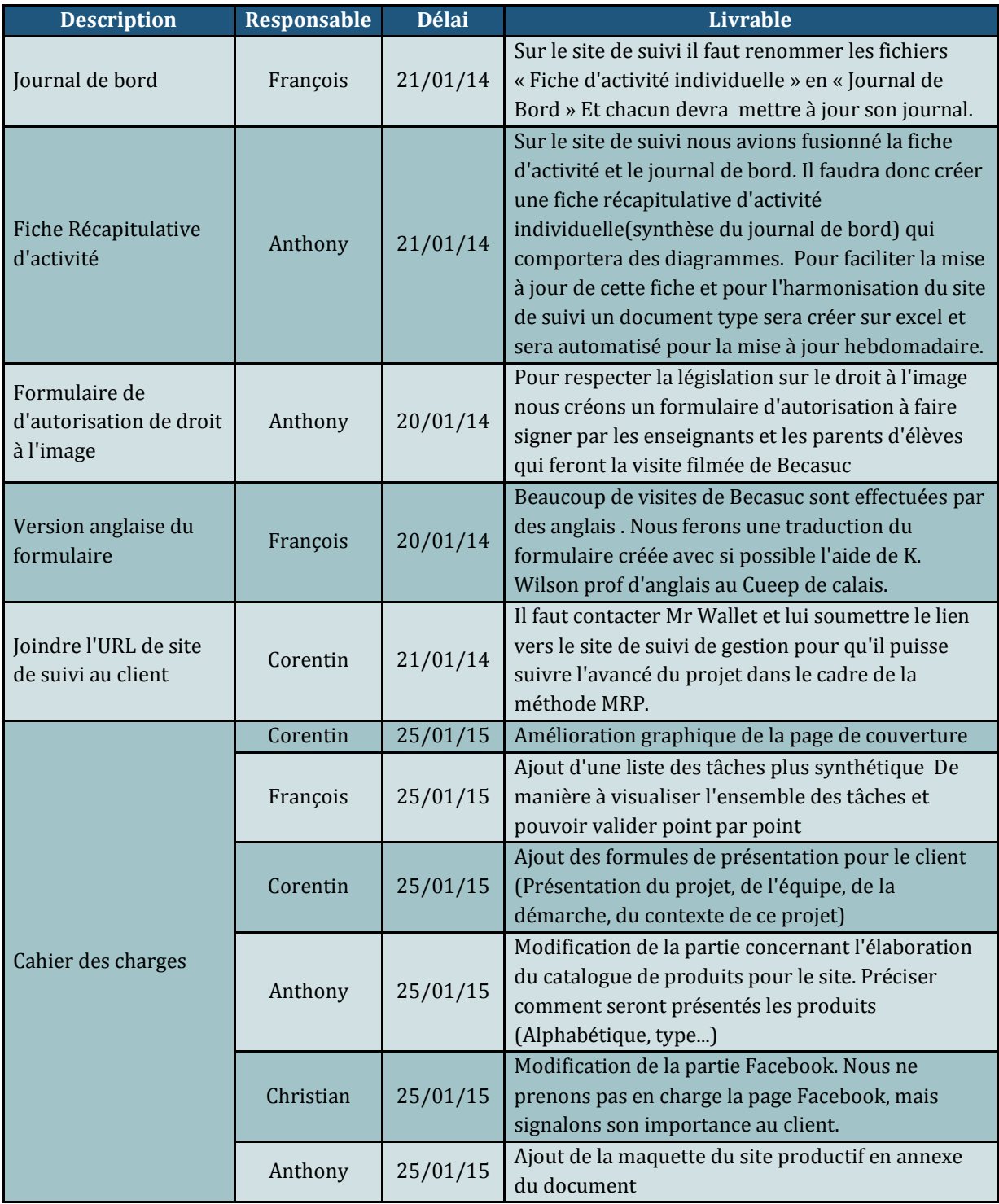

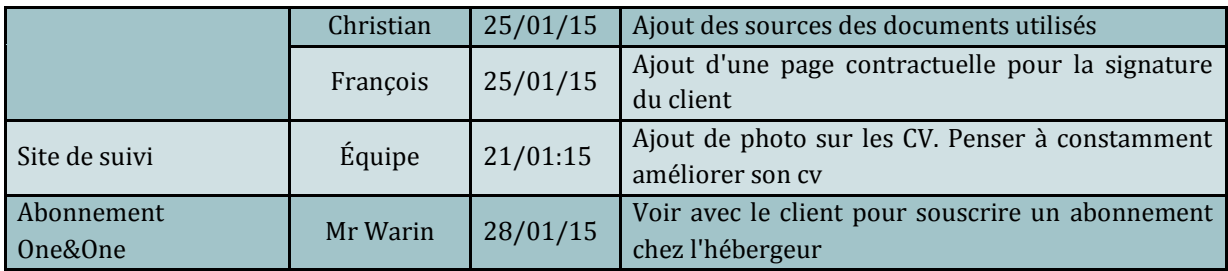

#### Date de la prochaine réunion

La prochaine réunion d'équipe projet aura lieu à l'IUT, mercredi 21 janvier à 13:00 en salle 127.

Nous ferons le point sur l'avancement du projet et nous nous assurerons que tous les membres soient dans les temps en ce qui concerne les tâches assignées.

*(Ce compte rendu a été validé par tous les participants à la réunion)*

#### **Projet BECASUC 2014 - Compte rendu n°8**

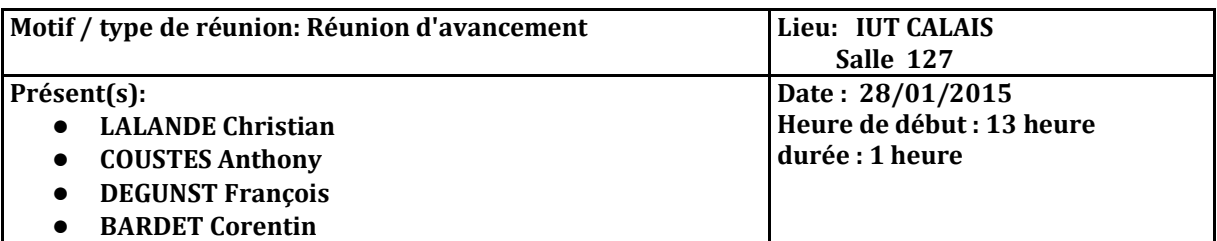

**Liste de diffusion:** l'équipe dédiée au projet Rédigé par Degunst François, relu par Bardet Corentin

#### **Ordre du jour**

- Point sur la dernière réunion
- $\bullet$  Point sur de suivi gestionbecasuc
- **•** Point sur l'avancée du site Becasuc
- Point sur le cahier des charges
- $\bullet$

#### **Synthèse de la réunion**

Monsieur Warin, avec qui nous nous sommes entretenu le 14 Janvier, a émis une légère critique sur le cahier des charges, celui ci nécessitant par moment une phrase synthétisant les explications. Christian va se charger de parfaire ce document, qui sera envoyé à Monsieur Wallet dans la journée.

Les documents du site de suivi ne sont pas à jour, il faut l'avoir fait avant la fin de semaine ainsi que communiquer l'adresse du site de suivi gestionbecasuc au client. Le journal de bord doit être créé et mis en ligne.

Il faudrait commencer à écrire la notice explicative du site Becasuc à l'attention de Monsieur Wallet en faisant bien attention de la rendre accessible à une personne non informaticienne.

Nous avons envoyé les formulaires d'autorisation pour les vidéos et les photos en version anglaise et française à Monsieur Wallet afin qu'il les envoie au responsable des groupes d'enfant venant faire les visites le mercredi 18 Février.

Concernant l'offre d'hébergement, notre sélection après étude comparative était 1and1 avec une offre à 2,39 euros, mais l'offre a changé entre temps et est devenu une offre à 3,59 euros. Corentin s'est chargé d'en avertir Monsieur Warin.

Quelques modifications concernant le site Becasuc sont à prévoir (ajout d'une rubrique offres spéciales, modifications de couleurs de texte et taille). Nous allons essayer d'utiliser un plugin afin d'agrandir les images de bonbons et chocolats et d'en afficher les détails, ce qui rendra le visuel plus ergonomique. Cela paraît compliqué avec wordpress mais Corentin va s'en charger.

#### **Décisions**

- Compléter le site de suivi
- Modifications graphiques et fonctionnelles du site Becasuc
- Finalisation et envoi du cahier des charges

#### **Actions à suivre / Todo list**

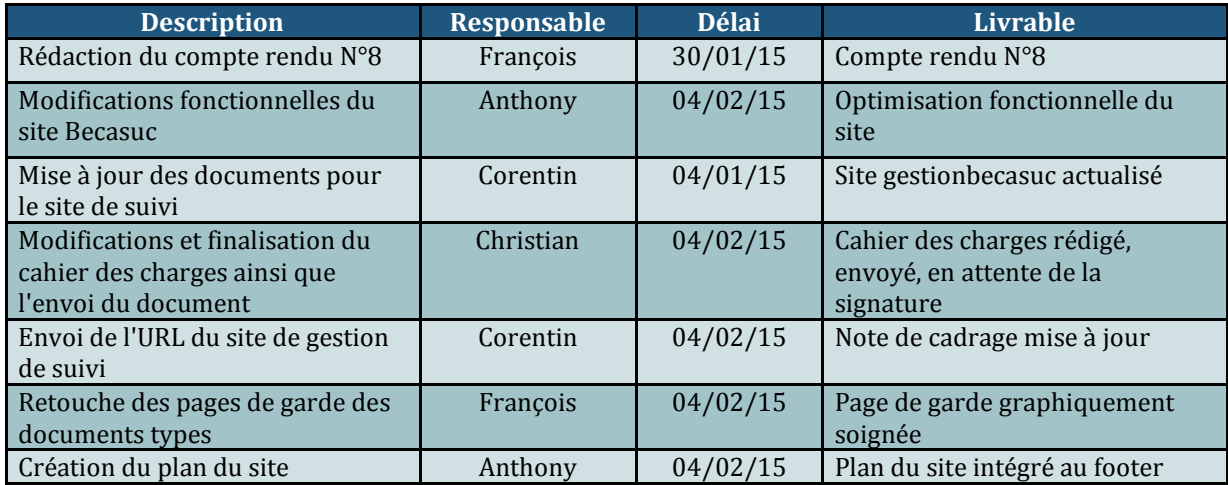

#### **Date de la prochaine réunion**

La prochaine réunion d'équipe projet aura lieu à l'IUT, Mercredi 4 Février à 13:00 en salle 129.

Nous ferons le point sur l'avancement du projet et nous nous assurerons que tous les membres soient dans les temps en ce qui concerne les tâches assignées.

#### *(Approuvé par l'équipe le 28/01/2015 )*

#### **Projet BECASUC - Compte rendu n°10**

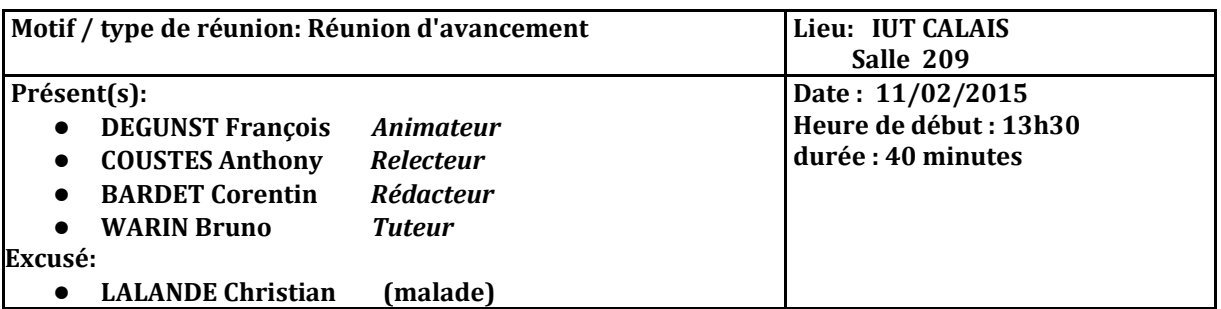

#### **Rédigé par Corentin Bardet, relu par François Degunst**

**Liste de diffusion:** tous les participants à cette réunion et les excusés

#### **Ordre du jour**

- x Préparation du tournage de la vidéo
- Organisation de la visite du 18/02/2015
- **•** Demande de matériel
- Bilan du site Becasuc62.fr
- x Bilan du site de suivi de projet gestionbecasuc.wordpress.fr

#### **Suivi**

- x Un formulaire d'autorisation de droit à l'image a été réalisé en Français et en Anglais, et transmis à M. Wallet
- x Un abonnement d'un an chez One&One a été souscrit, une première version du site est disponible en ligne à l'adresse [www.becausc62.fr](http://www.becausc62.fr/)
- x Le cahier des charges est finalisé et validé par le client.

#### **Synthèse de la réunion**

#### **I) Préparation du tournage, Organisation de la visite**

 Afin de réaliser le clip vidéo promotionnel, une caméra vidéo nous a été confié, il faudra cependant prévoir un trépied et une carte mémoire (SD) pour filmer dans de bonnes conditions.

 Il a été convenu que, les personnes n'ayant pas signé le formulaire d'autorisation de droit à l'image seront floutées lors du montage.

Toutefois, nous apporterons des formulaires supplémentaires le jour J afin de pallier à cette éventualité.

Si une majorité a refusé l'apparition à l'image, nous ne mettrons pas la vidéo en ligne,. Sa réalisation, ainsi que l'organisation sera tout de même bénéfique pour tous les membres de l'équipe.

 Suite a cette réunion, un e-mail a été envoyé au client, M.Wallet, afin de confirmer les visites et lui proposer une réunion d'avancement suite à celles-ci. Cette réunion nous permettrait de faire le point sur le site Becasuc62.fr ainsi que d'avoir certains souhaits du client.

#### **II) Bilan du site Becasuc**

 Un retour plutôt positif a été fait par M.Warin quant au site Becasuc. Il reste cependant quelques corrections à apporter, notamment ajouter un lien, discret, vers le panneau d'administration de WordPress pour faciliter l'accès à ce dernier par le client. Quelques bugs restent à corriger, comme des liens morts et la mise à jour du thème enfant.

 Deux plug-in ont été ajoutés au site, un premier permettant un affichage plus esthétique des photos des produits, et un second facilitant grandement la sauvegarde et la restauration de l'intégralité du site, et de la base de données, de manière automatique.

 M.Warin nous a fourni les identifiants de connexion de l'ancien site web [\(www.becasuc62.free.fr\)](http://www.becasuc62.free.fr/) afin de réaliser une redirection vers la nouvelle adresse.

#### **Décisions**

- Prévoir une présentation de l'avancée du site au client
	- Faire vérifier et/ou corriger la version Anglaise du site web
	- Avoir son avis sur la progression du site, son approbation ou ses souhaits
- x Réaliser une ou plusieurs vidéos de l'animation des visites (mettre en avant l'activité ludique) ainsi que des photos des produits pour alimenter la rubrique "la boutique".
- Commencer le manuel d'exploitation du site Becasuc pour le client avec pour objectif une administration simplifiée au maximum.

x Ajouter le nom des auteurs sur les documents de suvis

#### **Actions à suivre / Todo list**

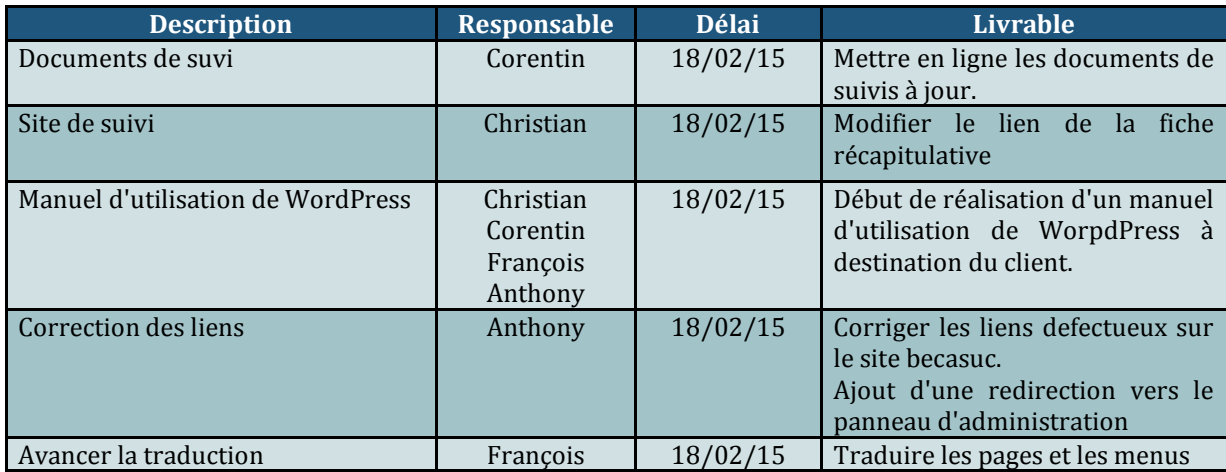

#### Date de la prochaine réunion

La prochaine réunion d'équipe projet aura lieu à l'entreprise Becasuc avec le client et selon sa disponibilité, avec le tuteur, le mercredi 18 Février après les visites.

Nous ferons le point sur l'avancement du projet, l'appréciation du site en construction becasuc62.fr et nous nous assurerons que tous les membres soient dans les temps en ce qui concerne les tâches assignées.

*(Approuvé par l'équipe le 14/02/2015 , en attente de validation par le tuteur)*

### **Projet BECASUC 2014 - Compte rendu n°12**

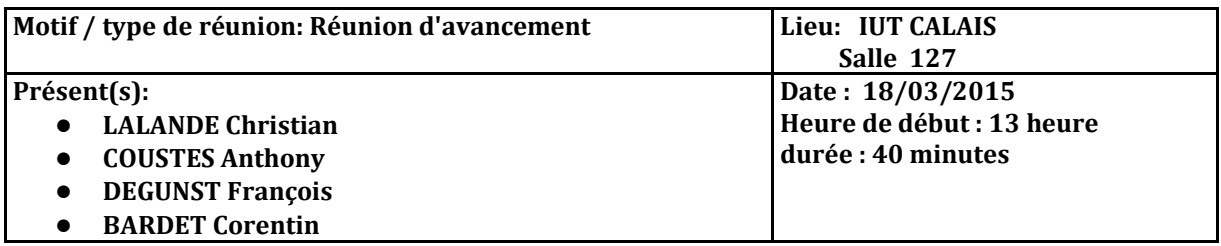

**Liste de diffusion:** l'équipe dédiée au projet Rédigé par Degunst François, relu par Lalande Christian

#### **Ordre du jour**

- z Point sur le tutoriel à destination de Monsieur Wallet
- $\bullet$  Point sur le site becasuc62.fr
- $\bullet$  Début de rédaction du rapport de fin de projet
- z Proposition d'une réunion avec Monsieur Warin la semaine prochaine

#### **Synthèse de la réunion**

Le tutoriel est bien avancé mais nous n'avons pas utilisé le même aspect graphique pour les images descriptives, Christian les a mis en couleur, moi et Anthony en noir et blanc. Nous devons donc nous uniformiser, et avons choisi la version de Christian qui apparaît être plus lisible. Nous avons rédigé les documents mode d'emploi pour l'ajout et la suppression d'articles, la modification des prix et des informations concernant les visites, la récupération de sauvegarde du site. Il manque encore la modification du prix des produits apparaissant dans l'onglet boutique (13 sortes de chocolats et 9 sortes de confiseries). Le tutoriel nous semble assez simple à utiliser, cependant nous aimerions avoir l'avis plus objectif de Monsieur Warin avant de le présenter à Monsieur Wallet. Corentin se charge de mettre en forme l'ensemble du contenu sous inDesign, pour obtenir un livret cohérent et soigné.

Le site becasuc62.fr est plutôt bien avancé, avec à noter le bon travail de Corentin concernant le montage vidéo qui apparaît sur la page accueil. Il reste quelques détails à revoir, comme la couleur de certaines polices (le nom de la recette qui apparaît en rouge), la structure de certaines pages (l'alignement de certaines pages, comme la page "Visite" laisse à désirer). La page "Actualité" est encore vide mais nous ne pouvons pas y intégrer de contenu, n'ayant aucun document. Il faudra penser à la redirection du site becasuc62.free.fr vers becasuc62.fr. Corentin a compressé les photos des produits, il reste donc à les intégrer au site et à indiquer le prix.

Le rapport de fin de projet doit être commencé dans sa structure, afin d'éviter d'avoir du retard, la tâche est confiée à Anthony qui va élaborer la structure globale afin d'y intégrer par la suite les documents.

Le projet touche bientôt à sa fin, et il est plus que nécessaire de faire un point avec notre tuteur sur l'avancée du site, ainsi que sur le tutoriel d'administration à destination du client.

#### **Décisions**

- Actualiser les documents du site de suivi
- Modifications graphiques et fonctionnelles du site Becasuc
- Commencer le rapport
- Intégrer les photos des produits dans la page boutique du site becasuc62.fr
- Contacter Monsieur Warin pour une réunion mercredi 25 Mars

#### **Actions à suivre / Todo list**

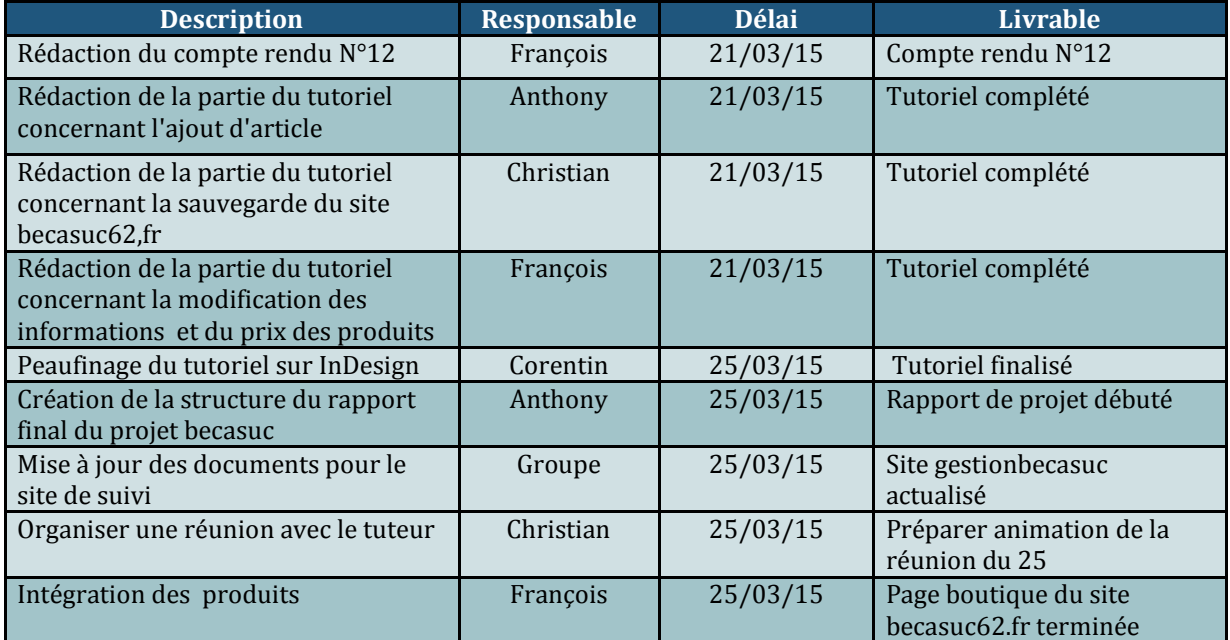

#### Date de la prochaine réunion

La prochaine réunion d'équipe projet aura lieu à l'IUT, Mercredi 25 février à 13:00 en salle 127.

Nous ferons le point sur l'avancement du projet et nous nous assurerons que tous les membres soient dans les temps en ce qui concerne les tâches assignées.

*(Approuvé par l'équipe le 21/03/2015 )*

#### **Projet BECASUC - Compte rendu n°13**

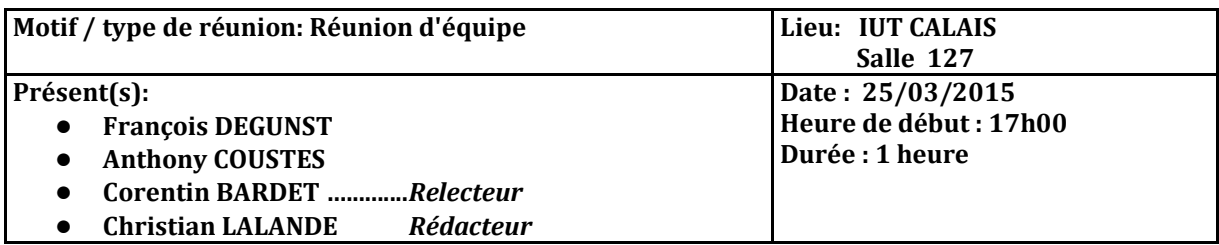

**Liste de diffusion:** tous les participants à cette réunion

#### **Ordre du jour**

- x Point sur les modifications du mode d'emploi
- x Répartitions des tâches sur le rapport de projet
- Point sur les modifications apportées au site becasuc

#### **Suivi**

- La réunion avec Mr Warin initialement prévue ce mercredi à 14H à été reportée pour faute de disponibilité au mercredi 1er avril.
- x Mr Warin nous a communiqué par courriel ses retours positifs et les améliorations possibles du mode d'emploi du site que nous avons réalisé.

#### **Compte Rendu**

#### **I) Amélioration du mode d'emploi**

Nous avons pris note des critiques de Mr Warin et avons améliorés le mode d'emploi

- Page de garde (correction orthographe, et suppression de l'aplat rose)
- Ajout d'un versionning du document
- x Ajout de définitions de notions (articles, catégories front-office/back-office, rôles d'administration de site)
- Optimisation de la mise en page
- Ajout de numérotation de paragraphe
- x L'équipe est sceptique quand au fait de publier les logs sur le mode d'emploi. Il serait plus judicieux de les stocker sur un document isolé.

#### **II) Rédaction du rapport de fin de projet tutoré**

Nous avons créé l'architecture du rapport de projet et entamé la rédaction de la présentation du document et la présentation générale.

Nous avons répartis les tâches pour la rédaction du rapport. (Voir todolist en fin de document).

Nous allons avancer le plus possible sur le rapport de stage avant la réunion de mercredi 1er avril afin d'avoir un premier retour sur le travail de la part du tuteur.

#### **III) Modifications du site Bécasuc**

Le site est toujours en cours de modifications

- La page recette du mois renvoyé à la page actualité lorsque l'on arrivait au dernier article. Le bug a été corrigé. Désormais on peut naviguer entre les articles sans changer de catégorie.
- Ajout de la vidéo anglaise
- Changement des couleurs de titre des articles.

#### **Décisions**

- Continuer la rédaction du rapport final
- **Envoie du rapport final à Mr Warin avant la réunion du 1<sup>er</sup> avril**

#### **Actions à suivre / Todo list**

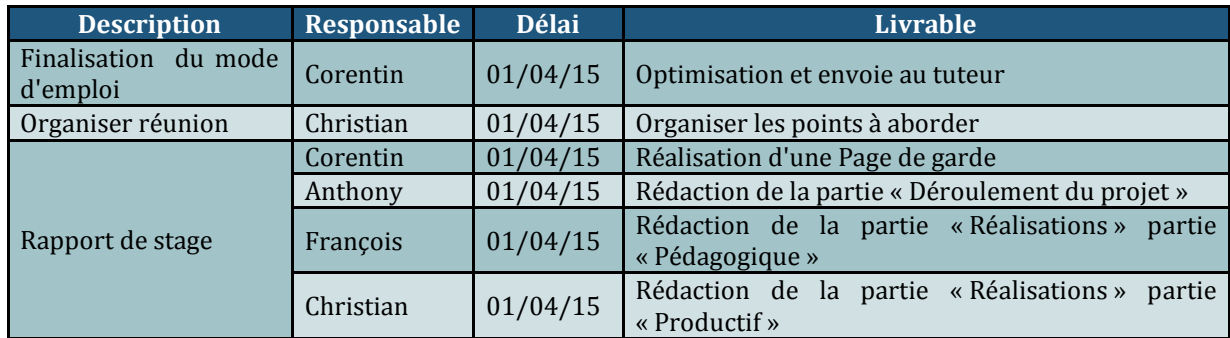

#### Date de la prochaine réunion

La prochaine réunion aura lieu à l'IUT, mercredi 1er avril à 14:00. Elle se fera avec le tuteur. Elle se déroulera l'IUT de calais. La salle de réunion n'est pas encore connue.

Nous ferons le point sur l'avancement du projet, du mode d'emploi du site becasuc et du rapport de soutenance du projet tutoré.

*(Ce compte rendu a été validé par tous les participants à la réunion)*

#### **Projet BECASUC - Compte rendu n°14**

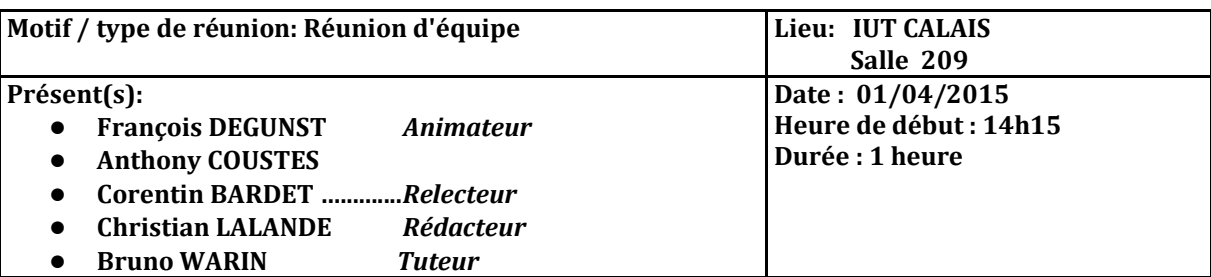

**Liste de diffusion:** tous les participants à cette réunion

#### **Ordre du jour**

- Retour sur le mode d'emploi du site à l'usage du client
- Retour sur le site Becasuc
- Questions sur la soutenance de fin de projet

#### **Suivi**

- La réunion initialement prévue mercredi 25 mars a été reportée ce mercredi 1<sup>er</sup> avril
- L'ordre du jour reste le même que la semaine dernière
- Nous y ajoutons un point qui concerne les soutenances de fin de projet, l'équipe ayant entre temps entamé la rédaction du rapport final.

#### **Compte Rendu**

#### **I)** Retours sur le mode d'emploi du site

Le mode d'emploi en est à sa deuxième version. Nous avons apporté les modifications suggérées par Mr Warin. Le travail fourni n'est cependant pas satisfaisant d'un point de vue utilisateur. La documentation que nous avons fournie s'apparente trop à un guide d'utilisation de Wordpress.

Nous avons produit ce que l'on peut qualifier de documentation d'administration du site. Pour être plus clair avec le client qui administrera le site il aurait d'abord fallu créer un document de présentation du site.

La présentation du site permettrait de préciser où se situe le client lorsqu'il se trouve sur son site et donc de développer le contexte de telle ou telle tâche. Accompagner l'utilisateur dans la navigation. De cette manière certaines notions comme les pages et les articles Wordpress sembleraient moins floues pour quelqu'un d'inexpérimenté.

Cette explication de ce qu'est le site rendrait le mode d'emploi plus lisible.

Voici la forme que devrait prendre le mode d'emploi

- Une documentation présentation du site
	- $\circ$  Je me trouve sur telle page. Voici ce que je peux y trouver. Comment fonctionne t'elle.
- $\bullet$  Une documentation d'administration
	- o Je veux modifier un élément dans ma page, par exemple ajouter une nouvelle recette, comment est-ce que je dois m'y prendre

La rédaction d'un document de présentation du site nécessite plusieurs heures de travail pour fournir un contenu de qualité.

L'équipe n'avait pas envisagé ce contre temps. Elle se trouve dans les deux dernières semaines avant l'entrée en stage, et la charge de travail est assez conséquente.

Dans ces conditions, elle s'engage à faire de son mieux pour améliorer le mode d'emploi, mais ne peut promettre la livraison d'un document détaillé.

#### **II) Retour sur le site Becasuc**

Nous consultons le site en détail avec le tuteur lors de la consultation du mode d'emploi. Il nous fait ainsi la démonstration en détail que notre mode d'emploi n'est pas complet et que la navigation sur le site ne coule pas de source pour une personne qui voudrait l'administrer.

Néanmoins l'ensemble des points du cahier des charges se trouve présent sur le site.

L'équipe préférait attendre l'autorisation avant de faire la redirection de l'ancien site vers notre production. Ceci étant fait nous ferons cette redirection dans les plus brefs délais.

Concernant la page recette Mr Warin reproche à l'équipe de n'avoir intégré qu'une seule recette. Nous justifions cela par le fait que le client ne nous avait fourni qu'une seule recette. Il aurait été judicieux, faute de tester avec des recettes fictives, de recontacter le client afin qu'il nous fournisse du contenu.

#### **III) Questions sur la soutenance de projet**

L'équipe demande quelques conseils pour la soutenance. Notamment sur la présentation orale. Il est demandé à tous les membres de l'équipe d'intervenir oralement lors de la présentation

#### **Décisions**

- Amélioration du mode d'emploi (guide de présentation du site)
- x Rédaction et envoie du rapport de soutenance
- Redirection de l'ancien site vers le nouveau, et dernières améliorations de celui-ci

#### **Actions à suivre / Todo list**

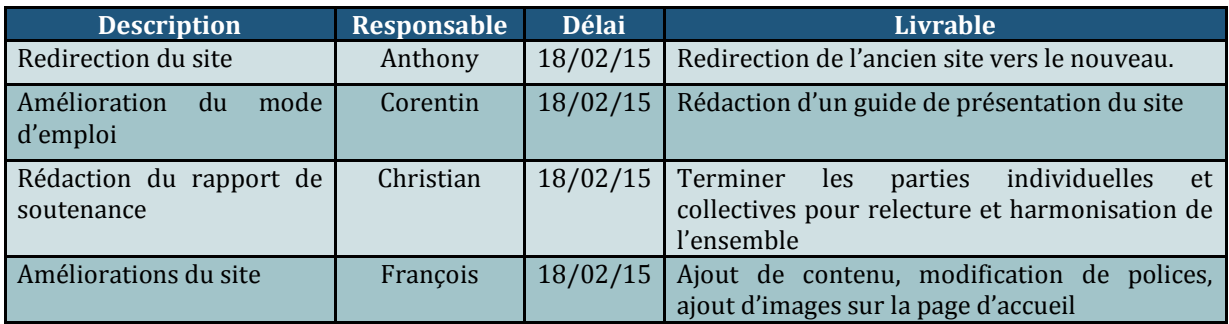

#### Date de la prochaine réunion

La prochaine réunion d'équipe projet aura lieu à l'IUT, mercredi 8 avril à 13:00 en salle 127

Nous ferons le point sur l'avancement du projet, et nous nous assurerons que tous les membres soient dans les temps en ce qui concerne les tâches assignées.

*(Ce compte rendu a été validé par tous les participants à la réunion)*

### **10.2. Pert du projet**

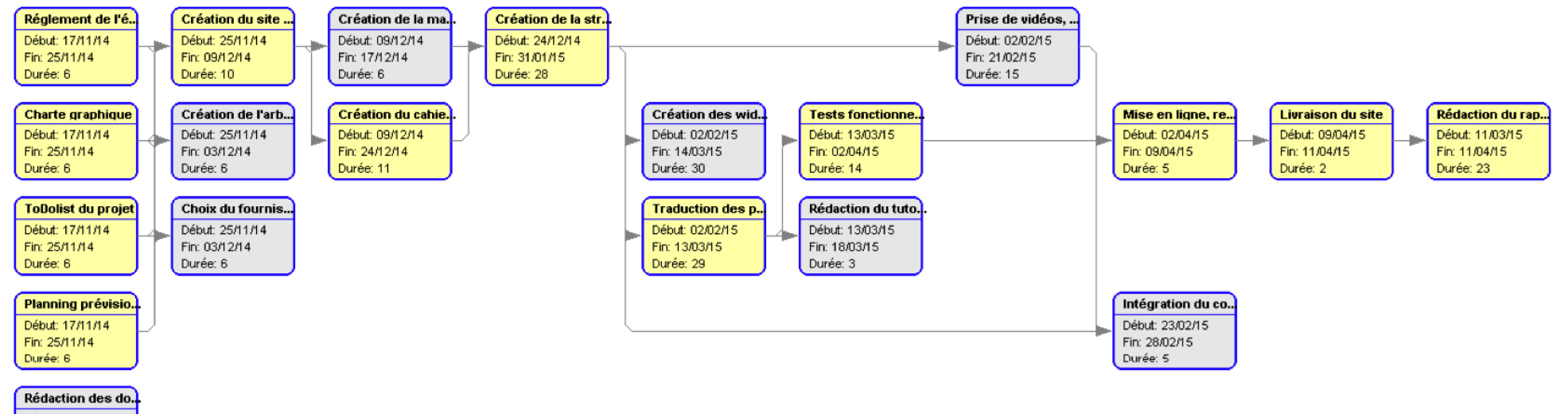

Début: 17/11/14 Fin: 09/04/15 Durée: 103

# **10.3. Diagramme de Gantt du projet**

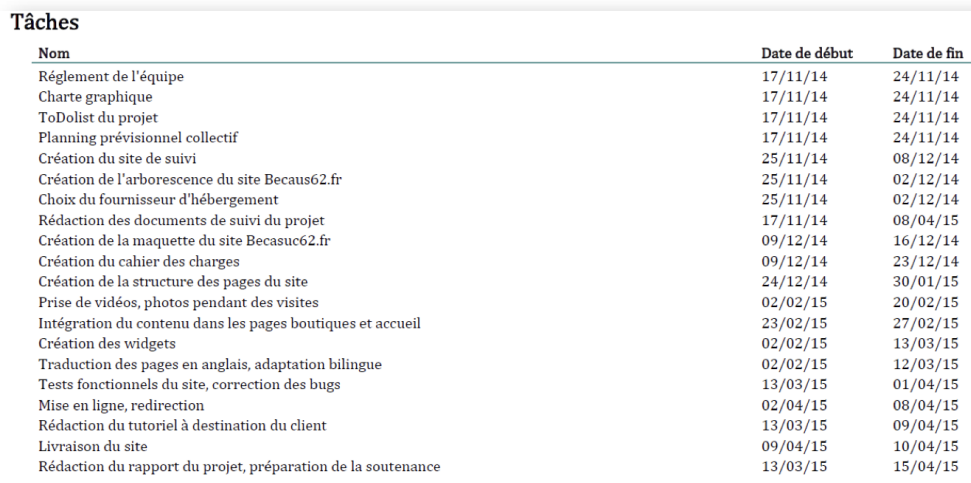

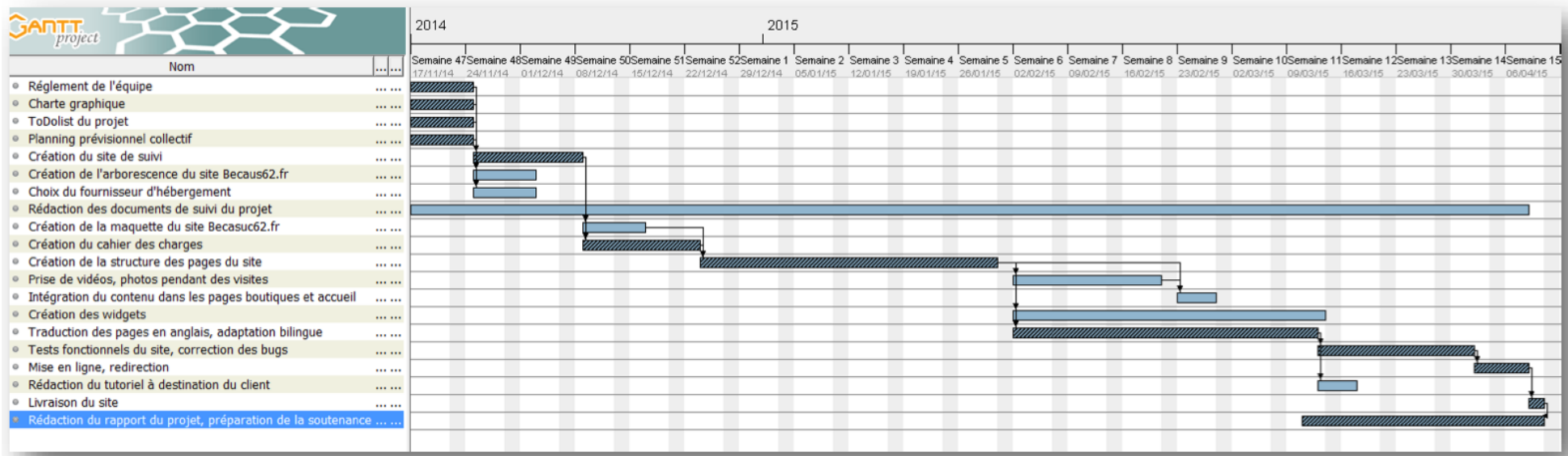

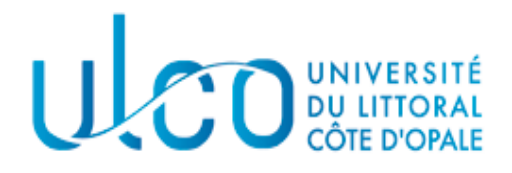

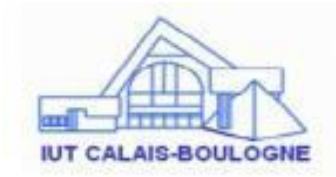

# **10.4.Règlement de l'équipe**

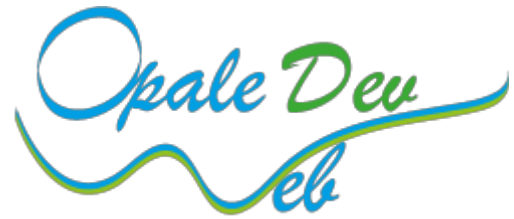

Projet BECASUC 2014-2015 LPRSC FC

# **Année 2014 – 2015**

## *Licence professionnelle "Réseaux et Systèmes de Communication"*

Auteurs : Coustes Anthony, Degunst François, Bardet Corentin, Lalande Christian

**Version 2.1**

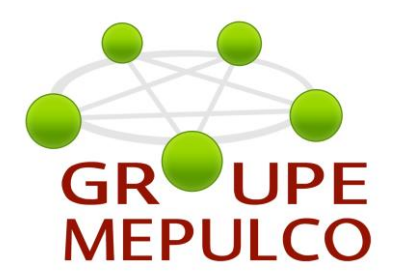

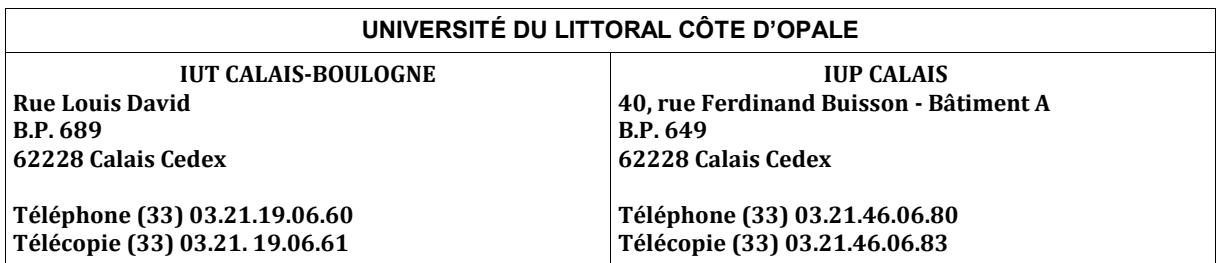

## **SOMMAIRE**

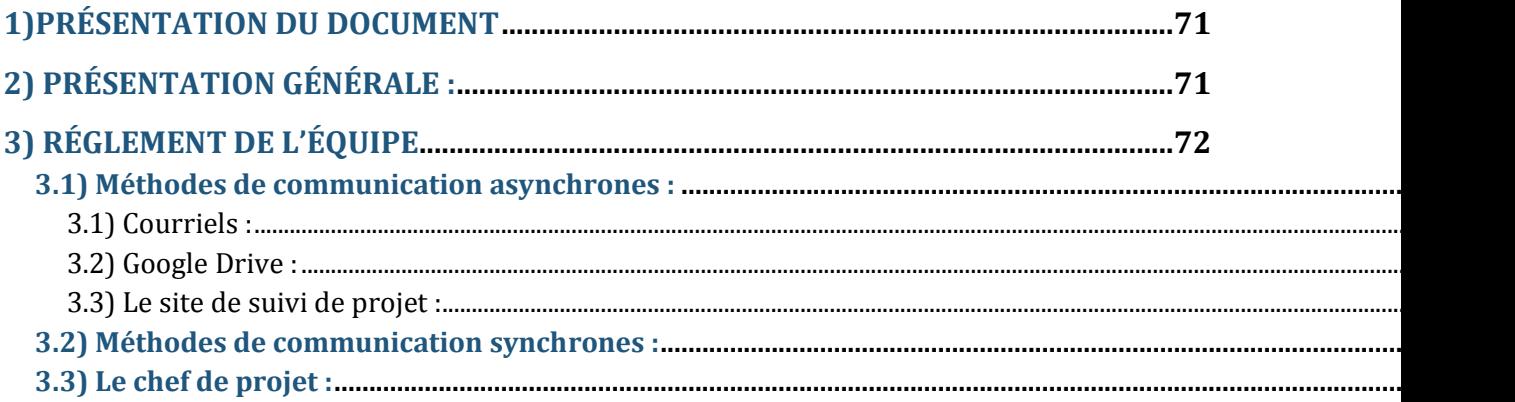

# **1)PRÉSENTATION DU DOCUMENT**

# **But:**

Ce document a pour but de lister les différentes règles que s'imposent les membres de l'équipe pour le bon déroulement du projet

# **Cadre:**

Ce rapport est réalisé dans le cadre du projet tutoré de la Licence Pro RSC et requiert l'accord des différents membres de l'équipe.

# **Contenu:**

Se reporter à la table des matières

# **2) PRÉSENTATION GÉNÉRALE :**

La gestion de projet implique le travail d'équipe. Afin d'assurer une bonne cohésion de groupe et d'optimiser la communication entre les membres de l'équipe projet, il est indispensable d'imposer des règles qui sont exprimées et validées par l'ensemble de l'équipe. Le respect de ces règles devra s'appliquer tout au long de la conduite du projet. Il est à noter que toute modification de ce document ne pourra se faire sans une réunion d'équipe qui donnera lieu à un accord commun.

# **3) RÉGLEMENT DE L'ÉQUIPE**

# **3.1) Méthodes de communication asynchrones :**

## **3.1) Courriels :**

Les courriels qui concernent le projet doivent être envoyés à tous les membres de l'équipe. Ainsi aucun des membres n'ignore l'avancement d'une activité du projet. Pour cela chaque courriel fera l'objet d'un envoie groupé.

## **3.2) Google Drive :**

Des modèles de document sont créés sur Google Drive afin de permettre à chacun de modifier, d'enrichir un document.

Cela permet également de respecter la charte graphique imposée part l'équipe.

### **3.3) Le site de suivi de projet :**

Le site est un CMS wordpress disponible à cette adresse : [http://gestionbecasuc.wordpress.com](http://gestionbecasuc.wordpress.com/)

Ce site devra être actualisé au minimum une fois par semaine.

Les documents publiés sur ce site devront faire l'objet d'une correction par un relecteur désigné au sein de l'équipe. Celui-ci s'assurera de valider un document pour la publication sur le site de suivi.

# **3.2) Méthodes de communication synchrones :**

Une réunion d'équipe se déroulera au minimum une fois par semaine. Lors de ces réunions, un point sur l'avancement du projet et les tâches effectuées aura lieu. Les tâches à réaliser seront réparties.

# **3.3) Le chef de projet :**

Le rôle de chef de projet sera attribué tous les quinze jours à un membre différent de l'équipe
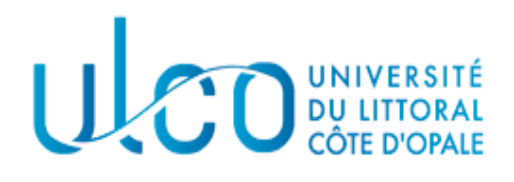

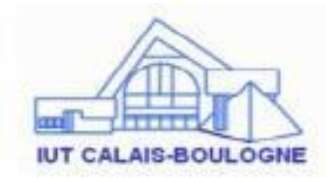

# **10.5. Charte graphique de l'équipe**

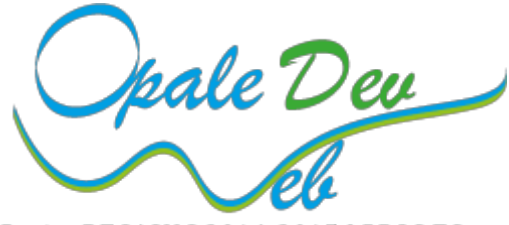

Projet BECASUC 2014-2015 LPRSC FC

# **Année 2014 – 2015**

#### *Licence professionnelle "Réseaux et Systèmes de Communication"*

Auteurs : Coustes Anthony, Degunst François, Bardet Corentin, Lalande Christian

**Version 2.1**

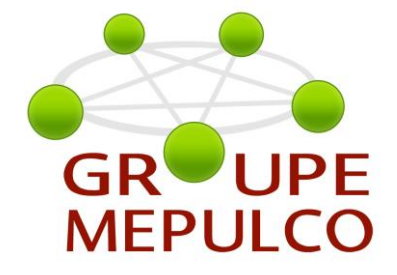

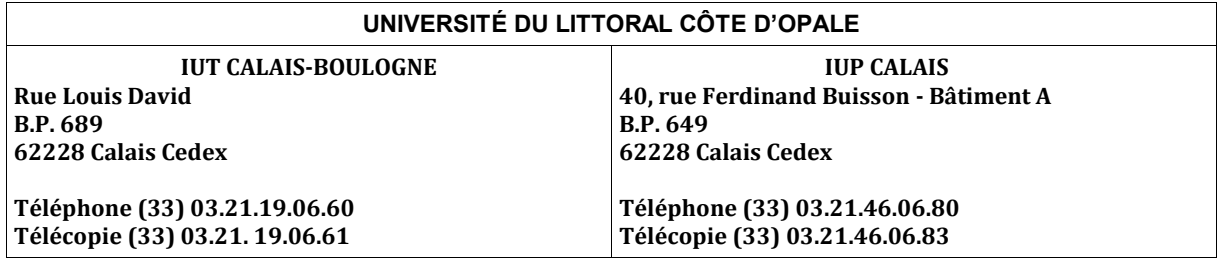

#### **SOMMAIRE**

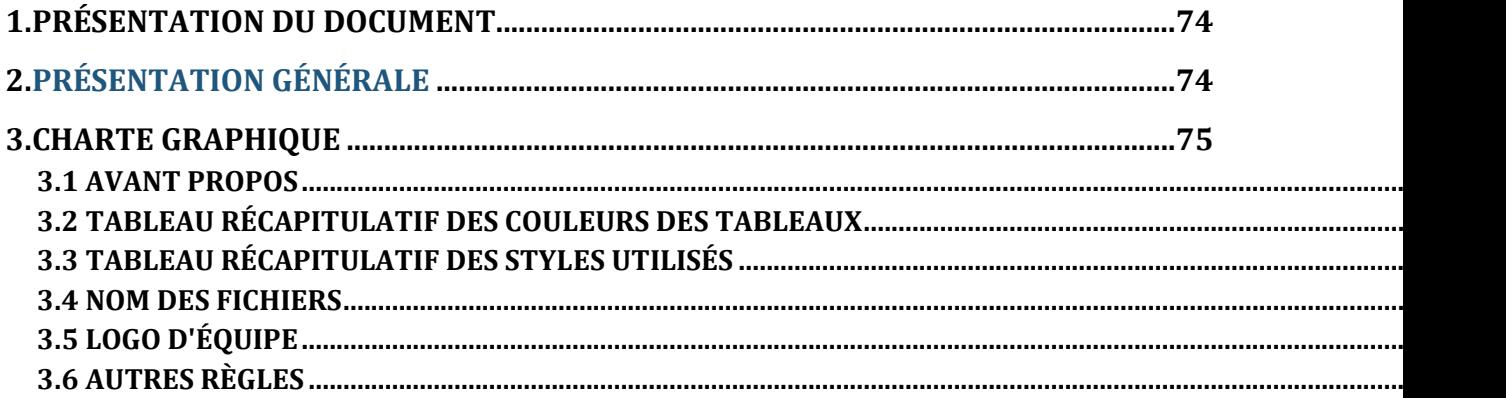

## **1.PRÉSENTATION DU DOCUMENT**

### **But:**

Le but de ce document est de réaliser une charte graphique pour que chaque membre de l'équipe puissent s'appuyer dessus pour réaliser tous les documents et livrables du projet Becasuc ainsi que le site de suivi

### **Cadre:**

Ce rapport est rédigé en accord avec l'équipe de réalisation du projet concerné au cours d'une réunion qui a eu lieu

### **Contenu:**

Se reporter à la table des matières

# **2.PRÉSENTATION GÉNÉRALE**

Pendant leurs études les étudiants en licence réseaux doivent réaliser un projet tutoré. Celui-ci doit comprendre plusieurs documents et un site de suivi de ce projet. Le site de suivi ainsi que les documents doivent respecter une charte graphique en accord avec tous les membres de l'équipe. C'est dans ce cadre que ce document est réalisé.

### **3.CHARTE GRAPHIQUE**

#### **3.1 AVANT PROPOS**

Afin de garantir l'homogénéité des documents et des pages du site de suivi, il est nécessaire que tout le monde suive des normes de couleurs, style, police, et taille de chacun des documents qui sera rendu. Ce document contient toutes les informations nécessaires afin que tous les membres du groupe puissent rédiger les rapports, les compte rendus, et autres livrables en utilisant les mêmes dispositions graphiques. Ainsi, des couleurs ont été créés spécialement pour être utilisées avec les Styles dans OpenOffice.

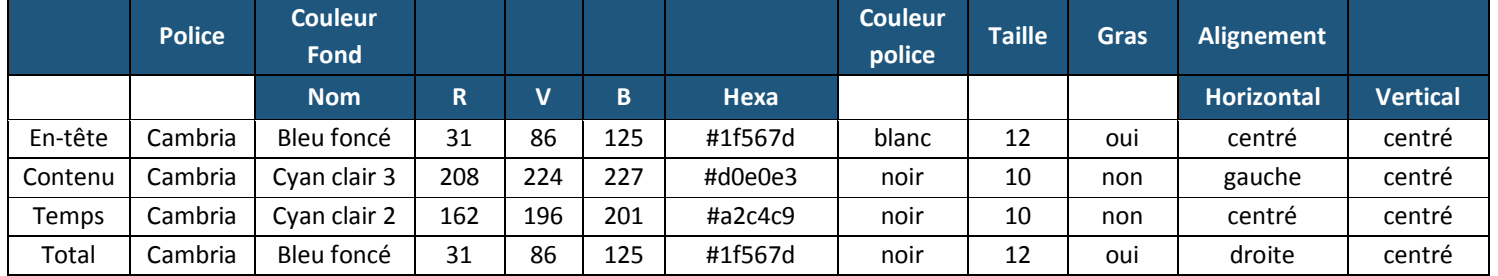

#### **3.2 TABLEAU RÉCAPITULATIF DES COULEURS DES TABLEAUX**

### **3.3 TABLEAU RÉCAPITULATIF DES STYLES UTILISÉS**

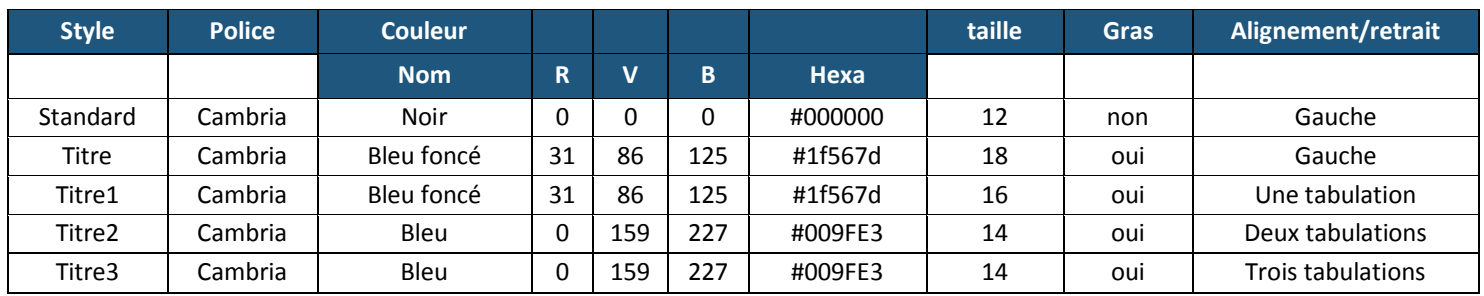

#### **3.4 NOM DES FICHIERS**

Tous les fichiers sur le site de suivi mis à part les documents type doivent être en format pdf.

Les documents type quand à eux seront au format odt

Tous les noms des fichiers individuels doivent se présenter sous la forme SXX\_Initialedunom\_Initialedudocument, exemple pour le **journal de bord** de **Christian Lalande** pour la **première semaine** : S01\_CL\_JDB.

Les noms des compte rendus de réunions doivent se présenter sous la forme SXX\_CRXX où SXX représente la semaine et CRXX le numéro du compte rendu, exemple : S02\_CR02

#### **3.5 LOGO D'ÉQUIPE**

Le logo de l'équipe fait un rappel aux couleurs de la côte d'opale, la lettre "W" de "Web" symbolise une vague.

pale Deu Projet BECASUC 2014-2015 LPRSC FC

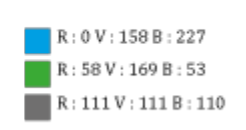

#### **3.6 AUTRES RÈGLES**

Un document type à été créé afin de faciliter la démarche de création de documents pour les membres du groupe. Afin de faciliter l'ajout d'informations ou de documents sur le site de suivi, ce dernier à été développé grâce à Wordpress. Des documents types sont ajoutés sur ce site pour permettre à chacun de respecter la charte.

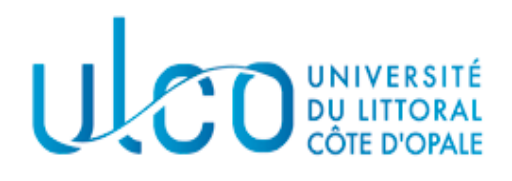

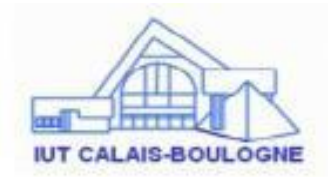

# **10.6. Wordpress Vs Prestashop**

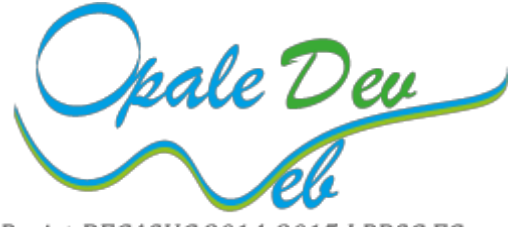

Projet BECASUC 2014-2015 LPRSC FC

# **Année 2014 – 2015**

#### *Licence professionnelle "Réseaux et Systèmes de Communication"*

Auteurs : Coustes Anthony, Degunst François, Bardet Corentin, Lalande Christian

**Version 2.1**

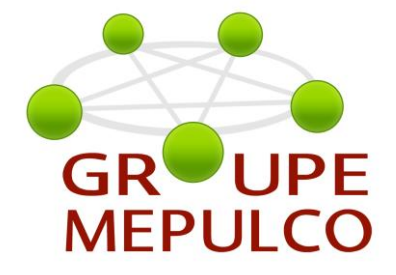

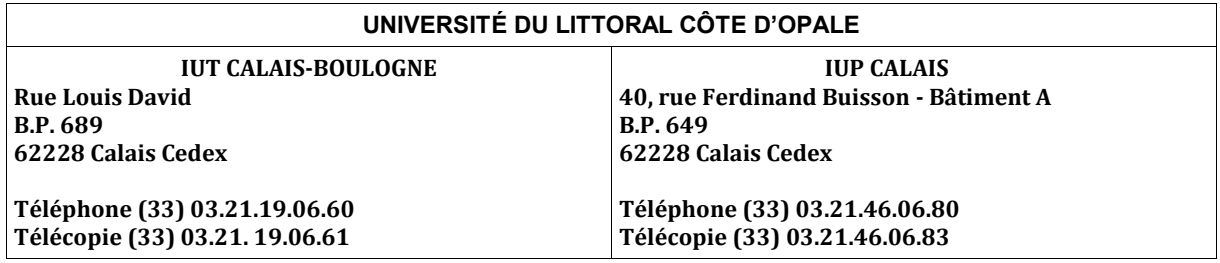

# **CONTRÔLE DU DOCUMENT**

#### **Historique des versions**

Date de début : 20.11.2014 – Auteurs : Coustes Anthony, Degunst François, Bardet Corentin, Lalande Christian

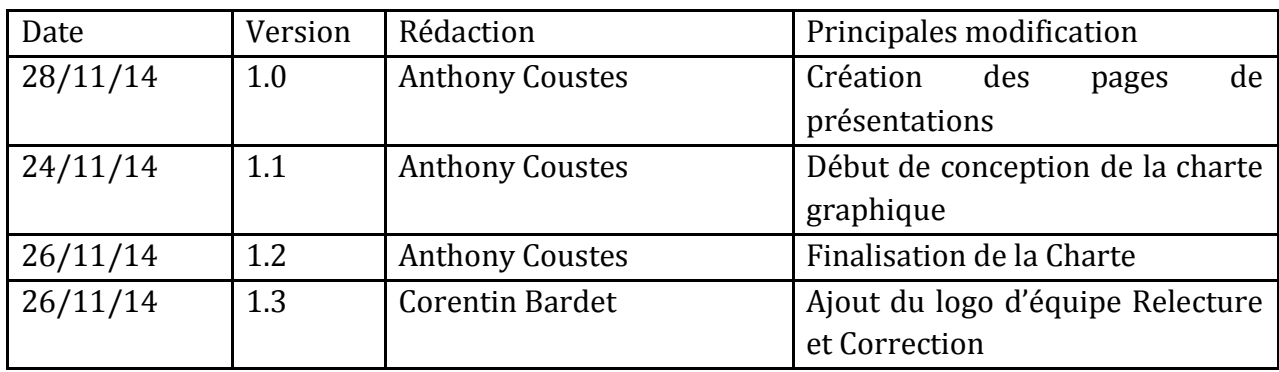

#### **Distribution:**

Membres le la licence Réseaux et Mr Bruno Warin

**Etat:**

**travail □ terminé vérifié □ validé□ archivage □ périmé □**

#### **Sécurité et confidentialité:**

*Ne s'applique pas*

#### **Responsabilité:**

Ne s'applique pas

### **Sommaire**

CONTRÔLE DU DOCUMENT

[1.PRÉSENTATION DU DOCUMENT](#page-0-0)

[2.PRÉSENTATION GÉNÉRALE](#page-0-1)

[3.CHARTE GRAPHIQUE](#page-0-0)

[3.1 AVANT PROPOS](#page-0-2)

[3.2 TABLEAU RÉCAPITULATIF DES COULEURS DES TABLEAUX](#page-0-3)

[3.3 TABLEAU RÉCAPITULATIF DES STYLES UTILISÉS](#page-0-4)

[3.4 NOM DES FICHIERS](#page-0-5)

[3.5 LOGO D'ÉQUIPE](#page-0-6)

[3.6 AUTRES RÈGLES](#page-0-7)

# **1.PRÉSENTATION DU DOCUMENT**

#### **But:**

Le but de ce document est de comparer le CMS Wordpress et Prestashop en ayant pour objectif de réaliser le site du projet sur Prestashop car il contient une évolutivité permettant d'inclure la gestion d'un site de e-commerce.

#### **Cadre:**

Ce rapport est rédigé en accord avec l'équipe de réalisation du projet concerné.

### **Contenu:**

Se reporter à la table des matières

# **2.PRÉSENTATION GÉNÉRALE**

Pendant des recherches sur Wordpress j'ai découvert un CMS nommé Prestashop permettant d'inclure un système de e-commerce facilement, en regardant des démonstrations il s'est avéré qu'il ressemblait énormément à Wordpress mais qu'il contenait des fonctionalités pour le e-commerce. Pour cette raison, j'effectue une étude comparative.

# **3.Wordpress**

WordPress est un système de gestion de contenu (CMS)

- Créé en 2003 par Matthew Mullenweg
- Techniquement, WordPress est écrit en PHP et reposant sur une base de données MySQL.

WordPress est surtout utilisé comme moteur de blog, mais ses fonctionnalités lui permettent également de gérer n'importe quel site web.

- Il est distribué selon les termes de la GNU GPL (Open Source).
- Le logiciel est aussi à l'origine du service WordPress.com.
- Gros succès en raison des templates et des extensions disponibles

#### **Récompenses :**

- 2007 : Open Source CMS Award (concours du meilleur CMS)
- 2009 : Meilleur CMS Open Source

# **Parts de marché des CMS dans le monde**

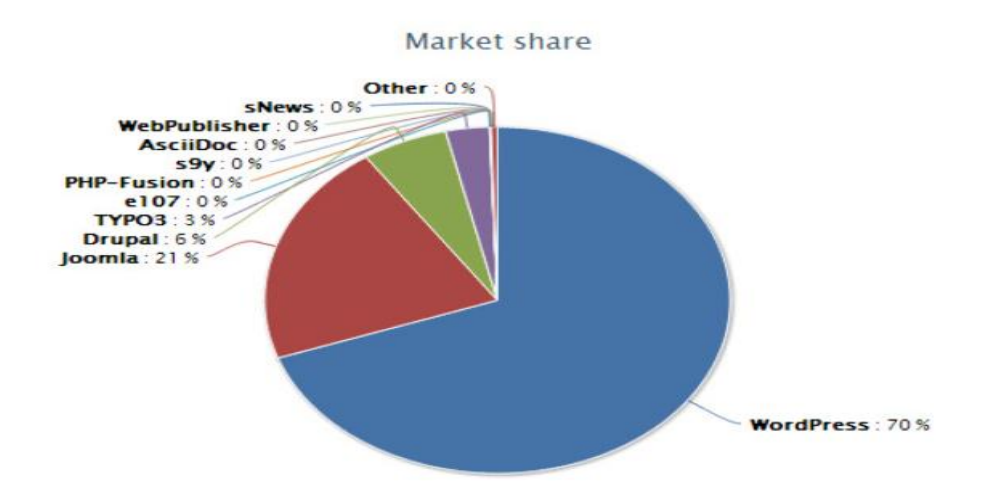

### **FONCTIONALITÉS DE WORDPRESS**

- Paramétrages de base : utilisateurs, modération, gestion des templates....
- **Création de contenu** (création d'une page, écriture et paramétrage d'un article).
- Installation de plugins incontournables (référencement,podcast, vidéo/audio...)
- **Personnalisation** des thémes graphiques

### R**ÉSUMÉ**

Wordpress utilise de nombreux plugins permettant de créer à peu prés n'importe quel genre de site, cependant le fait qu'il soit « universel » réduit les options disponibles lorqu'il s'agit d'un site de e-commerce. Surtout lorqu'il s'agit de la gestion de ce site

# **4.PRESTASHOP**

• PrestaShop est une application Web open source permettant de créer une boutique en ligne dans le but de réaliser du commerce électronique.

• Créé en 2005 au sein de l'école informatique Epitech par cinq étudiants.

• PrestaShop est utilisé dans plus de 150 pays et s'adapte aux spécificités locales : langues, devises, unités de mesures, taxes,lois, etc.

• 150.000 sites e-commerce utilisent PrestaShop

#### **Fonctionnalités :**

- Gestion de catalogue
- • Gestion des commandes
- Gestion des comptes utilisateur
- Gestion de la mise en avant des produits
- Facturation...

#### **Récompenses :**

• 2009, PrestaShop a été nommé parmi les 20 startups les plus innovantes du logiciel libre lors de l'Open World Forum à Paris

• Décembre 2009, Ecommerce-guide.com a placé PrestaShop au 7e rang mondial des logiciels e-commerce open source

• Novembre 2010, PrestaShop est le gagnant du concours Open Source Awards dans la catégorie Applications E-Commerce Open Source

• Novembre 2011, PrestaShop est le gagnant du concours 2011 Open Source Awards dans la catégorie Open Source Business Applications

• Septembre 2012, PrestaShop a gagné le E-Commerce Award Mobile Commerce.

• Mai 2013, PrestaShop remporte un Bsoco Awards dans la catégorie CMS Site Web, organisé par le Salon eCom de Genève.

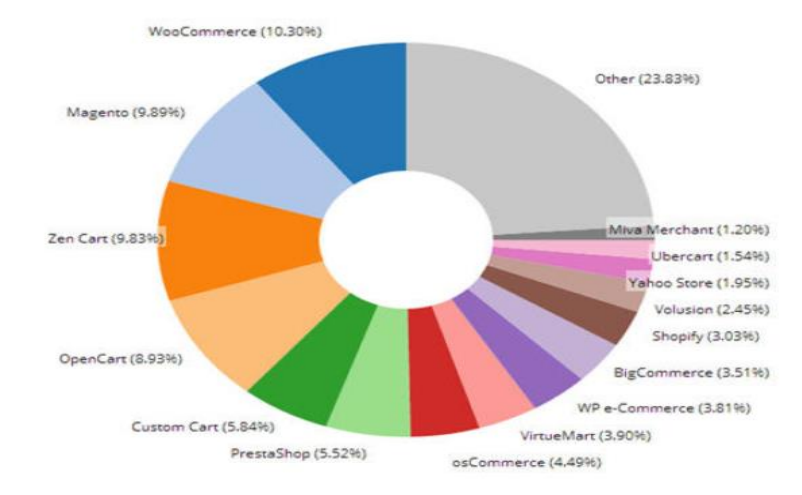

### **Parts de marché des CMS e-commerce dans le monde**

#### **Parts de marché des CMS e-commerce en France**

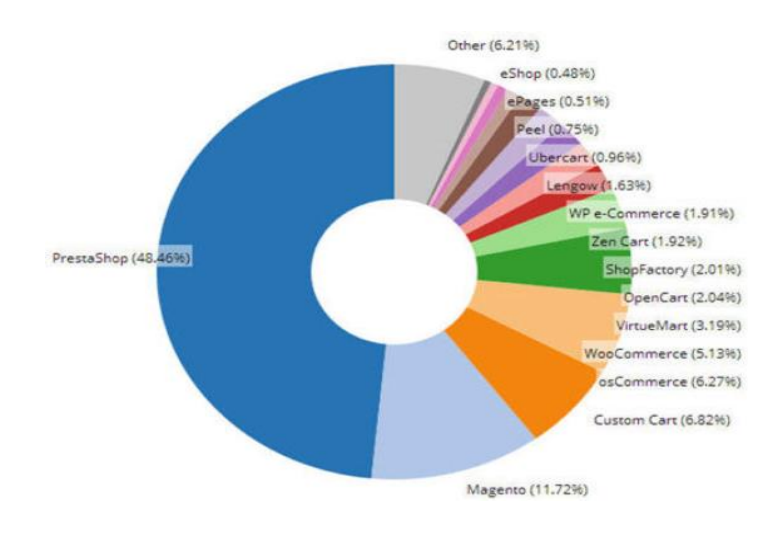

### **FONCTIONALITÉS DE PRESTASHOP**

• **Paramétrages de votre boutique** : gestion des thémes, des composants et modules, paiements, de l'affichage produit.

• **Création du catalogue produit** (catégories, insertion de nouveaux produits).

• **Gestion du site** (gestion des menus et pages du site, mise en scène des articles).

• **Sauvegarde et sécurité** (règles de sécurité, sauvegarde de la base de données et mise à jour du site)

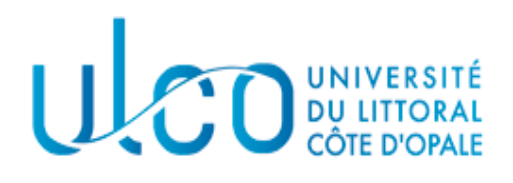

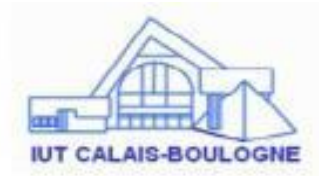

# **10.7.Choix de l'hébergeur**

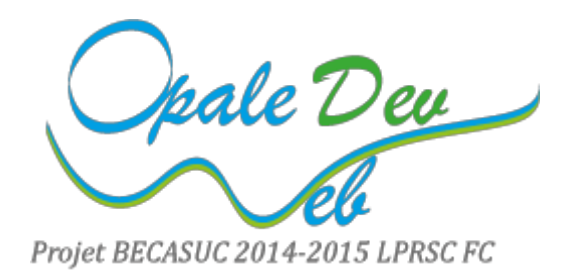

# **Année 2014 – 2015**

#### *Licence professionnelle "Réseaux et Systèmes de Communication"*

Auteurs : Coustes Anthony, Degunst François, Bardet Corentin, Lalande Christian

**Version 2.1**

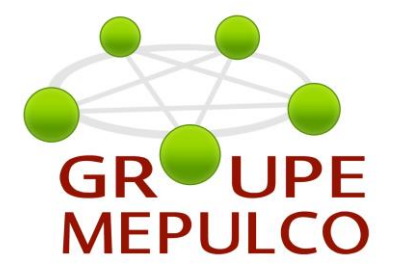

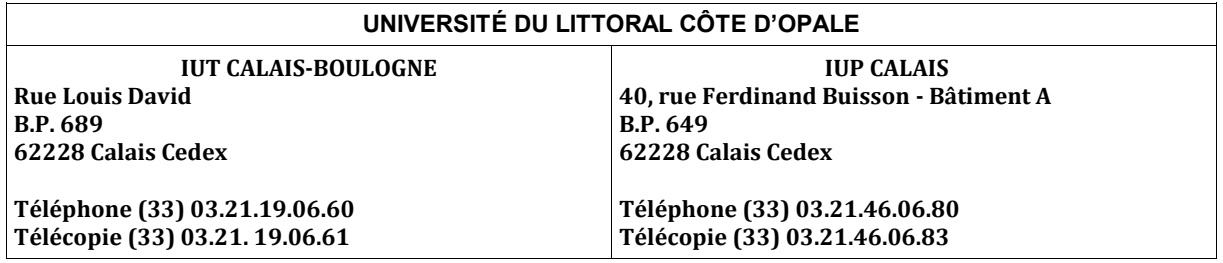

# **CONTRÔLE DU DOCUMENT :**

#### **Historique des versions**

Date de début : 20.11.2014 – Auteurs : Coustes Anthony, Degunst François, Bardet Corentin, Lalande Christian

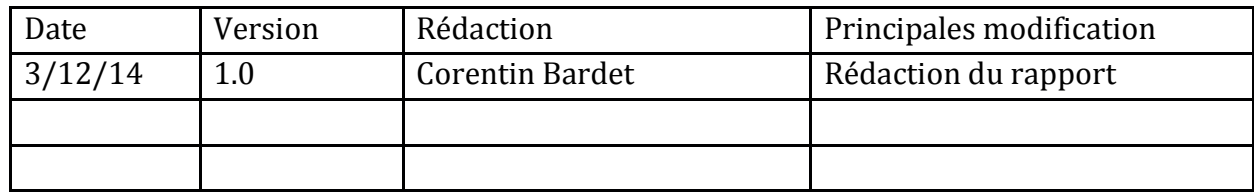

#### **Distribution:**

Membres de la licence Pro RSC et Mr Bruno Warin

#### **Etat:**

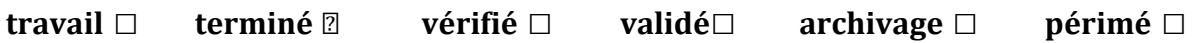

**Sécurité et confidentialité:**

*Ne s'applique pas*

**Responsabilité:**

Ne s'applique pas

### x **Table des matières**

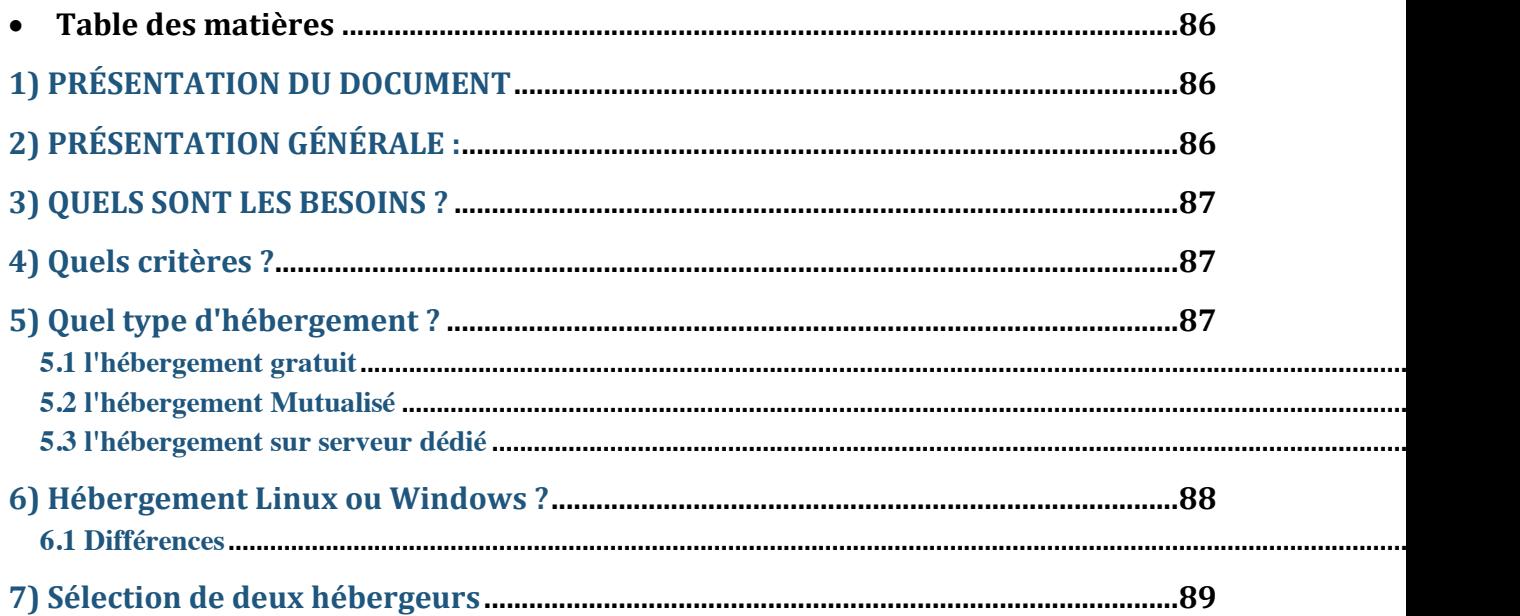

# **1) PRÉSENTATION DU DOCUMENT**

### **But:**

Ce document a pour but de lister les différents hébergeurs web afin de trouver la meilleure solution d'hébergement pour le site BECASUC

### **Cadre:**

Ce rapport est réalisé dans le cadre du projet tutoré de la Licence Pro RSC et requiert l'accord des différents membres de l'équipe.

### **Contenu:**

Se reporter à la table des matières

# **2) PRÉSENTATION GÉNÉRALE :**

Afin de mettre en ligne le site BECASUC, nous avons effectué des recherches auprès de différents hébergeurs web afin de trouver le service le mieux adapté aux besoins du client.

# **3) QUELS SONT LES BESOINS ?**

- x L'espace disque : En prendre un peu plus que nécessaire afin de ne pas se retrouver limiter en cas d'évolution du site web, tout en évitant les frais inutile.
- La bande passante : Idem que pour l'espace disque
- Le budget : Se fixer une fourchette

# **4) Quels critères ?**

- Ses coordonnées : il faut qu'il soit joignable
	- N° de contact + horaires
	- Support technique :
		- Mail, hotline, Chat, Forums ....
		- Test du temps de réponse
- Examiner les détails :
	- Exagérations
	- Offres claires
	- Crédibilité de l'entreprise
	- Où se situe-t-elle ?
	- Où se situent les serveurs ?
- Termes d'utilisation et respect de la vie privée
- $\bullet$  Méthode de paiement :
	- Mensuel ou annuel
	- Carte banquaire
	- Paypal, Google Checkout, ...

# **5) Quel type d'hébergement ?**

Il existe plusieurs types d'hébergement :

# **5.1 l'hébergement gratuit**

Les offres d'hébergement gratuit sont souvent adopté par des petits sites personnels qui auront peut de fréquentation, car cette option comprend généralement une limitation des ressources, de l'espace de stockage et d'une plus petite bande passante.

Ce type d'hébergement s'avère souvent peu fiable et très limité. De plus, chez certains hébergeurs gratuit des publicités envahissantes sont insérées sur vos pages.

# **5.2 l'hébergement Mutualisé**

L'hébergement mutualisé est un concept d'hébergement dont la principale caractéristique est d'être hébergé sur un serveur partagé avec plusieurs utilisateurs, ce qui à pour avantage de proposé des prix bien plus attractifs qu'un hébergement sur un serveur dédié, mais qui présente aussi quelques inconvénients.

En effet, si un ou plusieurs sites trouvant sur le même serveur utilisent trop de ressources, ce sont tous les sites présents sur ce serveur qui en subissent les conséquences.

Ce type d'offre reste destiné aux sites à faible ou moyen trafic.

# **5.3 l'hébergement sur serveur dédié**

Un serveur dédié est un serveur informatique qui est mis a disposition d'un seul client.

Le serveur dédié peut être administré à distance par le client ou par l'hébergeur lui même.

Il est prévu pour délivrer des services Web (HTTP, FTP, BDD, ...).

Cette option est généralement nettement plus cher qu'un hébergement mutualisé. Toutefois, il est souvent nécessaire pour faire tourne de gros sites internet, ou demandant une configuration particulière, ou encore des applications demandant beaucoup de ressources (Serveur de Jeux, de calcul, etc ...).

# **6) Hébergement Linux ou Windows ?**

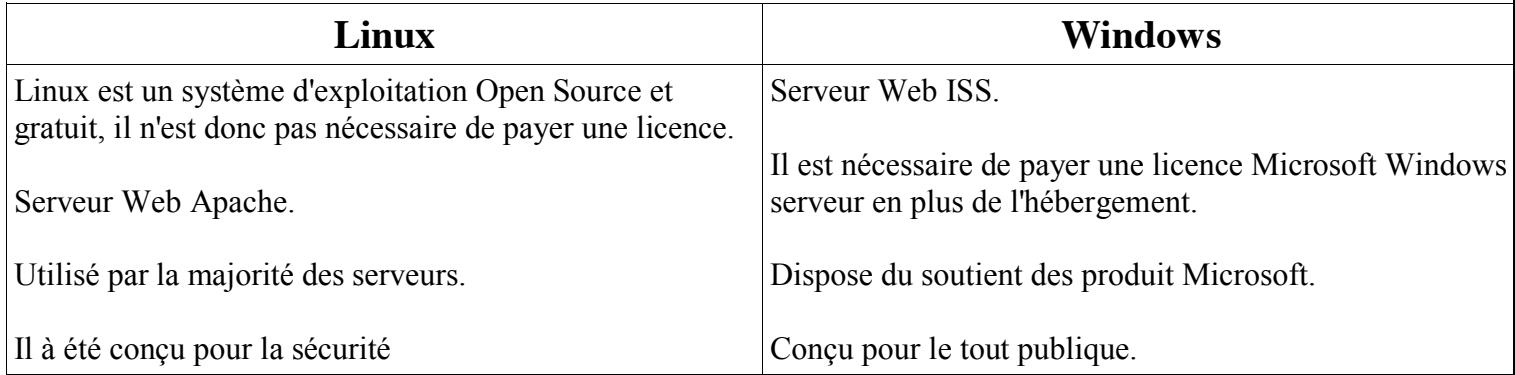

# **6.1 Différences**

#### **Hébergement Windows :**

- Prise en charge des bases de données Microsoft Acces et MS SQL Server
- Langages web ASP, ASPX et VB Script
- Fonctionnalité Microsoft ASP.NET
- Prise en charge de Microsoft Front Page

#### **Hébergement Linux :**

- Prise en charge des bases de données classique MySQL, utilisé par la quasitotalité des hébergeurs
- Langages Web HTML, PhP, ...

Gratuit et Open Source.

# **7) Sélection de deux hébergeurs**

Il existe une multitude de site proposant des services hébergement web aux tarifs et aux options variés.

Ici, nous avons sélectionné deux hébergeurs situés en France et selon divers critères.

Il s'agit de 1&1 et OVH, les deux plus gros leader du marché en France. Tous deux possède des offres relativement similaires, abordable et très compétitives, ce n'est donc pas le prix qui aidera à les démarquer.

Nous pouvons tout de même noter que 1and 1 propose une base de données plus conséquente ainsi que la possibilité d'en créer plusieurs (jusqu'à 10 bases de données de 1Go) contrairement à OVH qui n'en propose qu'une seule, d'une taille moindre.

Ayant une expérience personnel avec les deux services, tout d'abord avec OVH puis 1&1, le premier s'est révélé plutôt décevant dans ses services et son assistance parfois difficile à joindre

#### **10.8. Demande d'autorisation de droit à l'image (version française)**

**Demande d'autorisation d'utilisation de l'image d'une personne mineure au sein d'un film**

Je soussigné(e) ………………………….. représentant légal de …………………….. Demeurant :…………………………………………………………

Autorise l'entreprise Becasuc à utiliser et diffuser à titre gratuit et non exclusif mon image et ma prestation réalisée le ...................... pour les besoins de la réalisation d'une vidéo promotionnelle d'une durée respective d'environ 5 minutes sur support internet et à des fins d'exploitation commerciale.

Le film ci-dessus mentionné a vocation à faire l'objet de représentation publique.

La représentation publique du film précité comporte notamment la communication de l'œuvre au public par la diffusion sur le site de l'entreprise Becasuc

Cette autorisation est valable pour toute la durée de l'exploitation de cette vidéo promotionnelle*.*

Fait à ………………….. , le …………….

Signature

--------------------------------------------------------------------------------------------------------------

### **Demande d'autorisation d'utilisation de l'image d'une personne mineure au sein d'un film**

Je soussigné(e) ………………………….. représentant légal de …………………….. Demeurant :…………………………………………………………

Autorise l'entreprise Becasuc à utiliser et diffuser à titre gratuit et non exclusif mon image et ma prestation réalisée le ...................... pour les besoins de la réalisation d'une vidéo promotionnelle d'une durée respective d'environ 5 minutes sur support internet et à des fins d'exploitation commerciale.

Le film ci-dessus mentionné a vocation à faire l'objet de représentation publique.

La représentation publique du film précité comporte notamment la communication de l'œuvre au public par la diffusion sur le site de l'entreprise Becasuc

Cette autorisation est valable pour toute la durée de l'exploitation de cette vidéo promotionnelle*.*

Fait à ………………….. le ……………

Signature

#### **10.9. Demande d'autorisation de droit à l'image (version anglaise)**

#### **Request permission for use the image of a person in a movie**

I …………………..

Remaining : ..................................................................

Authorize the company Becasuc to use and distribute for free and nonexclusive my image and the service provided the ...................... for purposes of carrying a promotional video with a duration about 5 minutes on the internet and media for commercial exploitation.

The film mentioned above is intended to be public representation.

Public performance of the aforementioned film features including communication of the work to the public by broadcasting on the company website Becasuc

This authorization is valid for the entire duration of the operation of this promotional video.

Done at ......... ....... the ............ ..

indorsement

-------------------------------------------------------------------------------------------------------------- -----------------

#### **Request permission for use the image of a person in a movie**

I ………………….. legal Remaining : ..................................................................

Authorize the company Becasuc to use and distribute for free and nonexclusive my image and the service provided the...................... for purposes of carrying a promotional video with a duration about 5 minutes on the internet and media for commercial exploitation.

The film mentioned above is intended to be public representation.

Public performance of the aforementioned film features including communication of the work to the public by broadcasting on the company website Becasuc

This authorization is valid for the entire duration of the operation of this promotional video.

Done at ......... ....... the ............ ..

indorsement

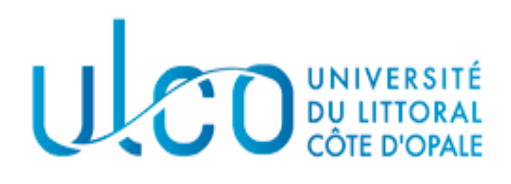

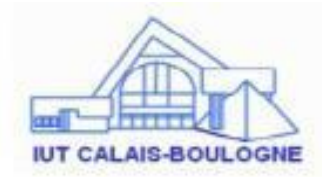

# **10.10. Cahier des charges**

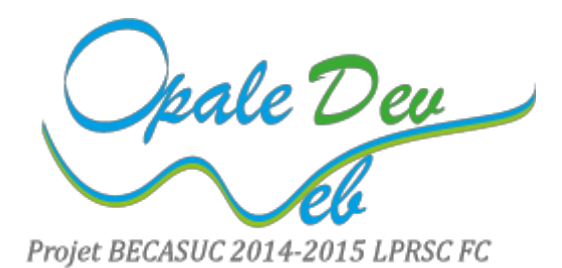

# **Année 2014 – 2015**

#### *Licence professionnelle "Réseaux et Systèmes de Communication"*

Auteurs : Coustes Anthony, Degunst François, Bardet Corentin, Lalande Christian

**Version 2.1**

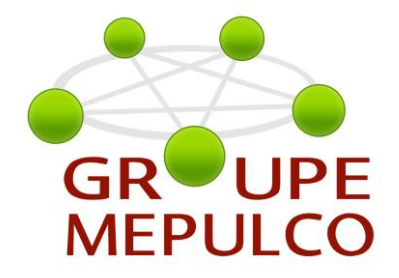

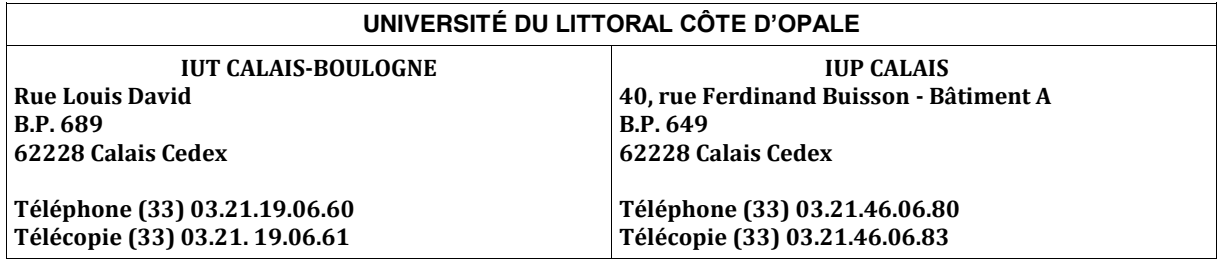

# **CONTRÔLE DU DOCUMENT**

Date de début : 05 janvier 2015

#### **Auteur :** Christian Lalande

# **Historique des versions :**

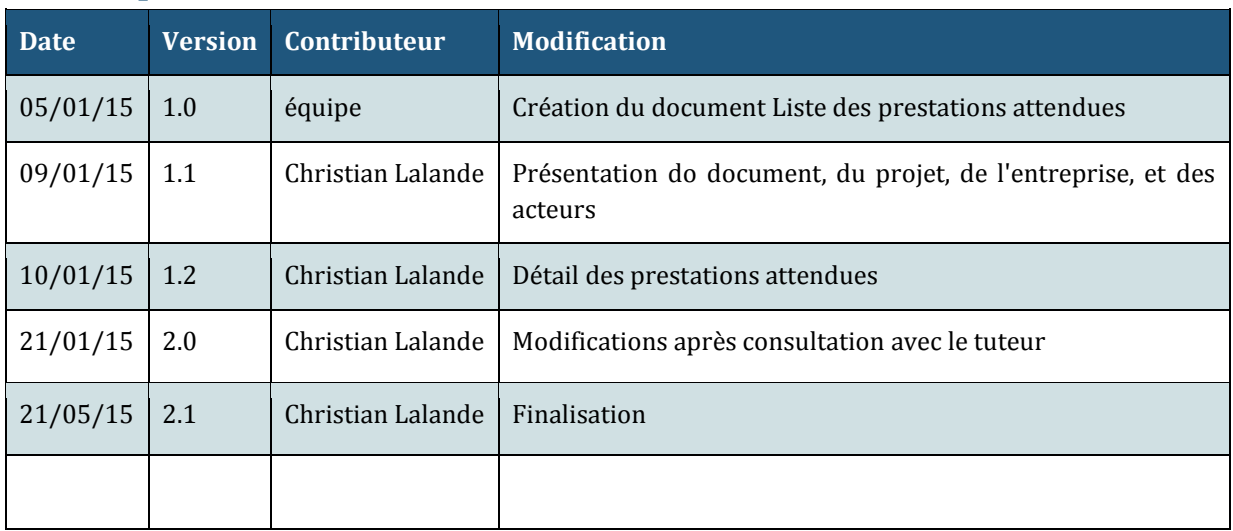

### **Distribution :** Licence Pro RSC

Merci de limiter la diffusion à vos besoins

**État :** Travail □ Terminé ■ Validé □ Archivage □

## **SOMMAIRE**

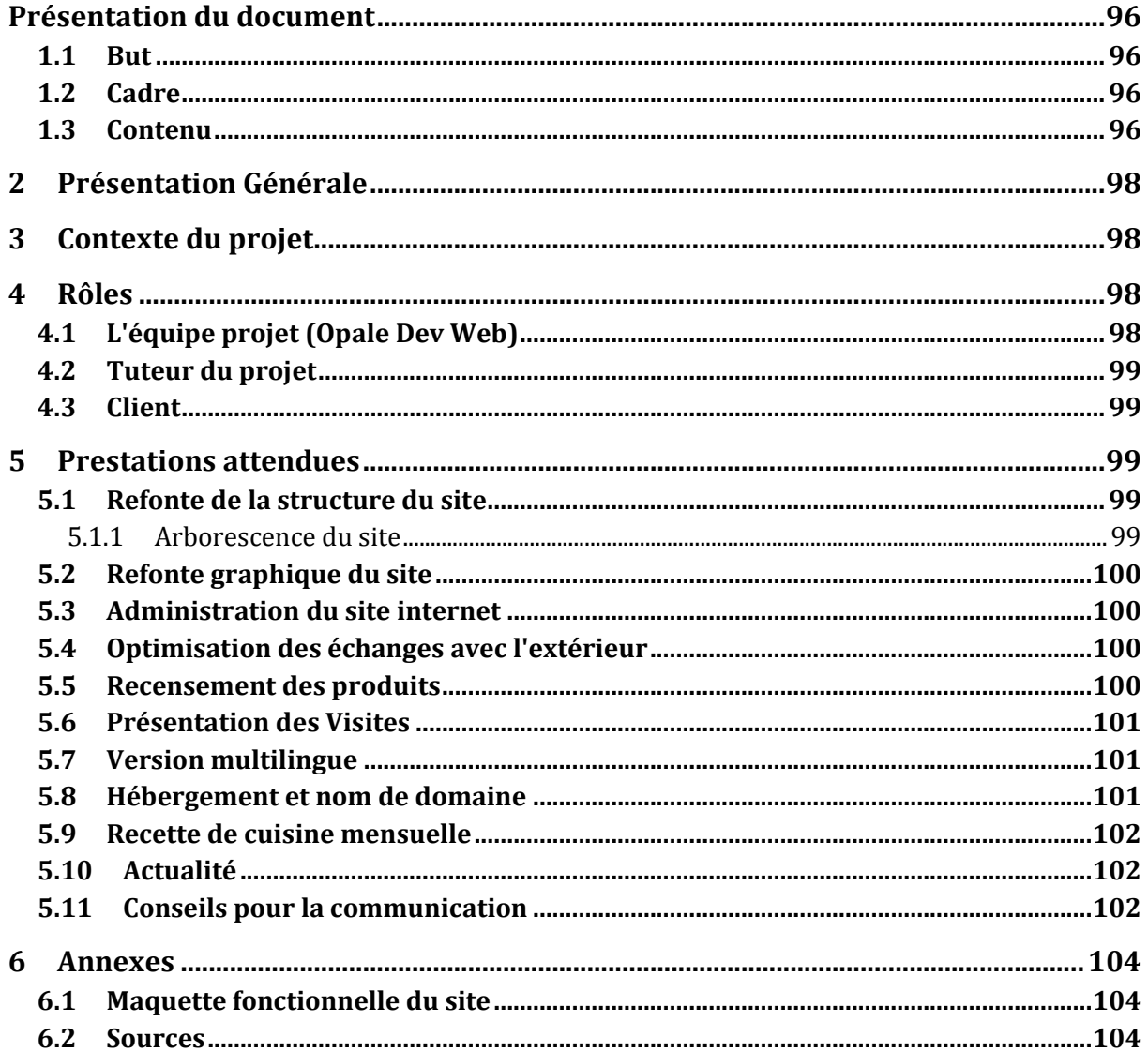

### **Présentation du document**

#### **1.1 But**

Le but du cahier des charges est de formaliser les besoins du client, de les classer par leur nature, de les trier selon des critères de fonctionnalités et de les hiérarchiser selon leur importance.

#### **1.2 Cadre**

Ce document est réalisé dans le cadre du projet tutoré de la Licence Pro RSC. Il intervient après la rencontre de l'équipe avec le Mr Luc Wallet commanditaire du projet.

#### **1.3 Contenu**

Se référer à la table des matières

### **Mot d'accueil**

#### Monsieur WALLET,

Nous tenons tout d'abord à vous remercier pour la confiance que vous nous accordez. Afin de vous donner entière satisfaction, notre équipe de projet est à votre disposition pour assurer le bon fonctionnement des services que vous avez choisi et vous conseiller pour une éventuelle évolution de votre solution.

Dans le cadre de notre formation professionnelle nous tenons un site web de suivi de projet. Ce site contient toutes les informations dont vous avez besoin pour suivre l'évolution de votre projet. Vous pouvez consulter ce site à l'adresse suivante : [http://www.gestionbecasuc.wordpress.com](http://www.gestionbecasuc.wordpress.com/)

Dans le but de vous proposer une gestion de projet de qualité, nous travaillons sans relâche à l'amélioration du site vitrine de votre entreprise Becasuc. N'hésitez pas à nous faire part de vos commentaires, ils nous aideront.

Souhaitant que toutes ces informations vous permettent une utilisation optimale de nos services, Veuillez agréer, Monsieur WALLET, l'expression de nos sentiments distingués.

L'équipe Opale-Dev Web

### **2 Présentation Générale**

Le cahier des charges est un document contractuel définissant de façon exhaustive ce que le commanditaire attend de la réalisation d'un produit ou d'un service.

Il est composé de plusieurs éléments correspondant aux différents aspects du projet

Le cahier des charges est un outil de communication indispensable entre le client (le maitre d'ouvrage), 'équipe qui réalise le projet (le maitre d'oeuvre), et le tuteur du projet. Il peut être modifier au cours du projet en fonction de ses évolutions. Il permet en outre de répondre à l'obligation générale d'information du maitre d'oeuvre vis à vis du client.

Ce document présentera une description du contexte de réalisation du projet, ses objectifs, ses acteurs ainsi que les modalités d'exécution de celui-ci

### **3 Contexte du projet**

L'entreprise Becasuc est une entreprise artisanale située à Boulogne sur Mer, spécialisée dans la fabrication et le négoce de confiseries ainsi que dans l'organisation de visites pédagogiques. L'entreprise qui est dirigée par Mr Wallet a besoin d'un site Internet permettant de présenter ses activités et de faciliter la communication avec les tours opérateurs et les particuliers désirant effectuer les visites organisées tout au long de l'année.

Actuellement l'entreprise possède un site web statique développé en HTML à l'aide Frontpage (http://becasuc62.fr). Il a été développé par le beau-frère de Mr Wallet il y a quelques années déjà et n'a jamais été mise à jour. En effet le site n'est pas administrable à distance et nécessite donc des manipulations un peu techniques comme un accès FTP.

L'objectif du nouveau site internet est d'améliorer la lisibilité ainsi que la visibilité de l'entreprise "Becasuc". De plus, il a pour objectif d'augmenter le chiffre d'affaire par le biais d'une communication facilitée avec les tour-opérateurs et les particuliers.

Les principaux besoins sont :

- La refonte et l'amélioration du site actuel en permettant qu'il soit administrable à distance par M Luc Wallet.
- x Le développement devra être clairement documenté de sorte à pouvoir être maintenu par un informaticien non spécialiste.

### **4 Rôles**

#### **4.1 L'équipe projet (Opale Dev Web)**

- x **Christian Lalande** : Chargé de projet
- **Anthony Coustes** : Développeur
- x **Corentin Bardet** : Chargé de communication
- x **François Degunst** : Rédacteur

#### **4.2 Tuteur du projet**

#### x **Mr Bruno Warin**

Le tuteur conseille l'équipe projet et assiste le groupe à la décomposition des tâches, à à être productif, à prendre des décisions. Il participe à la notation de l'équipe et des étudiants qui la compose.

#### **4.3 Client**

• Mr Luc Wallet, directeur de l'entreprise Becasuc

C'est le maitre d'ouvrage. Il à un besoin bien définit que l'équipe projet s'engage à réaliser. Ici il s'agit de la réalisation d'un site web vitrine pour l'entreprise Becasuc.

### **5 Prestations attendues**

La demande de projet, qui nous a été remis courant novembre 2014, et la réunion de lancement de projet avec le client, M. WALLET, le 23 décembre 2014, nous a permis d'identifier les différents besoins inhérents au site internet de l'entreprise du client.

#### **5.1 Refonte de la structure du site**

#### **Création d'une nouvelle architecture du site existant**

Le site existant doit faire l'objet d'une refonte structurelle majeure répondant aux différents besoins et attentes du client. Nous nous appuierons sur l'arborescence du site existant que nous modifierons en fonction des évolutions attendues.

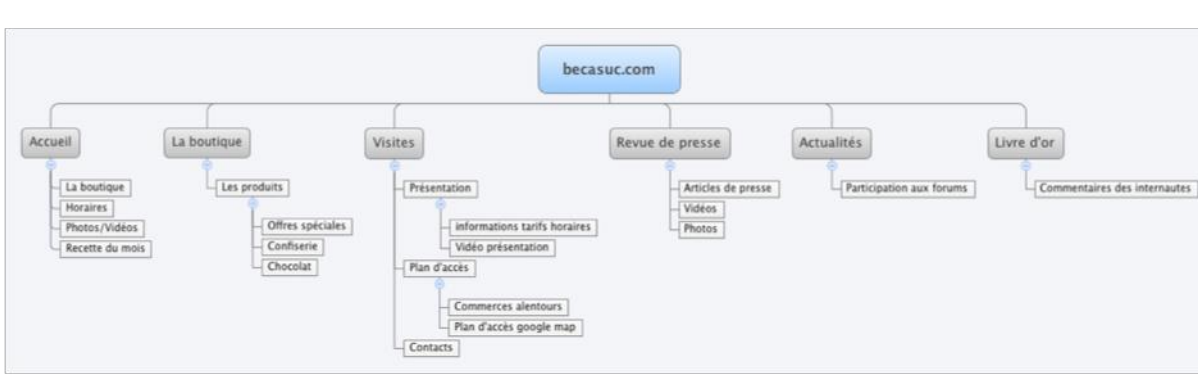

#### **5.1.1 Arborescence du site**

#### **5.2 Refonte graphique du site**

#### **Modification grahique complète du site existant**

Le site existant doit être remanié en terme graphique afin de marquer l'identité visuelle de l'entreprise "Becasuc" auprès des visiteurs du site internet et des acteurs extérieurs.

Pour cela l'équipe projet s'appuiera sur les travaux réalisés par l'équipe ayant travaillée sur le projet en 2012 dans le cadre des projets tutorés de la licence RSC. En effet des travaux sur la charte graphique ont déjà été entamés. Ainsi avec l'accord de l'ancienne équipe nous avons à notre disposition un logo ainsi qu'une proposition de page d'accueil .

#### **5.3 Administration du site internet**

#### **Rédaction d'un mode d'emploi d'administration du site**

L'administration du site internet, les mises-à-jour textuelles, l'ajout, la modification ou la suppression de contenus seront gérés par le client. L'administration devra être aisée et allégée. Pour cela nous fournirons une documentation complète de l'administration du site à l'usage du client.

#### **5.4 Optimisation des échanges avec l'extérieur**

#### **Détails des modalités d'inscription et création d'une page de commentaires**

La mise en relation avec les organisateurs de visites devra être facilitée tant au niveau de l'information qu'à celui de la prise de contact. Lorsqu'un client souhaitera contacter Mr Wallet pour organiser une visite il aura connaissance grâce au site de toutes les modalités. La prise de contact pourra se faire directement via le site.

Les échanges avec les visiteurs de la boutique seront améliorés par la création d'un page de commentaires. Ces commentaires ne seront visibles qu'après validation de Mr Wallet et ce afin d'éviter des commentaires nauséabonds, ou diffusant une mauvaise image de l'entreprise.

#### **5.5 Recensement des produits**

#### **Catalogue photo des produits avec descriptif**

Un recensement des produits sera effectué afin de permettre l'établissement d'un catalogue de présentation des produits. La page présentera les produits sous forme de deux galeries photos. Une pour les chocolats et une pour les confiseries. Le clic sur une image de produit agrandira la photo qui sera accompagnée d'un descriptif produit et des tarifs.

#### **5.6 Présentation des Visites**

#### **Création d'une vidéo promotionnelle des visites.**

Dans la mesure où elle est l'activité majeure de l'entreprise Becasuc, la visite de la fabrique organisée pour des cars scolaires ou des particuliers devra être mise en avant sur le site.

Pour cela une vidéo sera tournée et des teasers seront montés pour la page d'accueil. Des photos des visites seront également mises en ligne.

#### **5.7 Version multilingue**

#### **Le site sera accessible en version anglaise**

Les visites sont essentiellement organisées par des cars scolaires venus d'Angleterre. Une majeure partie de la clientèle l'entreprise Becasuc étant anglaise le site devra nécessairement être décliné en version anglaise.

#### **5.8 Hébergement et nom de domaine**

#### **Abonnement chez l'hébergeur One&one et choix de nom de domaine**

Un hébergement professionnel et un nom de domaine devront être pris auprès d'un prestataire de service. Le nom de domaine « becasuc.com » est disponible à ce jour et c'est celui que nous avons retenu. La redirection du site existant vers l'adresse du nouveau site sera effectuée sans manipulation aucune de la part de l'utilisateur.

Après étude comparative des différents fournisseurs de service d'hébergement de site nous avons fait le choix de « One & One »

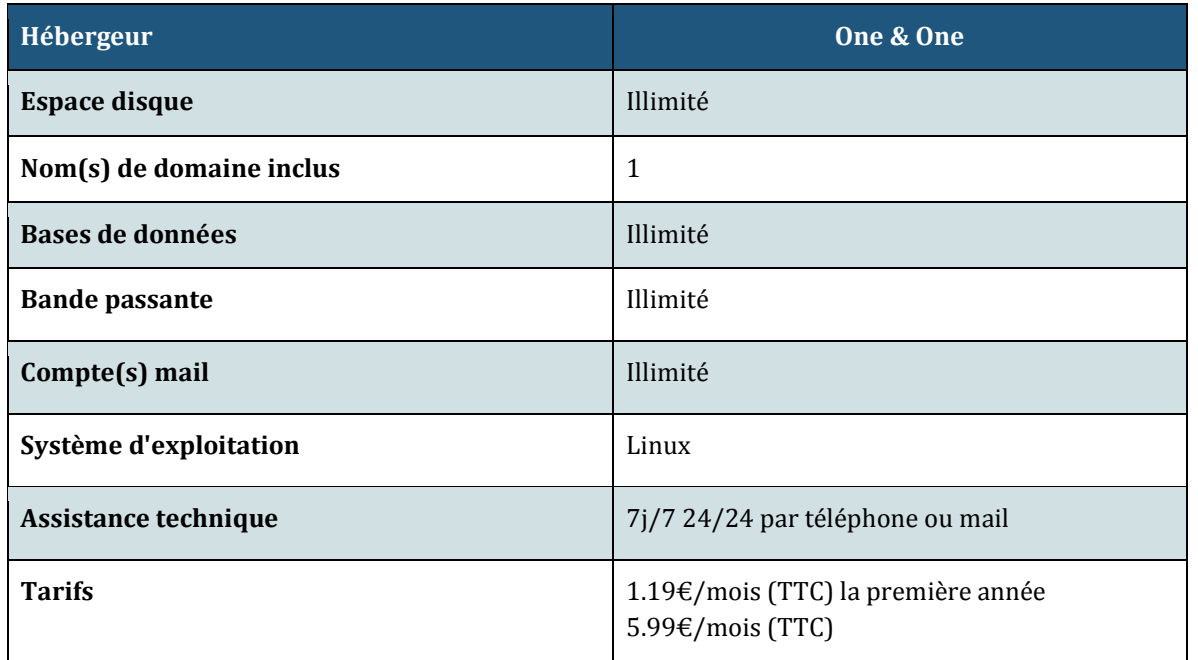

#### **5.9 Recette de cuisine mensuelle**

#### **Publication mensuelle de recette de cuisine**

Sur la page d'accueil Mr Wallet aura la possibilité de publier une recette de cuisine de manière mensuelle. Cette recette mise en avant à l'aide d'un widget renverra sur la page dédiée à la recette.

#### **5.10 Actualité**

#### **Création d'une rubrique actualité**

Mr Wallet participe à de nombreux salons. Une rubrique actualité permettra d'annoncer sur le site sa participation aux divers événements.

#### **5.11 Conseils pour la communication**

#### **Conseils concernant les réseaux sociaux**

Actuellement l'entreprise Becasuc recense deux pages facebook. L'une totalement abandonnée et l'autre possédant déjà un certain nombre de d'adhérents.

Nous conseillons à Mr Wallet de ne conserver que la page déjà fréquentée et de supprimer l'ancienne. Il serait judicieux d'afficher l'adresse URL du site sur la page Facebook, cela permettrait une meilleure indexation du site dans les moteurs de recherches et une plus grande fréquentation..

**Validation du cahier des charges**

Je soussigné M. Luc Wallet déclare avoir pris connaissance et avoir reçu ce cahier des charges et qu'il est en adéquation avec mes besoins et mes attentes.

Validé à \_\_\_\_\_\_\_\_\_\_\_\_\_\_\_\_\_\_\_\_\_\_\_\_\_\_ , le \_\_\_\_\_\_\_ / \_\_\_\_\_\_\_ / \_\_\_\_\_\_\_\_\_\_\_\_

Signature

### **6 Annexes**

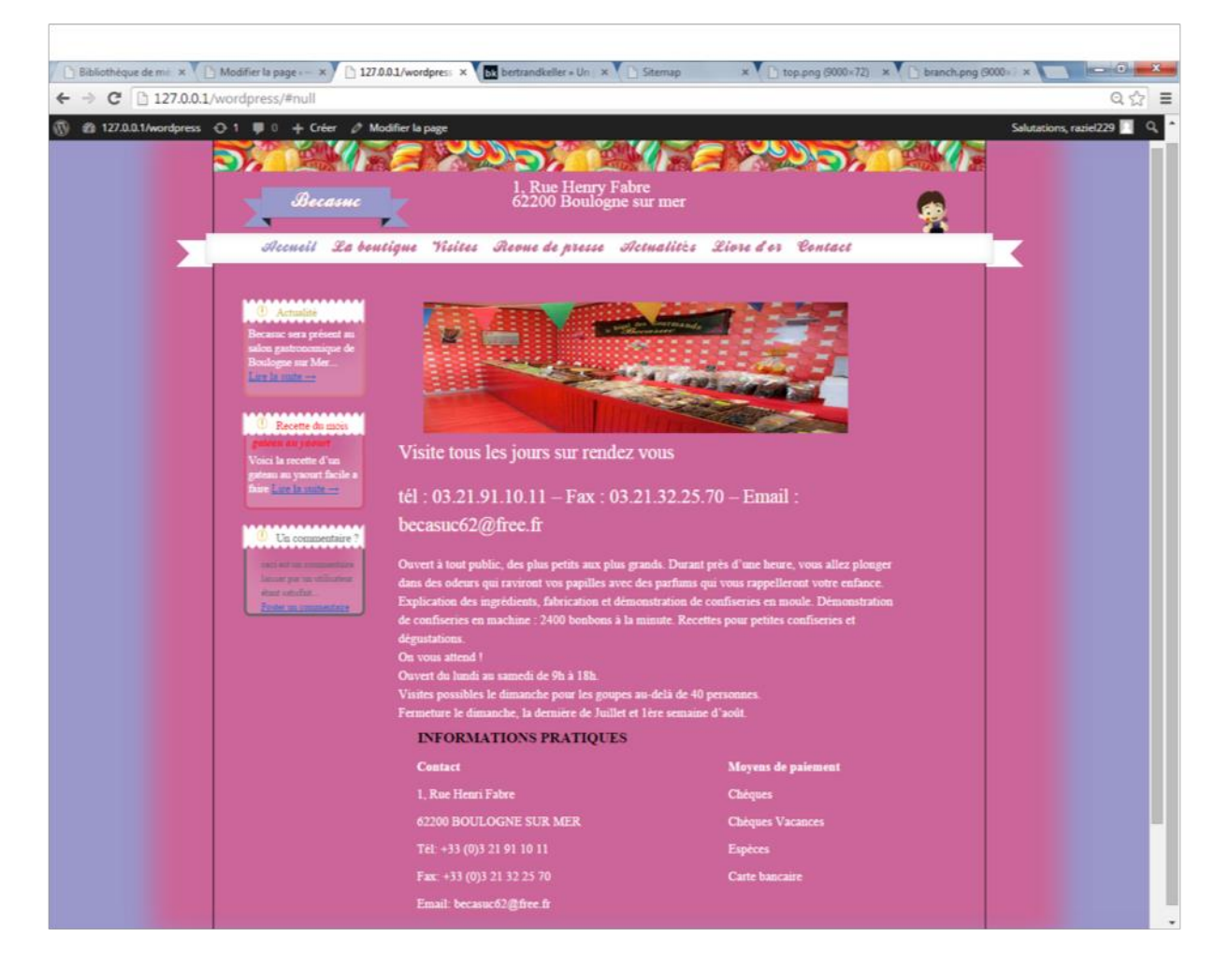

#### **6.1 Maquette fonctionnelle du site**

#### **6.2 Sources**

Méthode de développement de projet étudiants ; description de la méthode Multi-Rôles-Project (kit à l'attention des étudiants) Bruno WARIN

Site : [http://www.mepulco.net](http://www.mepulco.net/)

#### **10.11. Mode d'emploi du site**

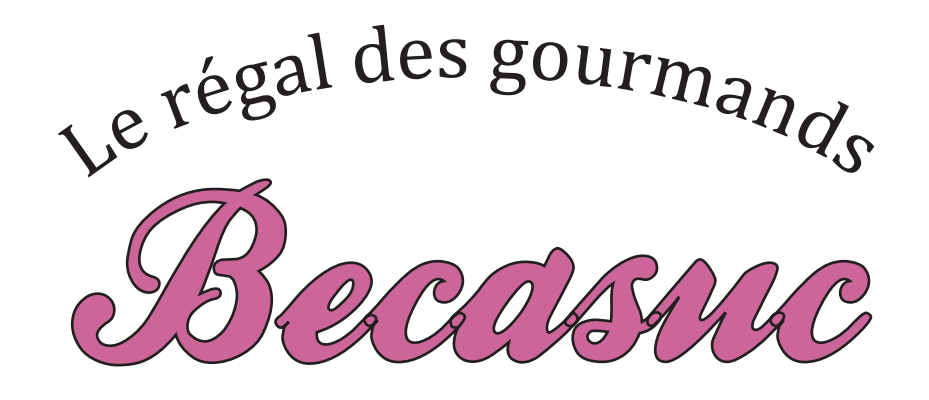

Manuel d'utilisation

# À l'usage de l'administration du site becasuc62.fr

Jeale Deu Projet BECASUC 2014-2015 LPRSC FC

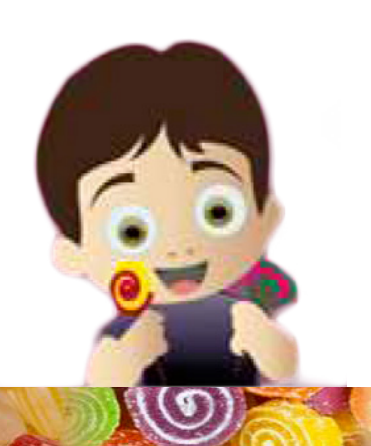

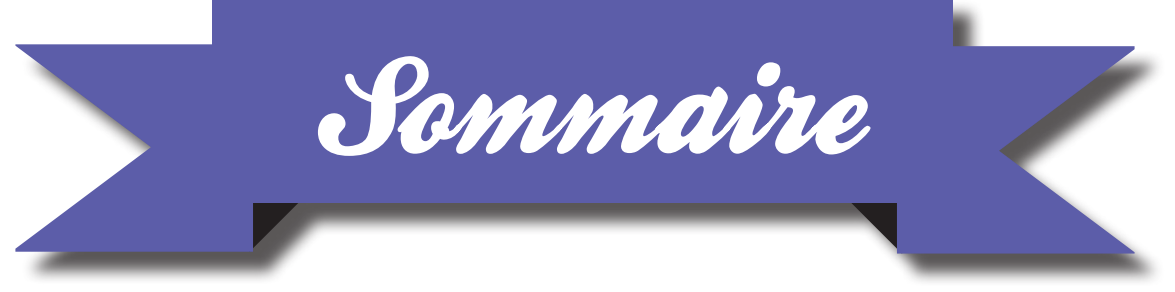

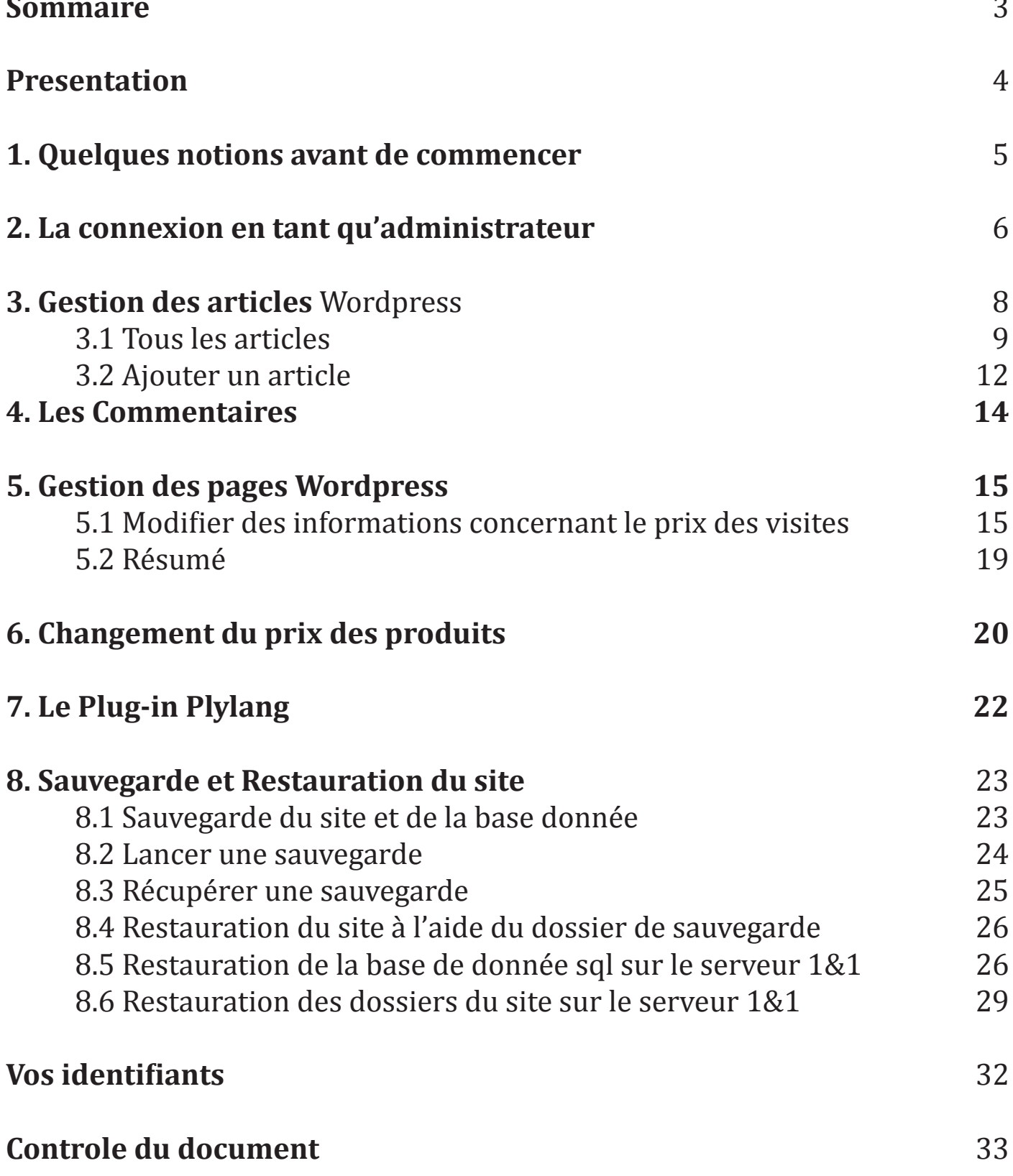

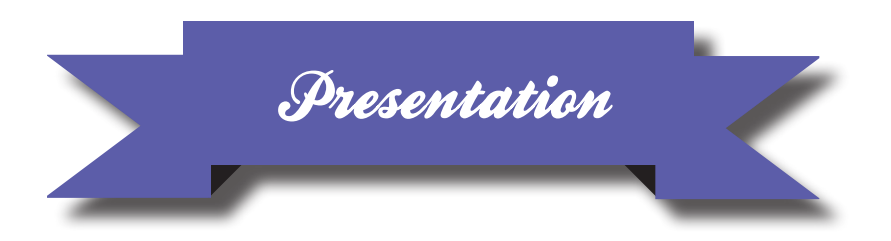

Félicitations, vous venez d'acquérir un nouveau site. La gestion de ce site demande quelques familiarisations pour la gestion et la maintenance de votre nouveau site internet.

Vous trouverez dans ce livret toutes les explications nécessaires afin de gérer correctement votre site.
## 1. Quelques notions avant de commencer

#### **Front-office:**

Sur internet, le front-office est la partie d'un site internet qui est visible par les internautes.

#### **Rack-office**:

La partie back-office correspond, elle, à la partie du site internet qui n'est visible que par l'administrateur du site et qui permet de gérer le contenu, les fonctionnalités... Pour imager cela, on peut comparer le *front-office* à un magasin qui accueille les visiteurs et la partie *back-office* à l'arrière boutique où sont gérés les stocks, l'administration, ect.

#### **Les differents rôles d'administration**

#### *<u>I'identifiant administrateur :*</u>

L'administrateur du site est responsable de sa conception et/ou de sa maintenance. Il peut s'agir d'une gestion technique, ou éditoriale. Ce rôle possède tous les droits de modification !

#### *L'identifiant utilisateur :*

L'utilisateur possède des droits restreints par rapport à l'administrateur, Certaines options de maintenance n'y sont pas accessibles. C'est cet identifiant que nous utiliserons principalement afin d'éviter de mavaises manipulations.

#### **Articles et catégories**

Les articles représentent le contenu que vous allez ajouter/modifier sur votre site. Dans le cas du site becasuc62.fr, les articles sont organisés dans deux catégories : les recettes et les actualités.

## 2. La connexion en tant qu'administrateur

Pour accéder à votre site, il suffit d'indiquer dans la barre d'adresse www.becasuc62.fr

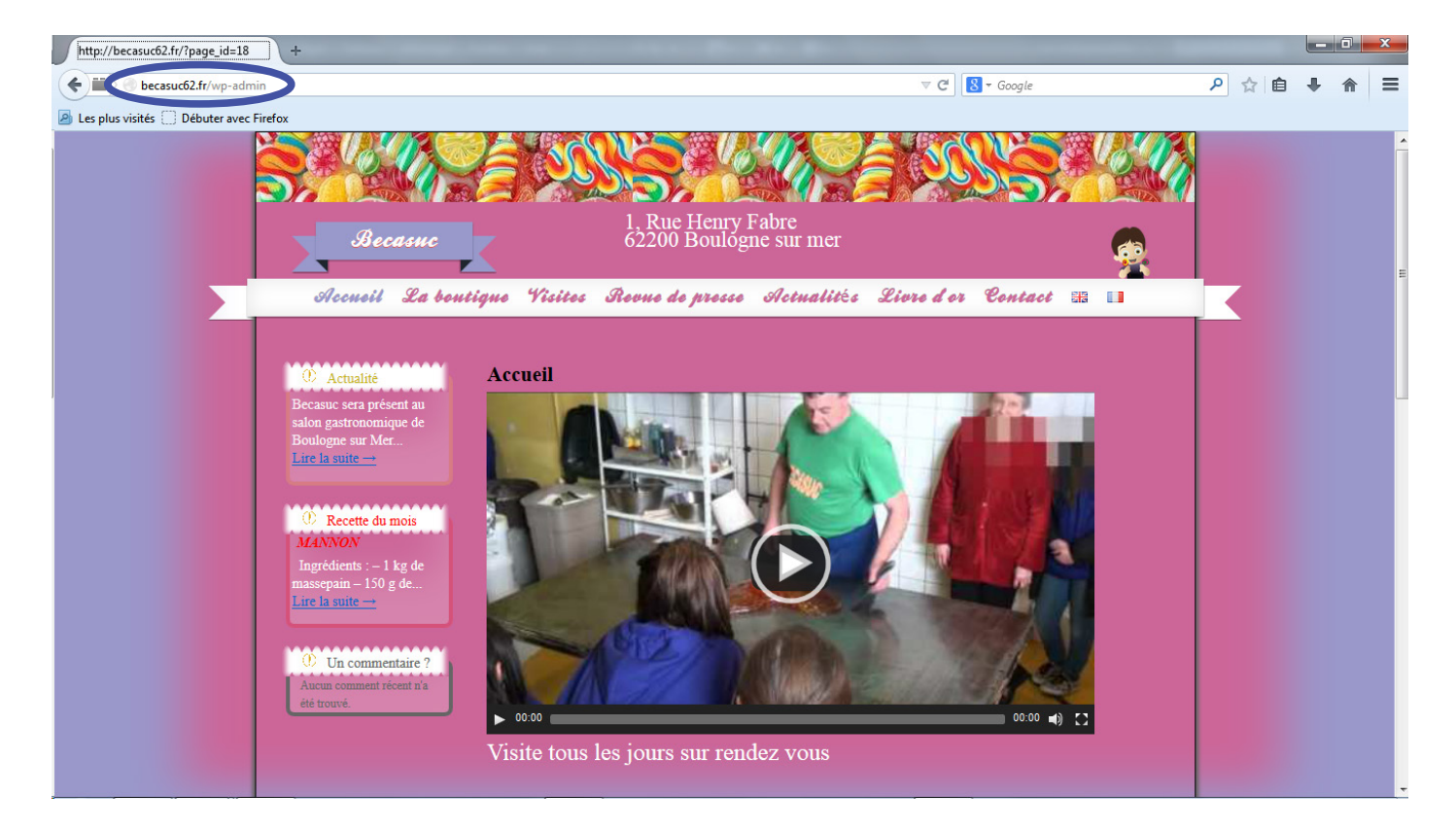

Pour accéder à l'administration du site, deux solutions s'offrent à vous :

-Indiquer dans la barre d'adresse www.becauc62.fr/wp-admin

-Cliquer sur le lien « Administration » en bas de page

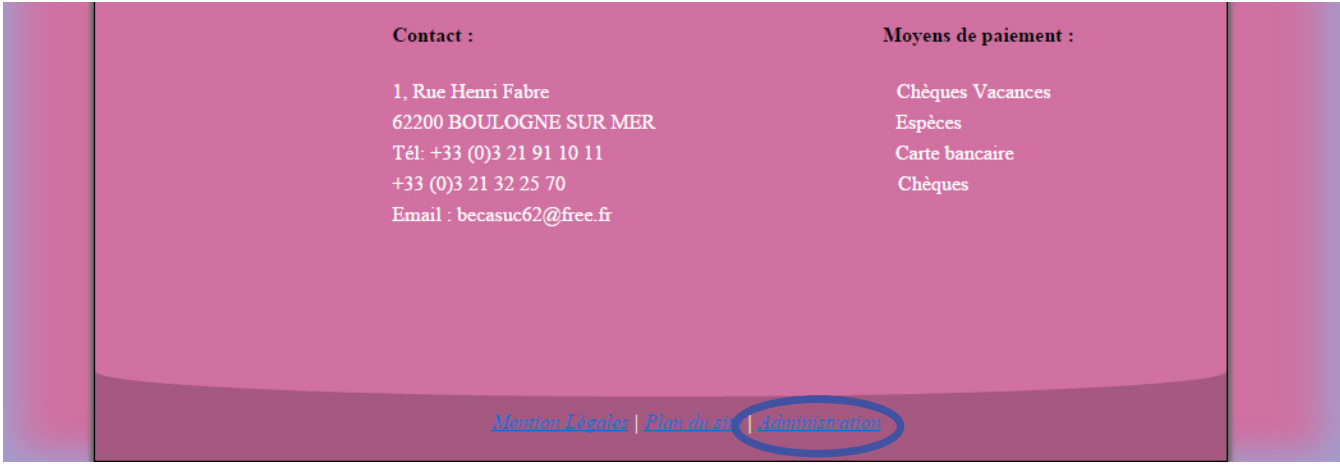

## 2. La connexion en tant qu'administrateur

Indiquez ensuite vos identifiants de gestion fournit dans la fiche jointe. Vous pouvez une fois ces informations rentrées cliquer sur « se connecter ». Une fois logué vous arrivez sur la page de gestion du site (Tableau de bord).

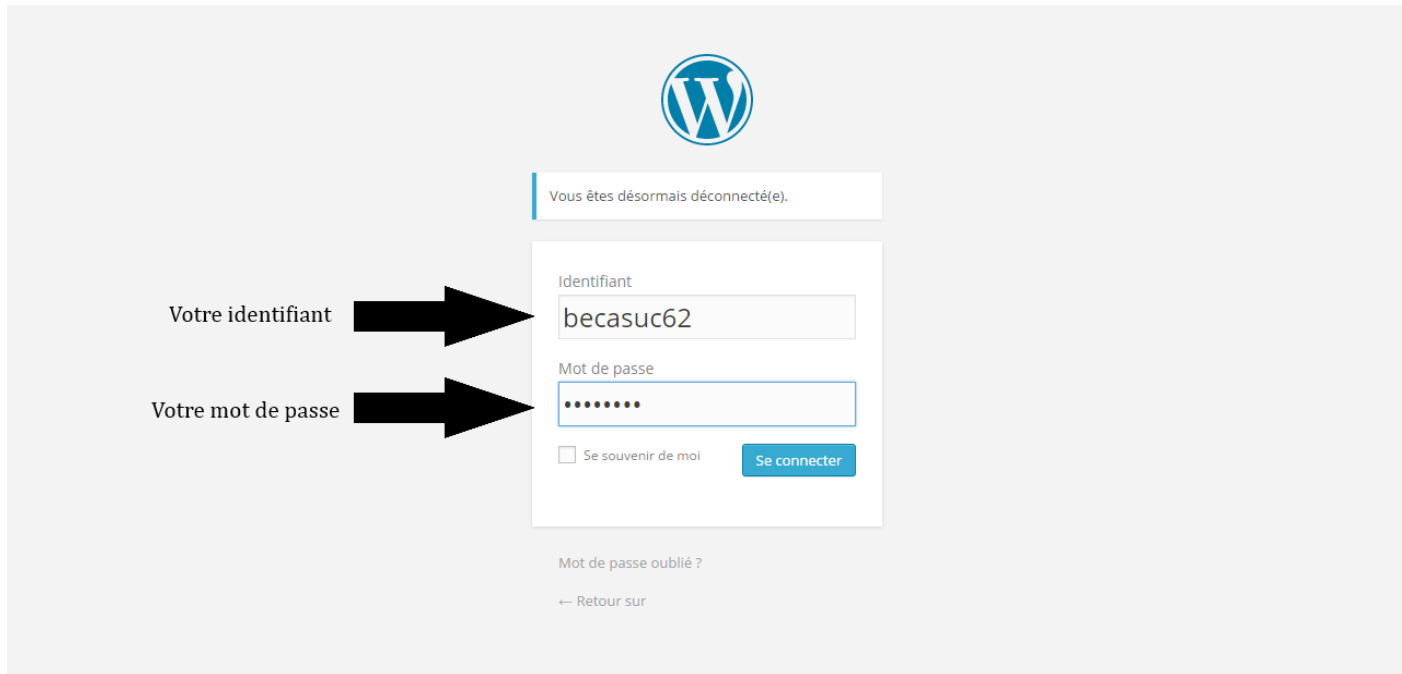

#### **Attention:**

l'identifiant Administrateur n'est à utiliser qu'à vos risques et périls. Nous ne serons aucunement responsables des dommages occasionnés sur ce site par cet identifiant.

# 3. Sestion des articles Wordpress

Une fois connecté, vous pouvez insérer des nouveaux articles. Les articles sont différenciés en deux catégories : Les Actualités et les Recettes du mois. Sur le site, chaque nouvel article rédigé prendra automatiquement la place de l'ancien.

Le menu « Articles » contient quatre sous-menu : « Tous les articles », « Ajouter », « Catégories », et «Mots-clés ». Nous allons aborder les deux premiers sous-menu qui permettent la gestion des articles

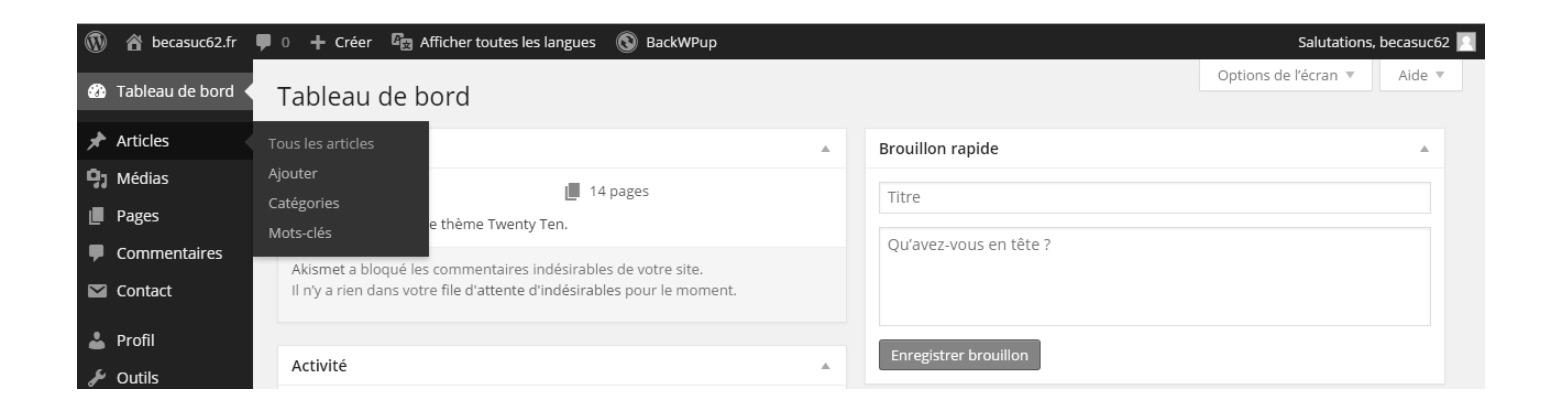

3. Sestion des articles Wordpress

### **3.1 Tous les articles**

Ce sous-menu permet d'avoir un aperçu global de tous les articles qui ont été publiés. Vous pouvez voir en un simple coup d'oeil le titre de l'article, qui l'a rédigé, la catégorie (actualité ou recette), la langue dans lequel il apparaît ainsi que la date de publication

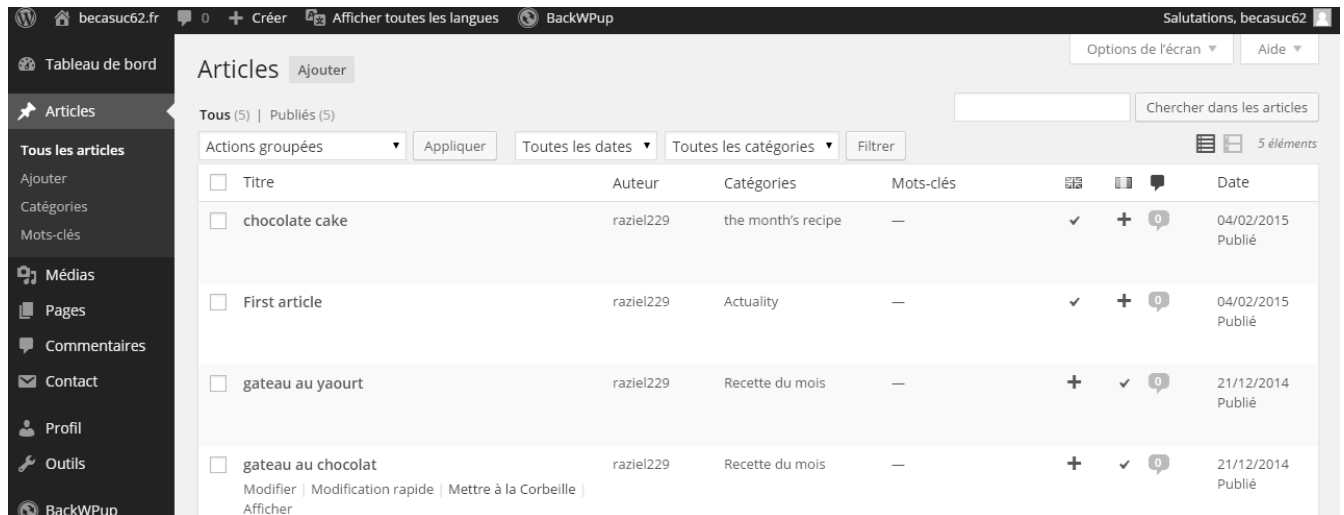

En cliquant sur un titre de l'un des articles vous pouvez également le modifier à votre guise Vous pouvez également via cette page supprimer les articles en les cochant puis dans « Actions groupées » sélectionner « Déplacer dans la corbeille » (Attention cela aura pour effet de les supprimer définitivement). Les images suivantes détaillent la procédure à suivre pour supprimer un article :

3. Sestion des articles Wordpress

Etape 1:

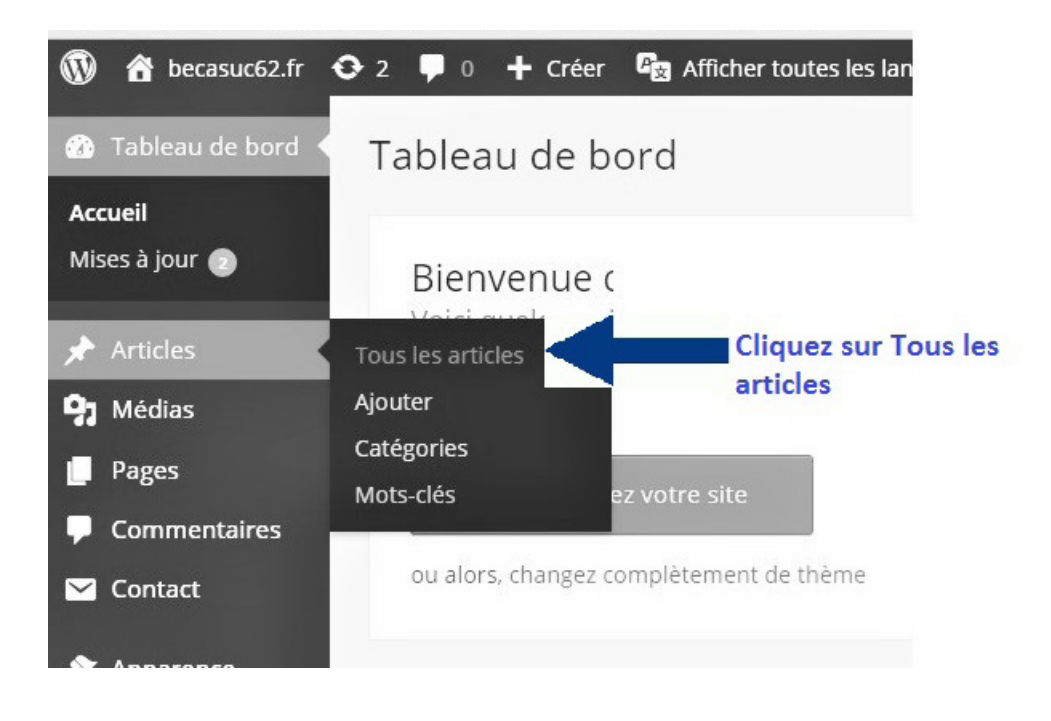

#### Etape 2:

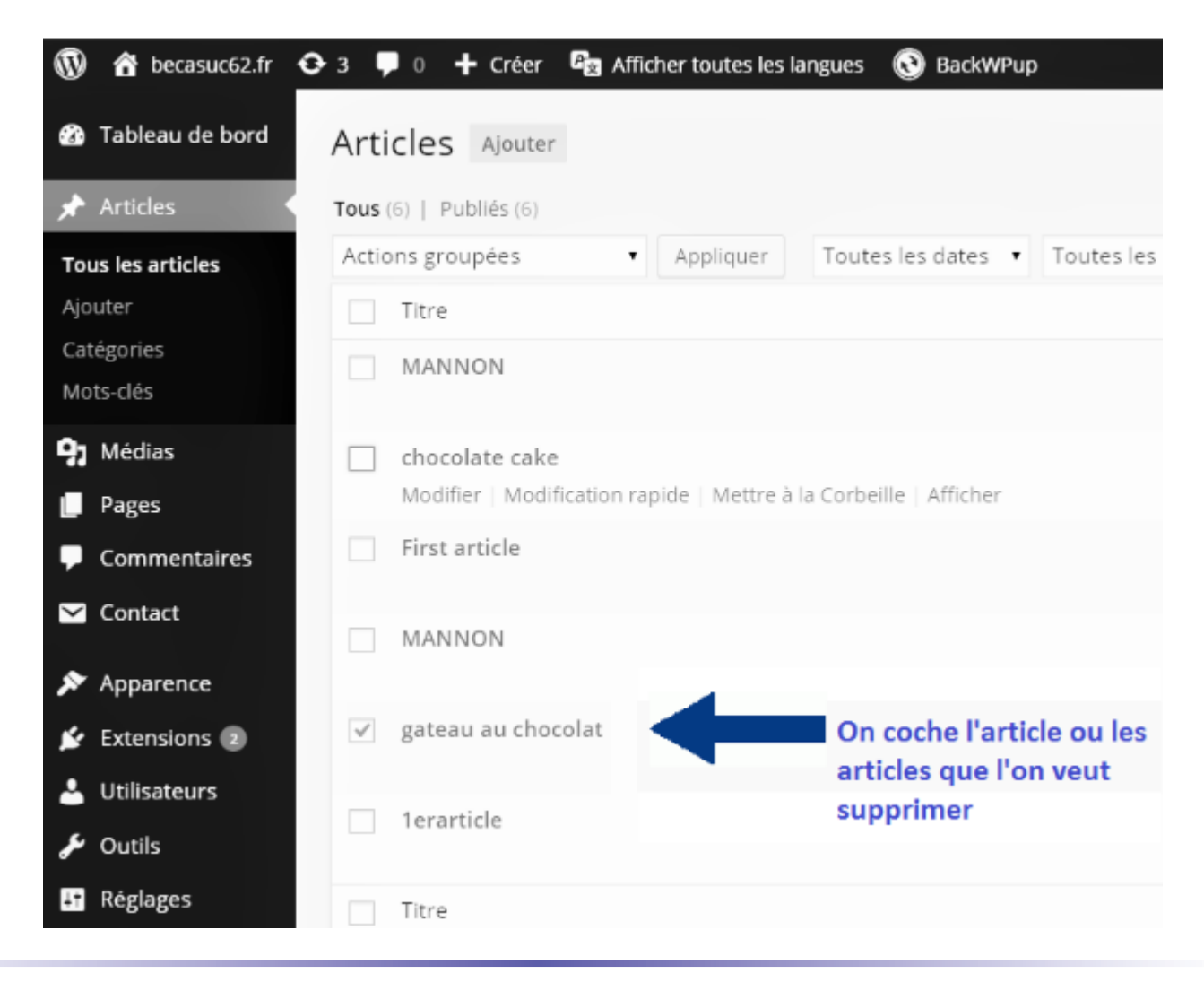

# 3. Gestion des articles Wordpress

#### Etape 3:

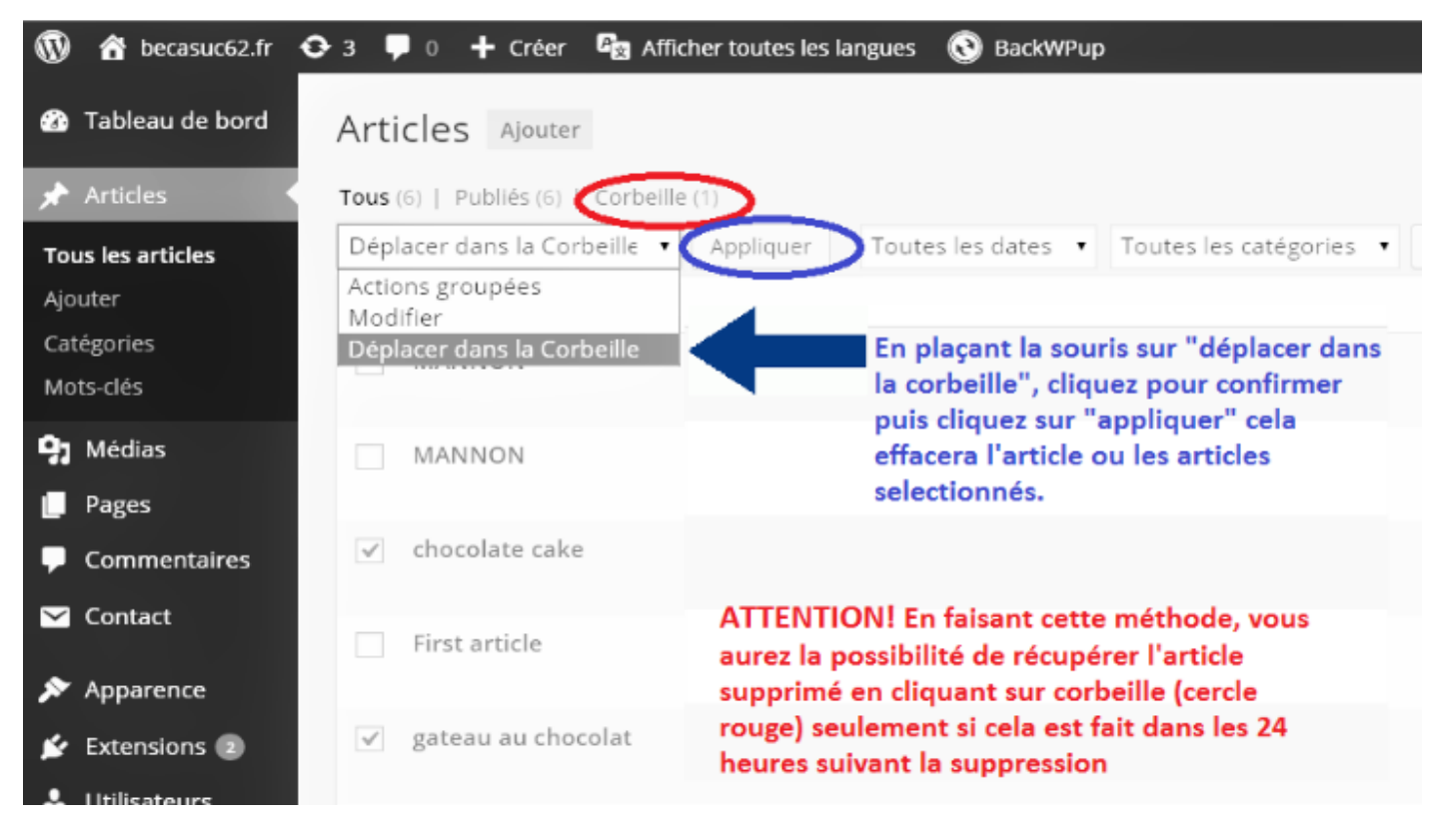

A cette étape là, votre article est supprimé. Pour le récupérer avant sa suppression définitive :

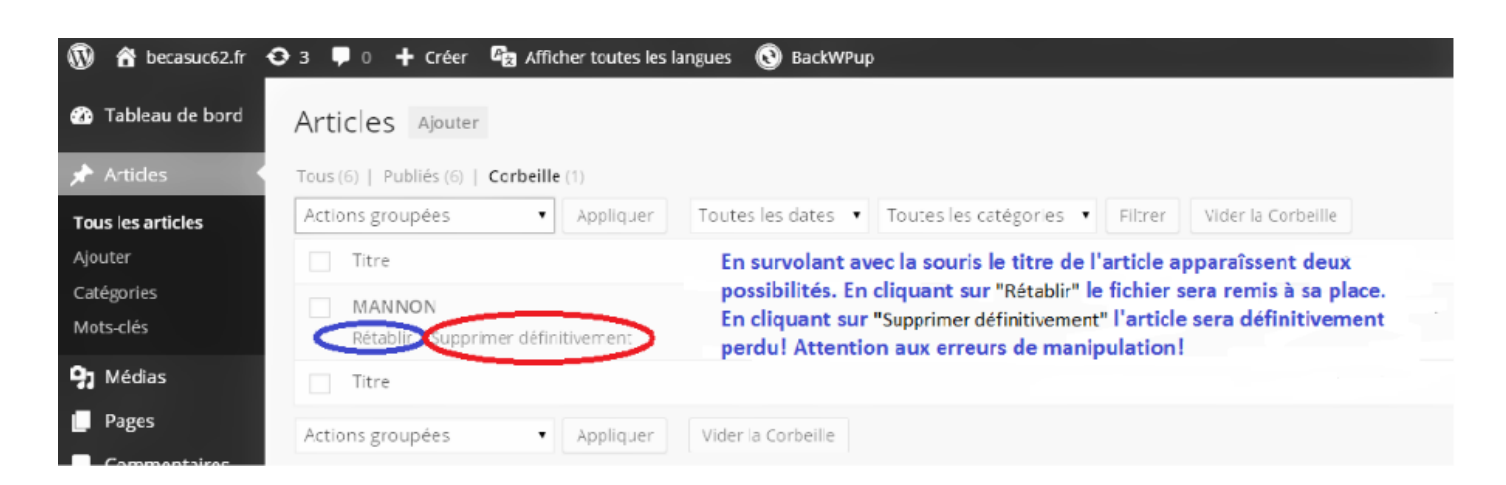

# 3. Sestion des articles Wordpress

### 3.2 Ajouter un article

(on se trouve toujours dans « Tous les articles »)

#### Etape 1:

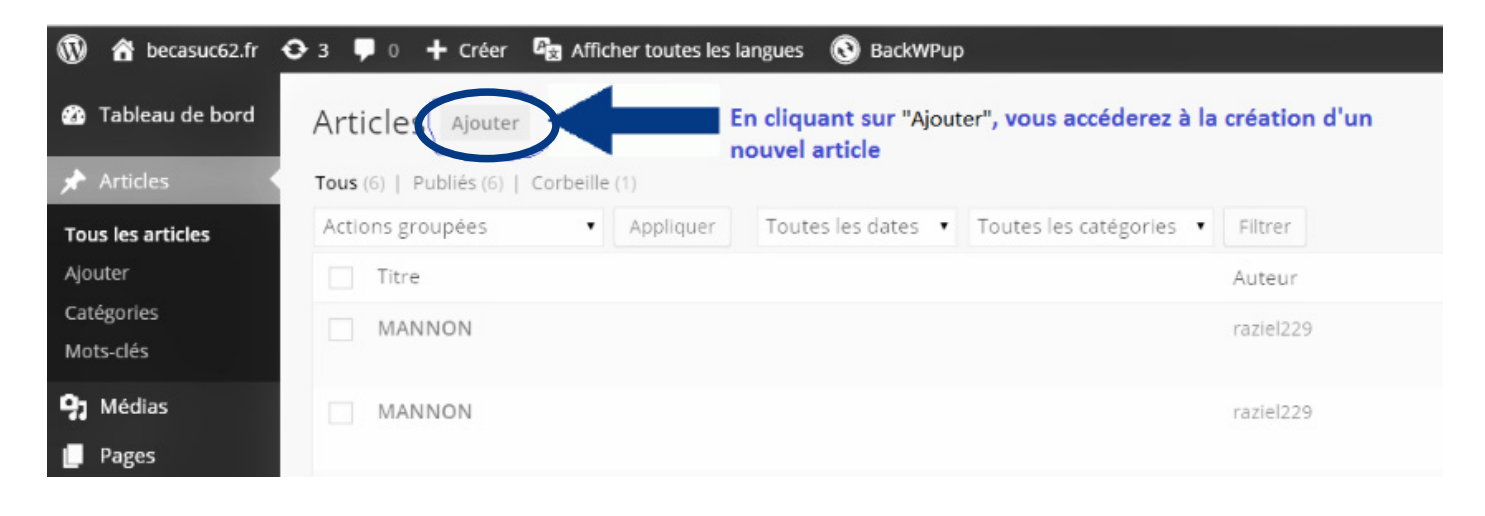

# 3. Gestion des articles Wordpress

#### Etape 2 :

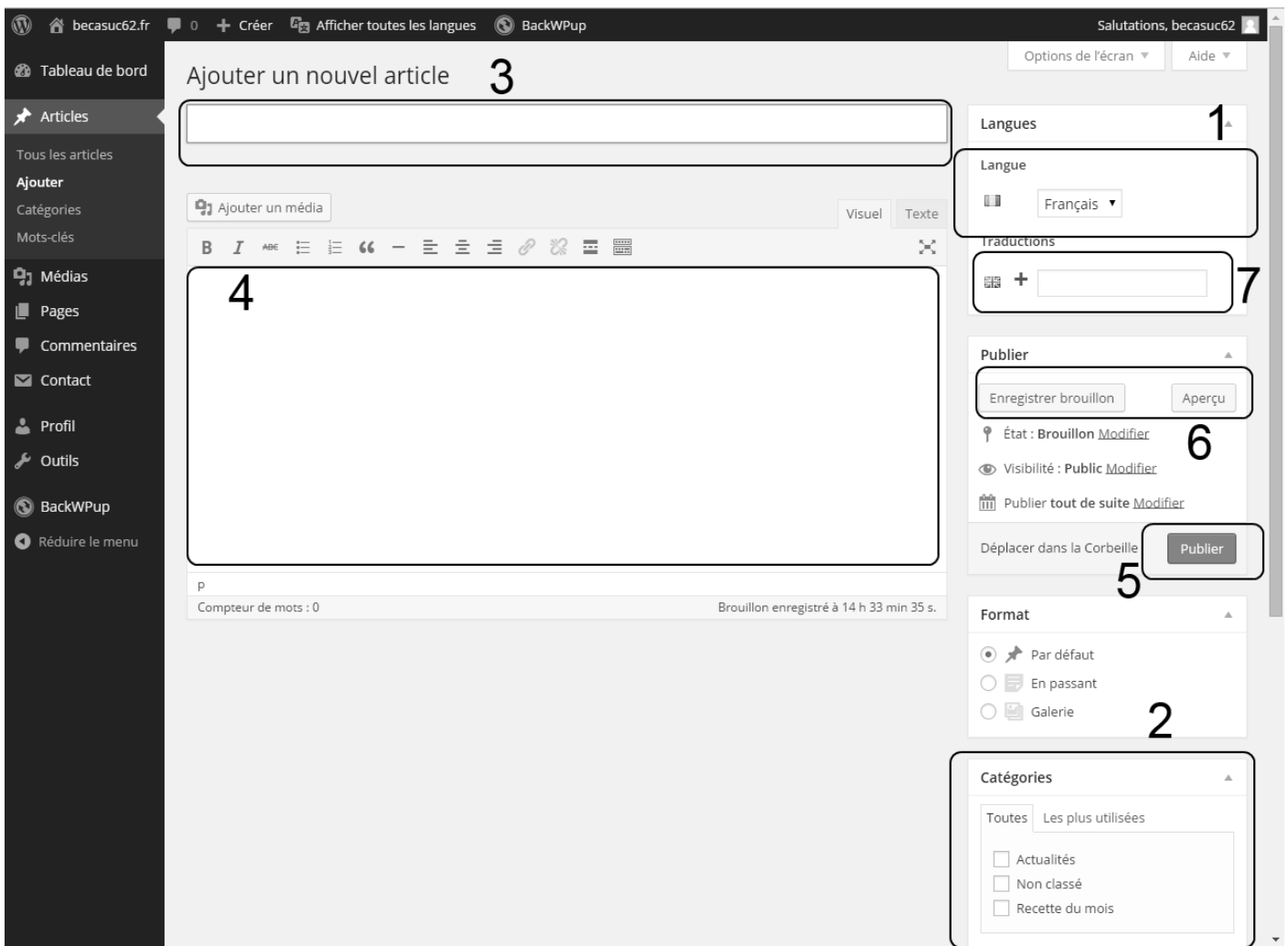

Pour insérer un nouvel article vous devez prioritairement choisir la langue dans laquelle cet article apparaîtra (1) ainsi que la catégorie (Actualités ou Recette du mois) de cet article (2). Saisissez ensuite le titre de votre article<sup>[3]</sup>. Vous pouvez alors remplir le contenu de votre article<sup>[4]</sup>.

A tout moment il est possible de visualiser l'apparence de votre article sur le site grâce à l'apercu(6), cela n'engage pas un enregistrement, il est donc possible de revenir en arrière. Cela n'influence pas le site pour les visiteurs, vous êtes le seul à voir les modifications effectuées et si celles-ci vous plaisent.

Une fois votre article terminé et l'aperçu vérifié (non obligatoire mais fortement conseillé) celui-ci est donc prêt à être mis en ligne et vous n'avez plus qu'à le valider en cliquant sur « Publier » (5). Si vous voulez conserver cet article mais ne pas le mettre en ligne tout de suite vous pouvez explorant l'enregistrer comme brouillon (6). Cela vous permet de revenir à tout moment sur cet article avant de le publier.

Si vous désirez que votre article soit visible dans les deux langues, vous devez recréer ce même article en le traduisant dans la langue désiré. Pour cela il vous suffit de cliquer sur le « + »(7).

#### Attention:

**il faut que votre article soit publié ou enregistrer comme brouillon avant d'effectuer la traduction.**

# 4. Les Commentaires

Lorsqu'un commentaire est laissé vous recevez automatiquement un e-mail pour vous en avertir. Vous pouvez alors valider ou refuser ce commentaire pour qu'il apparaisse ou non sur le site.

Pour cela cliquez sur commentaire dans le menu principal (le numéro à côté correspond aux nombres de commentaires laissés)

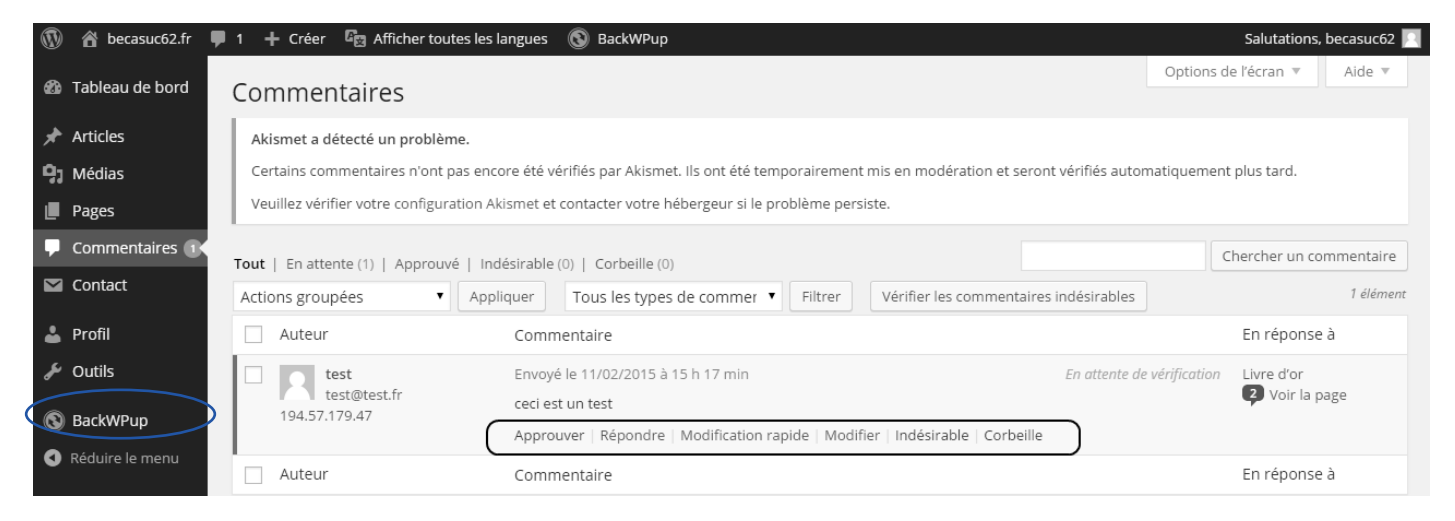

Vous avez accès directement au contenu du commentaire et en passant votre souris sur le commentaire vous pouvez choisir 5 options :

- *l'Approuver*, ce qui aura pour effet de l'afficher publiquement sur le site
- *d'v Répondre*, en lui répondant vous approuvez également le commentaire.
- *le Modifier*, vous pouvez modifier le contenu du commentaire. Si par exemple un utilisateur a utilisé un vocabulaire «indécent » Ou un commentaire rempli de faute, vous pouvez choisir de le corriger.
- le *considérer comme indésirable*, l'adresse e-mail utilisé lors d'un dépôt de commentaire sera blacklisté ce qui aura pour effet de mettre ses autres commentaires automatiquement dans les indésirables.
- de *le supprimer* directement

Attention:

Une fois qu'un commentaire à été approuvé les autres commentaires déposés grâce à la même **adresse e-mail seront automatiquement validé. Vous recevrez cependant un e-mail pour vous prévenir.**

# 5. Gestion des pages Wordpress

### 5.1 Modifier des informations concernant le prix des visites

#### Etape 1:

Sur votre gauche se trouve une barre verticale avec plusieurs termes (Articles, Médias, Pages, Commentaires, etc...). Survolez avec la souris le mot **Pages**, ce qui fera apparaître un petit onglet contenant deux possibilités : Toutes les pages et Ajouter. Ce qui nous intéresse est d'accéder aux pages du site, cliquez donc sur Toutes les pages. Vous arriverez à l'étape 2.

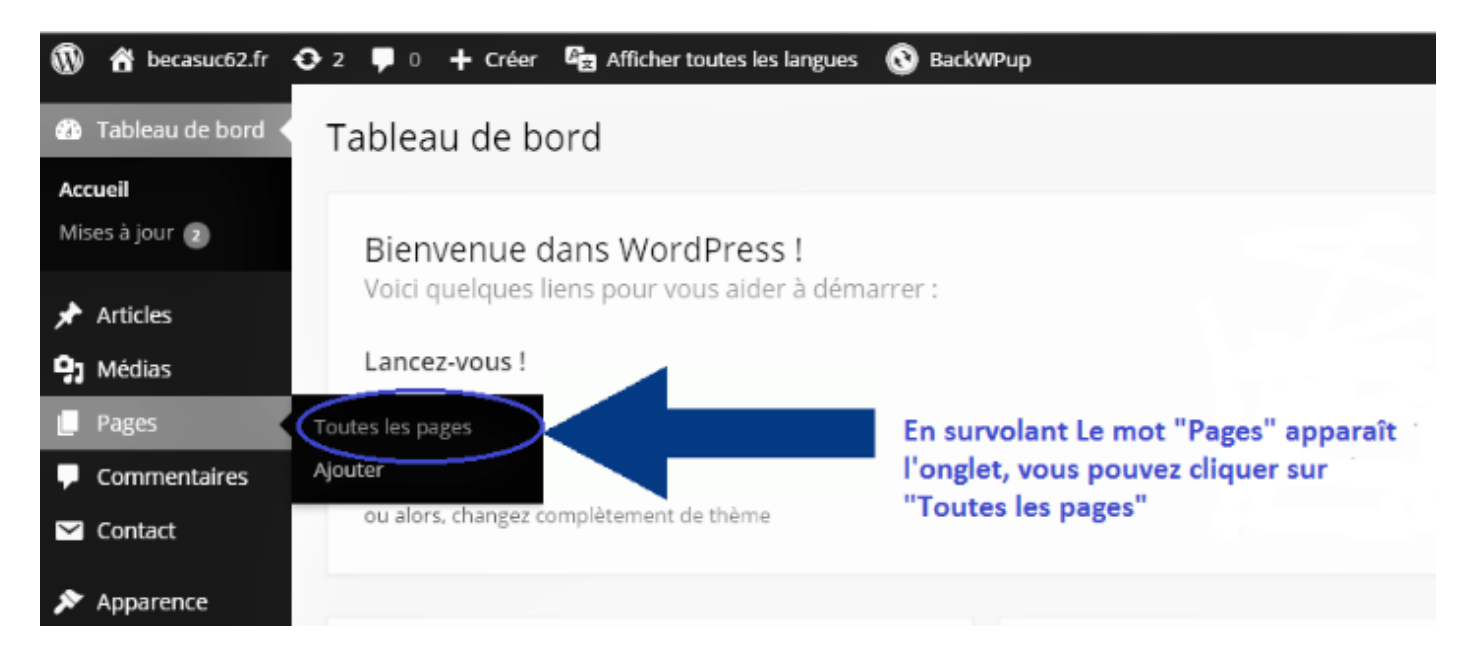

#### Etape 2:

Vous êtes maintenant sur une page énumérant toutes les pages de votre site.

Les informations concernant le prix des visites se trouvent sur les pages Visites (pour la version française) et Guided Tour (pour la version anglaise).

Commençons par modifier la version française. Vous devez donc cliquer sur Visites

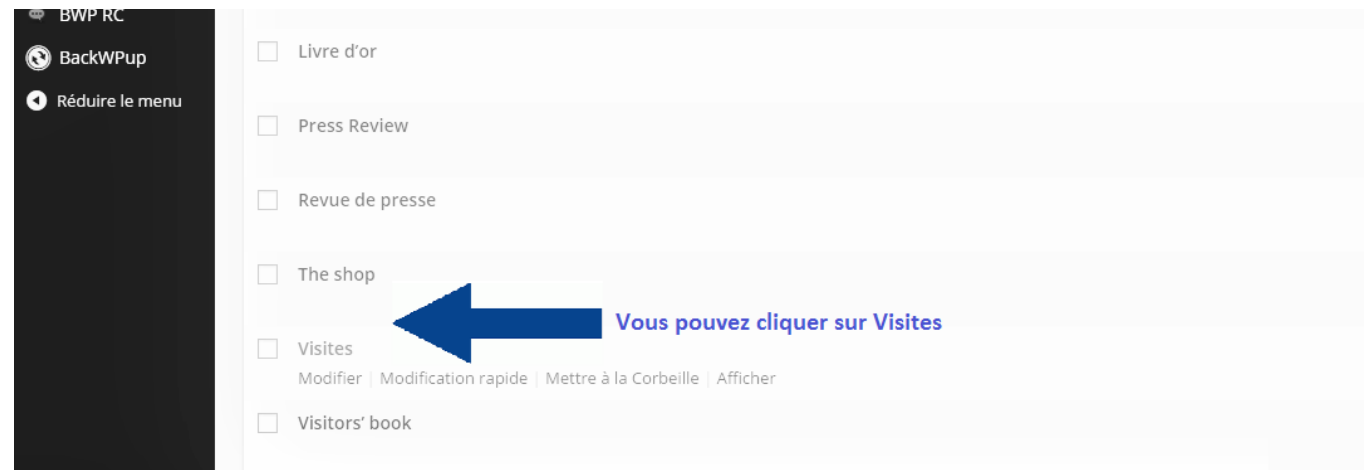

# 5. Gestion des pages Wordpress

#### Etape 3:

Vous arrivez alors sur cette page qui doit vous paraître un peu charabia. Vous verrez qu'en cliquant sur Visuel à droite, vous aurez quelque chose de beaucoup plus clair !

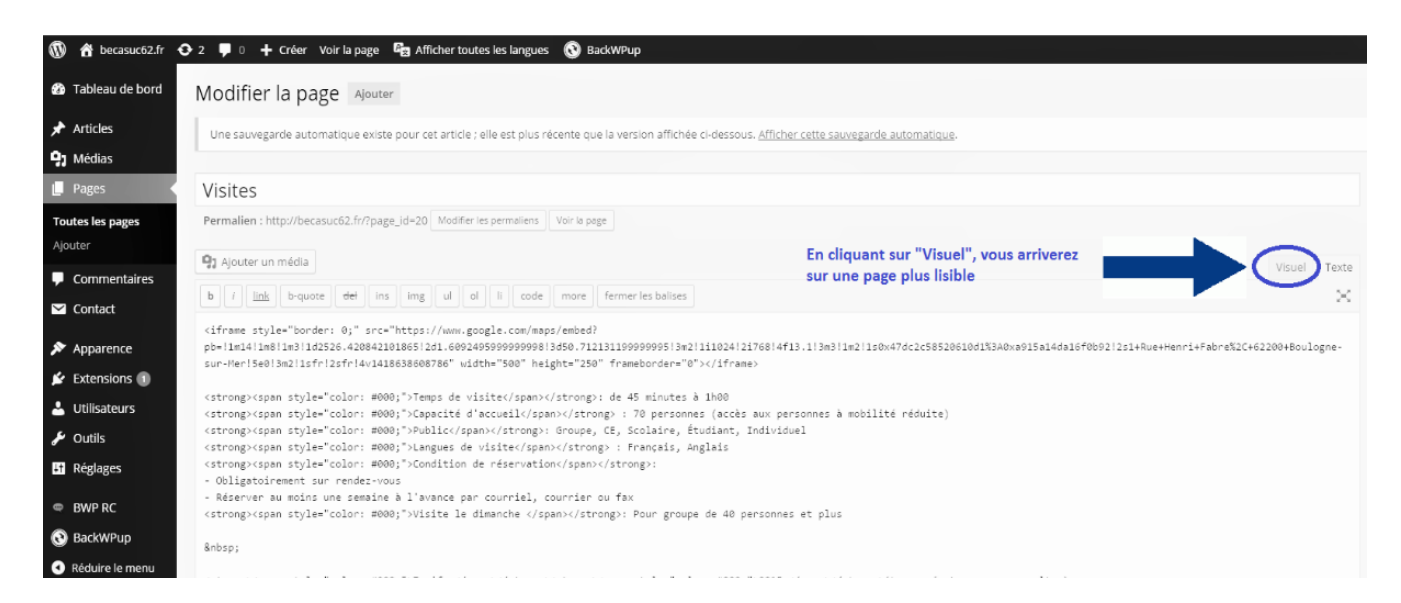

#### Etape 4:

Vous arrivez sur cette page et pouvez voir les informations concernant les visites. Vous avez à présent la possibilité de modifier à souhait les informations.

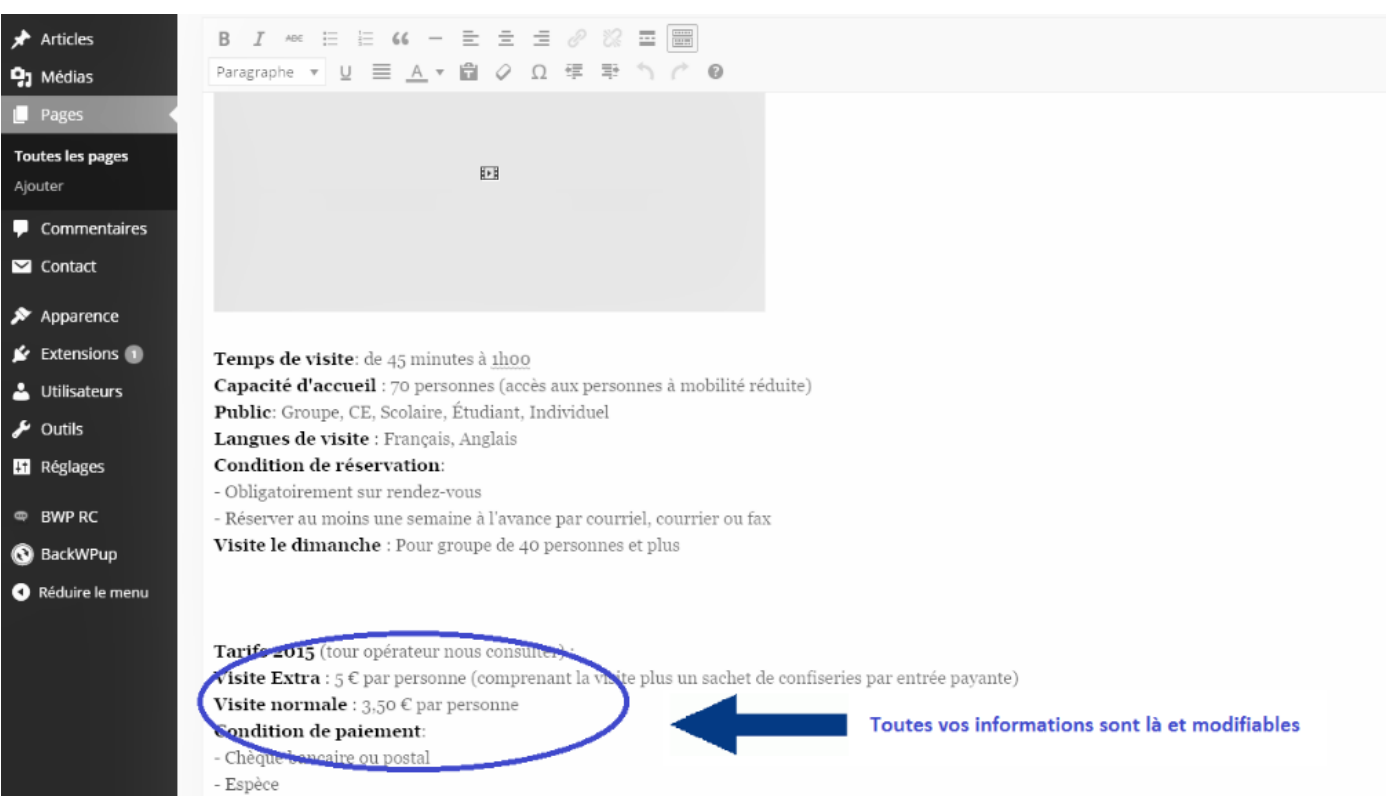

# 5. Sestion des pages Wordpress

#### Etape 5:

Maintenant que vous avez modifié les informations vous pouvez vérifier le rendu visuel en cliquant sur « prévisualiser les modifications », ce qui vous ouvrira une nouvelle fenêtre avec les changements effectués. Ceci est facultatif mais permet de vérifier qu'il n'y a pas d'erreur.

A présent, il vous faut enregistrer ces modifications pour finaliser et activer vos nouvelles informations. Juste en dessous de « prévisualiser les modifications » vous pouvez voir une zone rouge avec écrit « Mettre à jour ».

Cliquer dessus pour sauvegarder vos modifications.

Vous avez terminé pour la page française des visites.

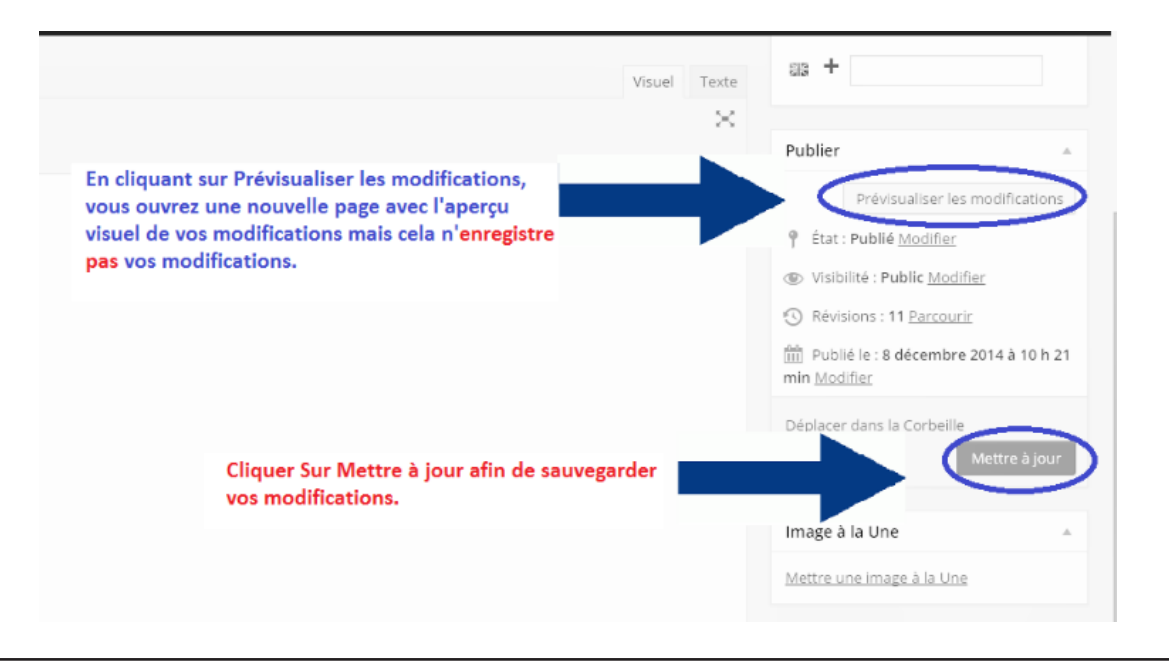

#### **ATTENTION:**

Vous devez OBLIGATOIREMENT cliquer sur Mettre à jour pour enregistrer les modifications.

Il vous faut maintenant faire les mêmes opérations avec la page Guided tour ...

# 5. Gestion des pages Wordpress

#### **Etape 6:**

#### La version anglaise

Resurvolez la zone sur votre gauche avec la souris au niveau de « Pages » pour faire apparaître l'onglet « **Toutes les pages** » puis cliquez sur ces mots pour accéder aux pages de votre site  $\frac{1}{2}$  (voir étape 1 page 14)

#### Etape 7:

Cliquez à présent sur **Guided tour** 

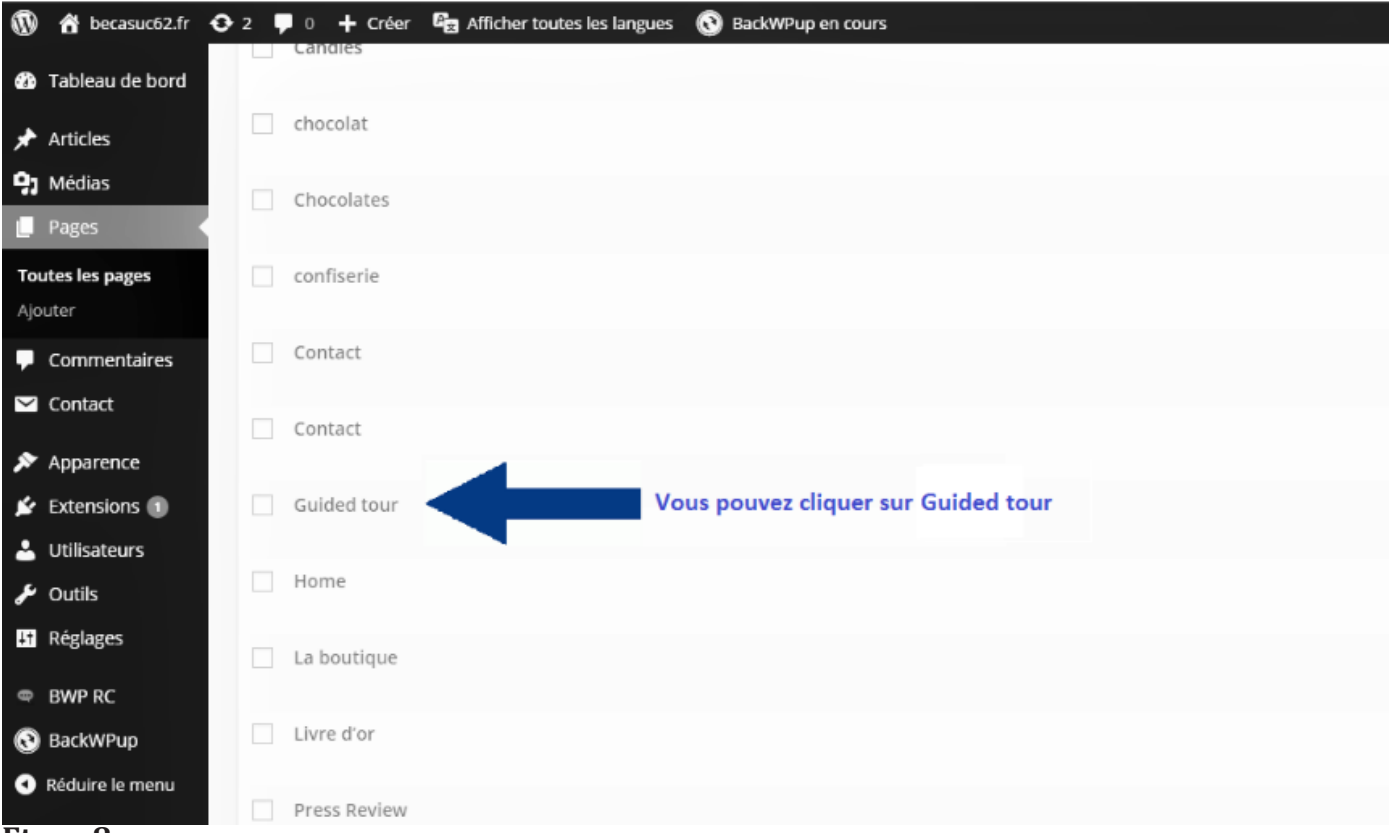

#### **Etape 8:**

Comme précédemment, vous arrivez sur une page peu lisible, cliquez sur « **visuel** » à droite pour résoudre ce problème (pareillement qu'à l'image 3). Vous êtes à présent sur la page Guided tour version anglaise et, comme pour la version française, vous pouvez modifier à votre guise les informations présentes.

Le principe étant toujours le même, vous avez la possibilité de visualiser vos modifications. La dernière phase étant d'appuyer sur Mettre à jour, ce qui enregistrera vos modifications.

#### **ATTENTION:**

Vous devez OBLIGATOIREMENT cliquer sur Mettre à jour pour enregistrer les modifications.

# 5. Sestion des pages Wordpress

### **5.2 Résumé de la gestion des pages Wordpress**

#### Toutes les pages de votre site sont modifiables via ces même étapes :

- 1. Se connecter en administrateur (en rentrant le nom et mot de passe fourni)
- 2. Accéder via le menu de gauche à l'onglet Pages>Toutes les pages (cliquez dessus)
- 3. Cliquez sur la page à modifier
- 4. Cliquez sur Visuel (à droite de votre page, à côté du mot Texte)
- 5. Modifier les éléments souhaités
- 6. Enregistrer les modifications
- 7. Ne pas oublier que chaque page existe en français et anglais, il faut donc veiller à modifier les deux versions à chaque modification souhaitée.

# 6. Changement du prix des produits

Pour modifier le prix ou le nom des produits, il faut se connecter au site en tant qu'administrateur. Une fois connecté en tant qu'administrateur, vous aurez cet écran que vous commencez à connaître

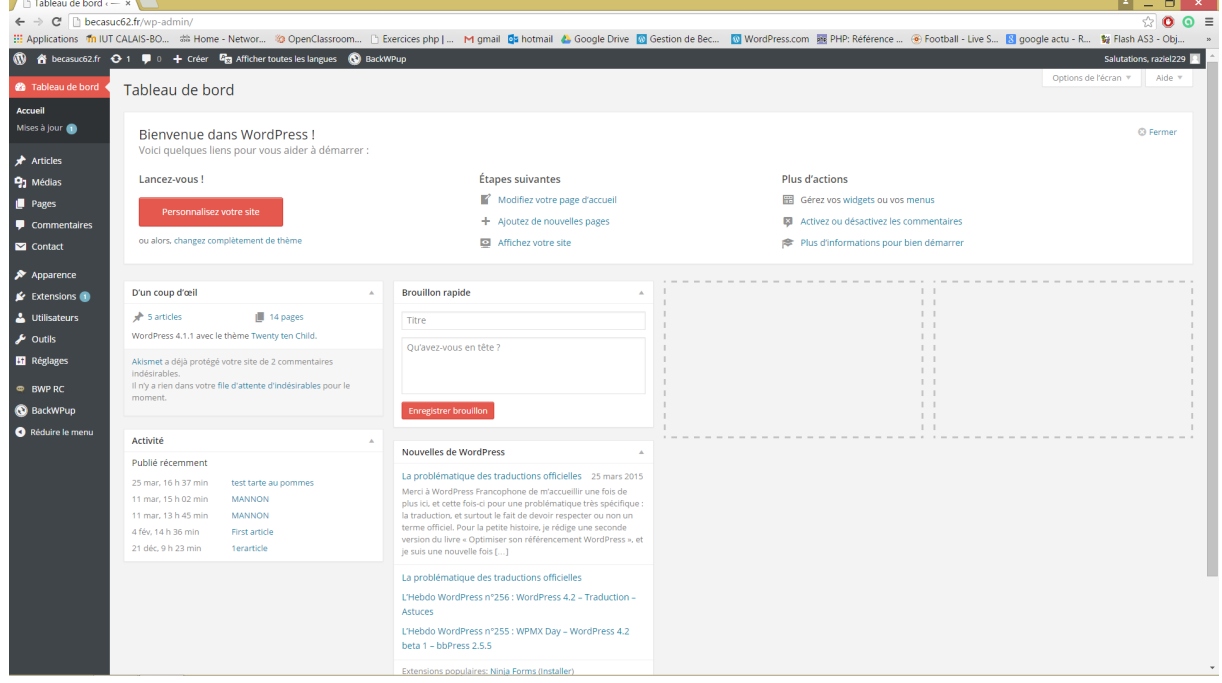

En survolant la zone Médias sur la gauche apparaît l'onglet que vous pouvez voir sur l'image suivante (Bibliothèque et ajouter en dessous) Cliquez sur Bibliothèque (en rouge sur l'image)

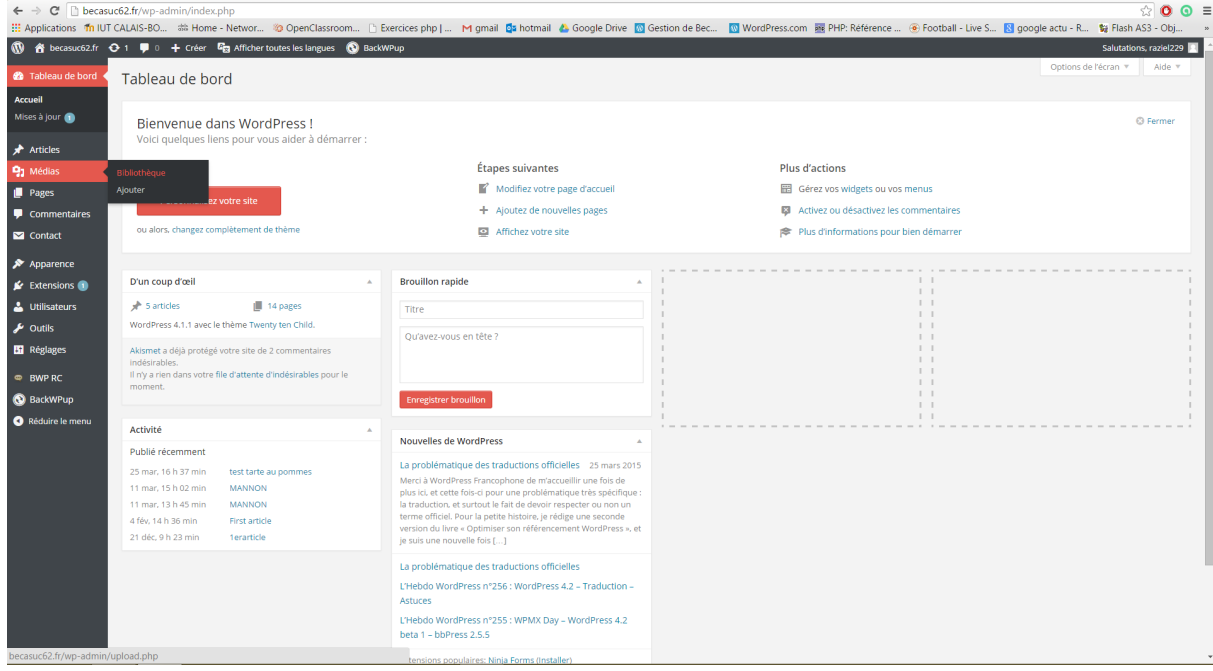

# 6. Changement du prix des produits

## Vous accédez alors à toutes les images des produits.  $\Rightarrow$   $\mathbb{C}^r$   $\Box$  becasuc62.fr © | S2<br>| Exercices php|... M gmail **ga** hotmail <mark>&</mark> Google Drive <mark>@</mark> Gestion de Bec... <mark>@</mark> WordPress.com PHP: Reférence ... ④ Football - Live S... <mark>⑤</mark> google actu - R... 编 Flash AS3 - Ob <sup>1</sup> <sup>2</sup> becasuc62.fr  $\Theta$  1 **9** 0 + Créer **C<sub>B</sub>** Afficher toutes les langues **O** BackWPup Bibliothèque de médias Ajouter **2** Tableau de bord  $\bigstar$  Articles Tous les éléments média • Toutes les dates • Sélection en

En cliquant sur l'image dont vous désirez modifier les informations vous arrivez à l'écran ci dessous (j'ai par exemple cliqué sur la première image.). Vous pouvez voir à droite à côté du titre «mix pastille 10€». Il vous suffit de modifier à votre guise les informations dans cette zone.

**ALC** 

Salutations, raziel229

 $\Box$  x

Ensuite vous pouvez quitter la page en cliquant sur la croix en haut à droite (celle sur fond gris ou sur fond rouge mais dans ce cas là vous fermerez le navigateur, cependant les informations modifiées sont sauvegardées)

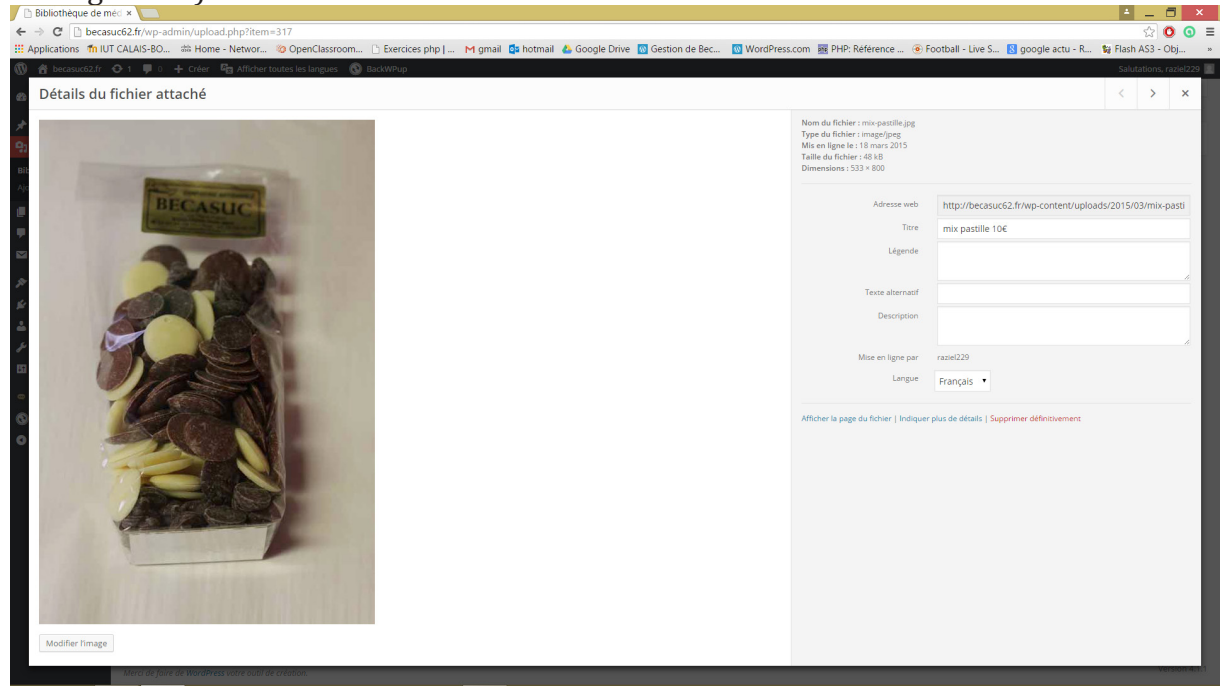

Voilà, mais n'oubliez pas de modifier les images de la version anglaise également, vous aurez remarqué que chaque image est en double, une pour la version française du site, et l'autre pour la version anglaise. Le fait de modifier le descriptif d'une image ne la change que dans sa version. Il faut donc faire la démarche en double.

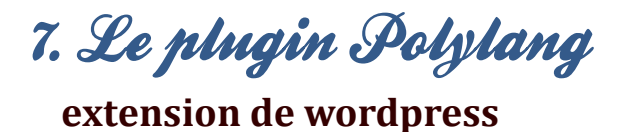

Polylang vous permet de créer des pages dans différentes langues.

Ecrivez vos articles, pages ainsi que vos catégories habituelles, puis définissez la langue pour chacun. La traduction d'un article, que ce soit dans la langue par défaut ou pas, est facultative. La traduction est manuelle, Polylang n'intégrant actuellement aucun service automatique ou de traduction pro.

Il peut arriver que ce plugin soit mis à jour et dans ce cas-là, il est désactivé par défaut, et c'est donc à vous de le réactiver. Pour ce faire, connectez-vous en tant qu'administrateur, puis cliquez sur votre gauche sur « extensions». Vous verrez alors toutes les extensions utilisées s'afficher comme le montre l'image ci-dessous. Il vous suffit de cliquer sur « activer » pour réactiver le thème. Vous avez fini.

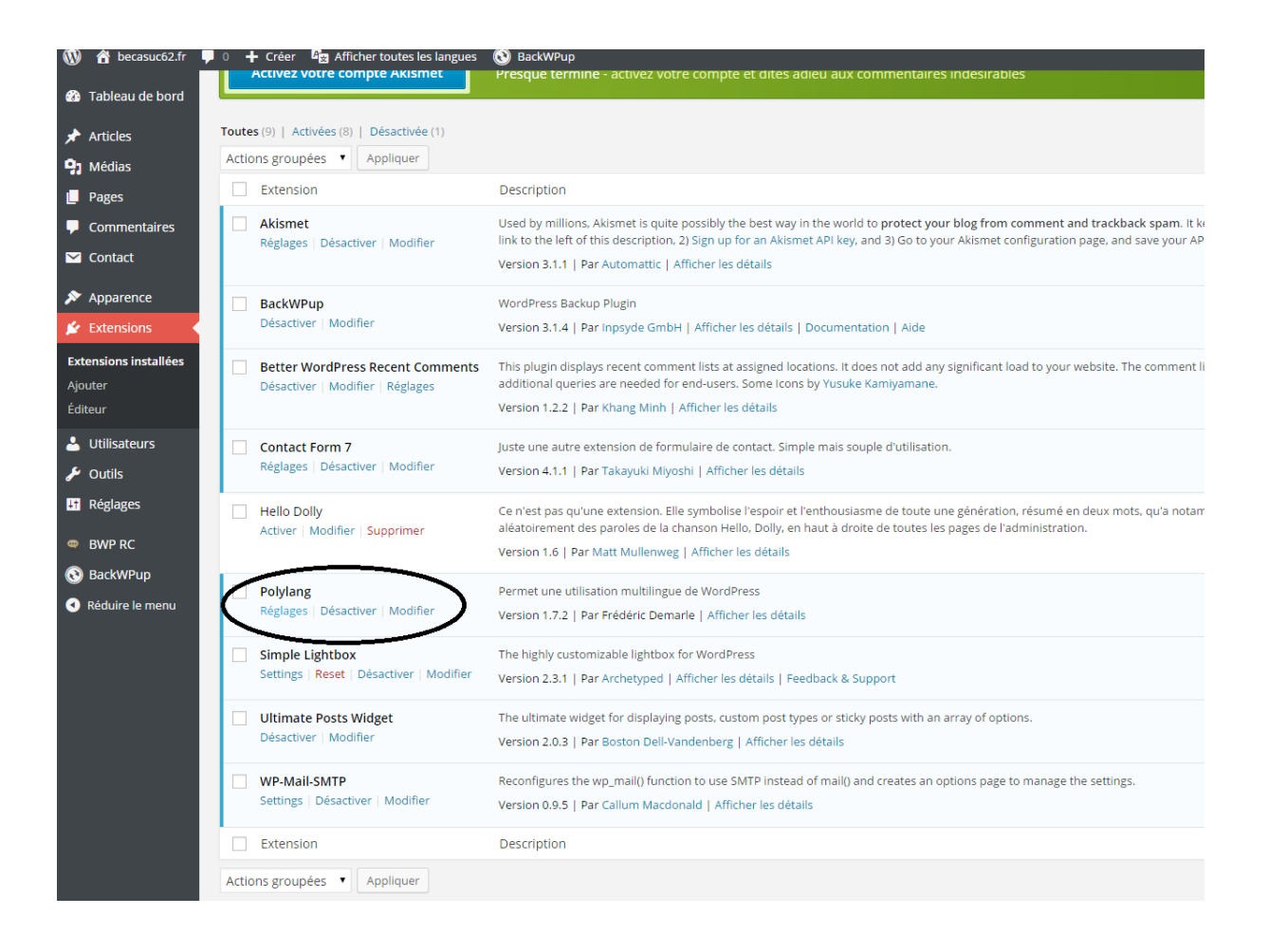

### **8.1 Sauvegarde du site et de la base donnée**

#### **Pour gérer les sauvegardes il faut se connecter au site en tant qu'administrateur**

La gestion des sauvegardes se fait à partir du plugin BackWPup que l'on trouve en bas à gauche dans le menu de gestion du site.

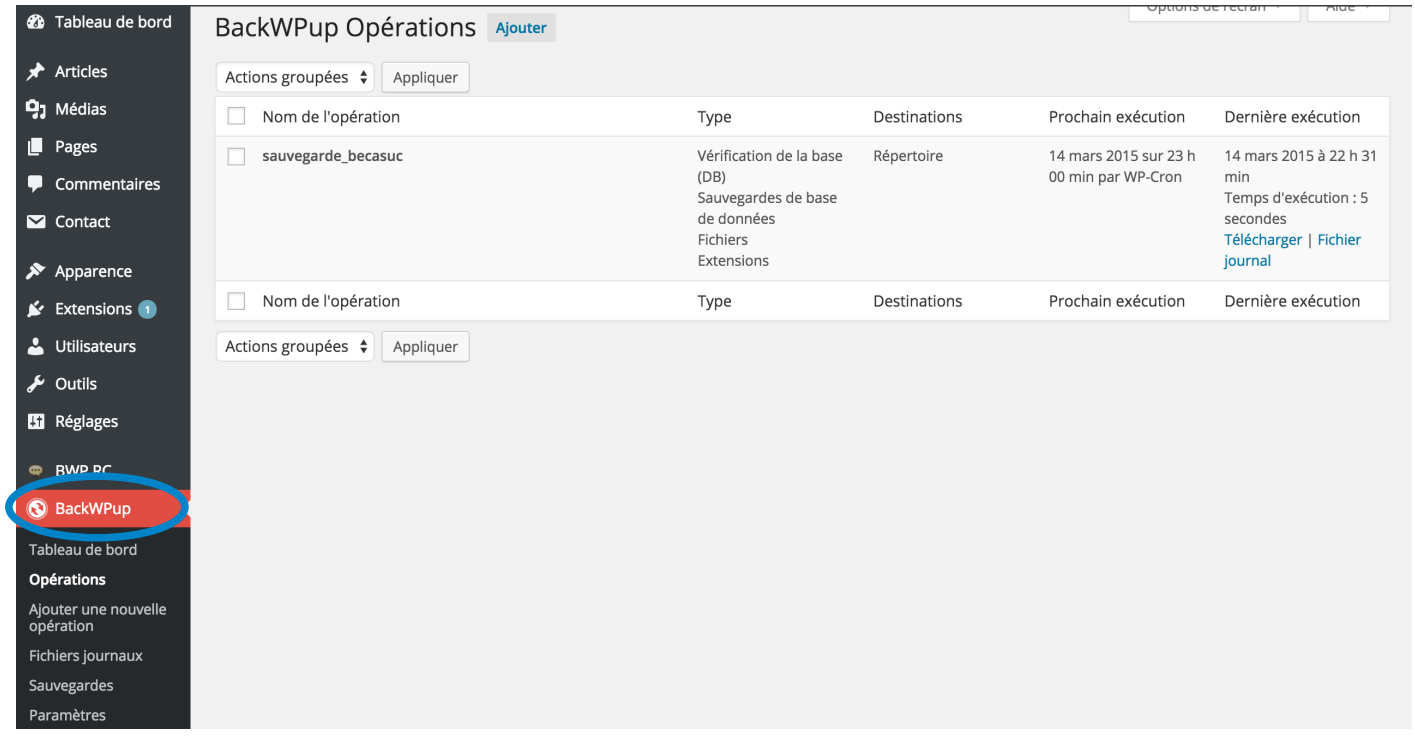

### **8.2 Lancer une sauvegarde :**

Dans l'onglet Opérations on peut consulter la mise en œuvre de la prochaine sauvegarde. Par défaut nous avons programmé une sauvegarde tous les dimanches à 3h00 du matin. Cette sauvegarde se nomme « sauvegarde becasuc ». Au survol du nom de l'opération nous avons accès au menu (modifier, copier, effacer, lancer Maintenant).

- Modifier : Permet de reconfigurer l'opération de sauvegarde.
- **Effacer** : Attention si l'on efface l'opération de sauvegarde il faudra en créer une nouvelle et configurer tous ses paramètres.
- Lancer maintenant : Ce lien est utile si l'on souhaite lancer manuellement une sauvegarde programmée et ne pas attendre son lancement hebdomadaire.

Sur la droite, il est possible de télécharger directement la dernière sauvegarde effectuée du site

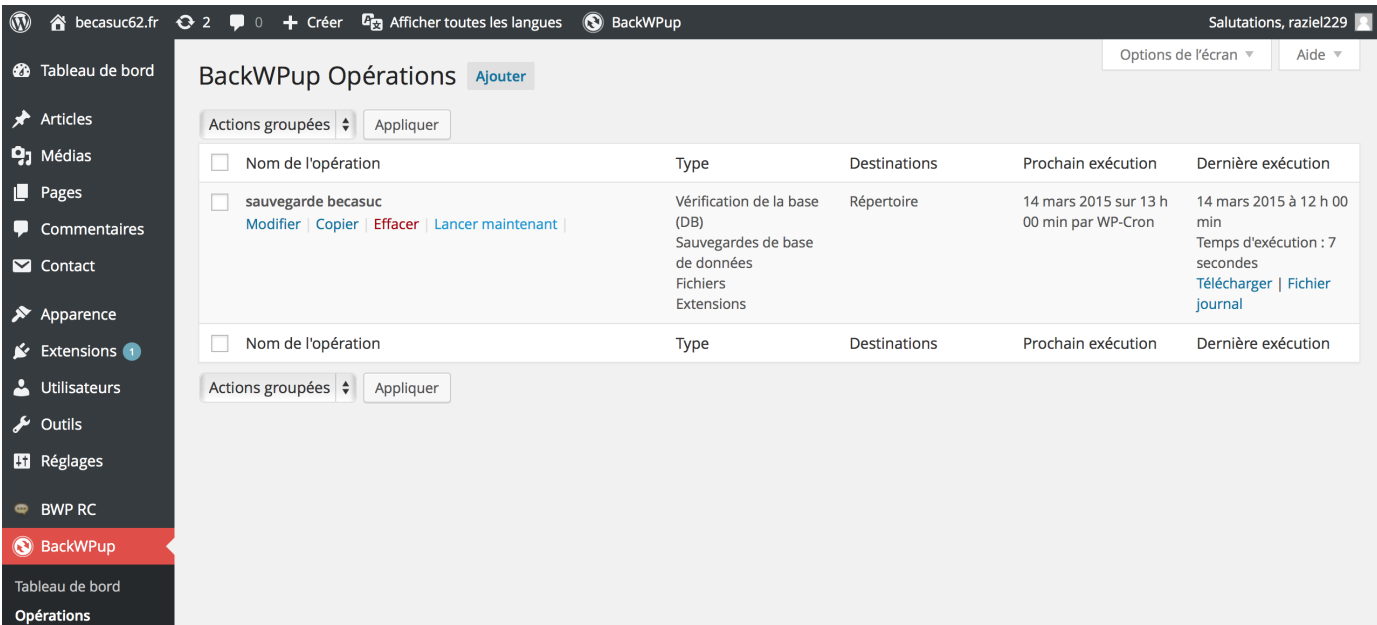

## 8.3 Récupérer une sauvegarde:

L'onglet Sauvegardes permet de consulter la liste des sauvegardes.

Par défaut nous avons configuré BackWPup pour qu'il ne conserve que les 15 dernières sauvegardes hebdomadaires. La semaine 16 remplacera la semaine 01. (Cela permet de ne pas saturer le serveur avec de vieilles sauvegardes.)

Il suffit de survoler une sauvegarde pour pouvoir l'effacer ou la télécharger.

#### Il est conseillé de télécharger de temps en temps la dernière sauvegarde effectuée et de la stocker sur un disque dur ou une clé USB.

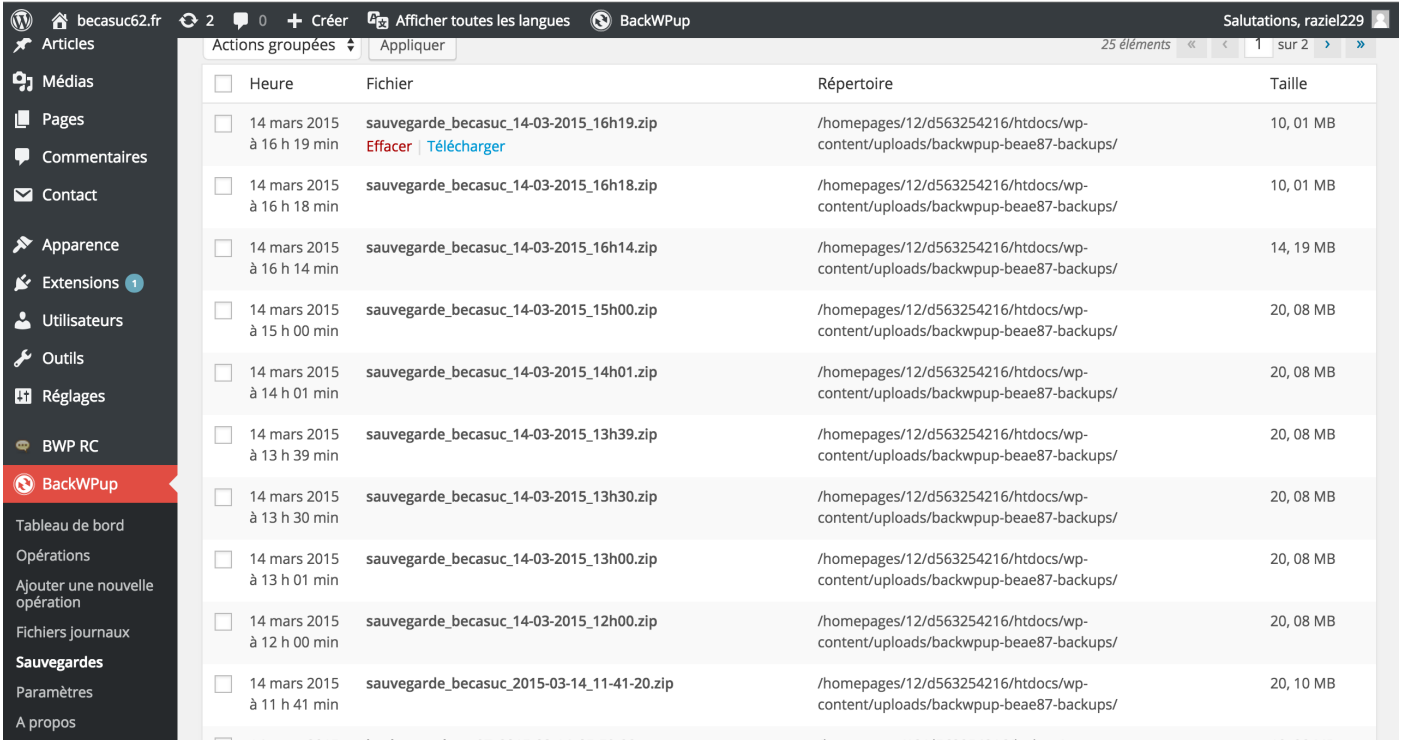

## 8.4 Restauration du site à l'aide du dossier de sauvegarde

La restauration du site s'effectue en 2 étapes.

- Restaurer la base donnée sol sur le serveur
- Restaurer le contenu du site sur le serveur

### 8.5 Restauration de la base de donnée sql sur le serveur 1&1

Dans le dossier de sauvegarde se trouve le fichier db564154286.sql C'est ce fichier qu'il va falloir utiliser.

Pour commencer il faut se connecter à l'espace client 1&1 (en haut à gauche de la page d'accueil). Une fois connecté en tant que client il faut descendre dans la page jusqu'à l'espace Hébergement, gérer l'espace web, et ouvrir Base de donnée MySQL

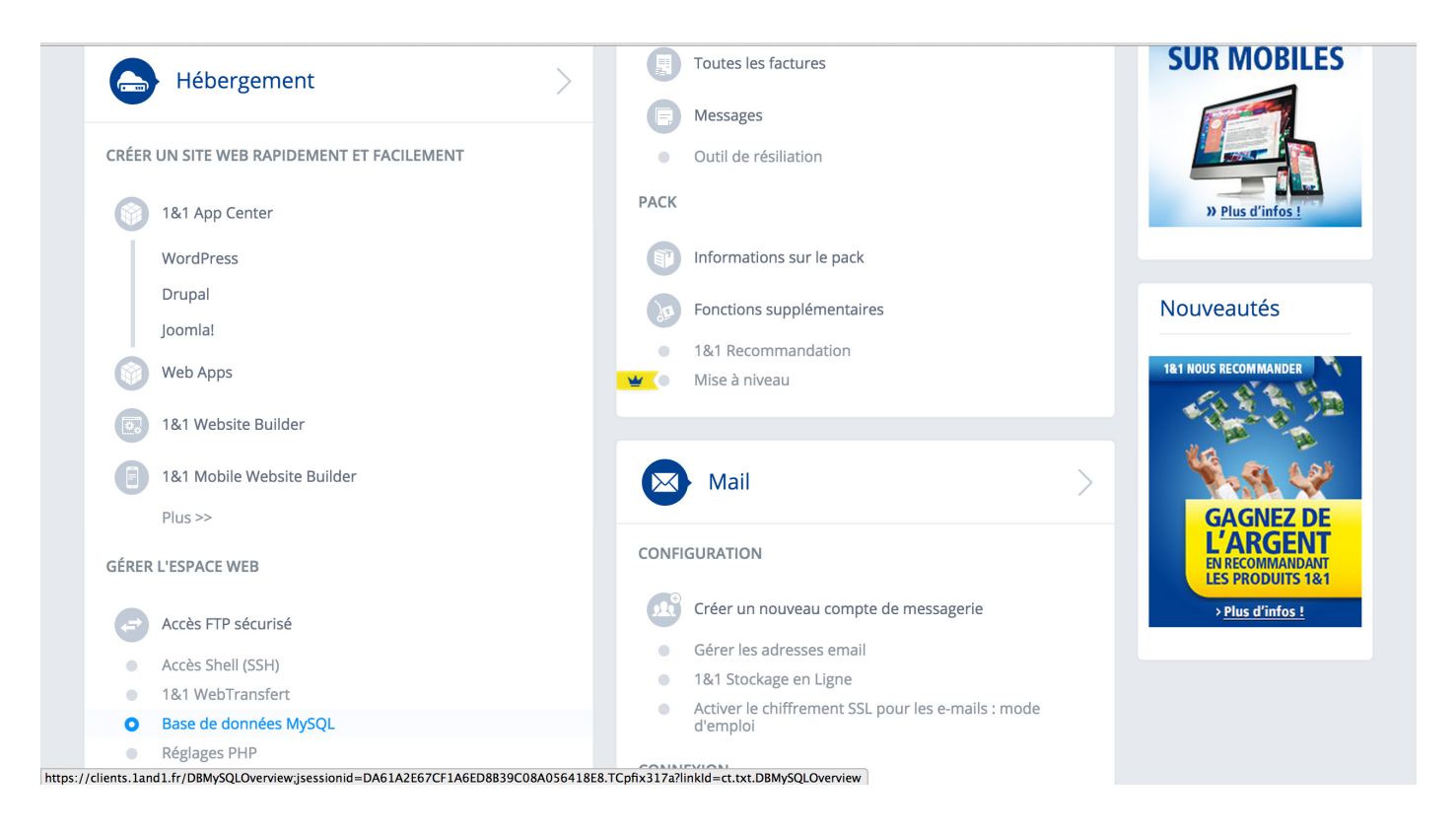

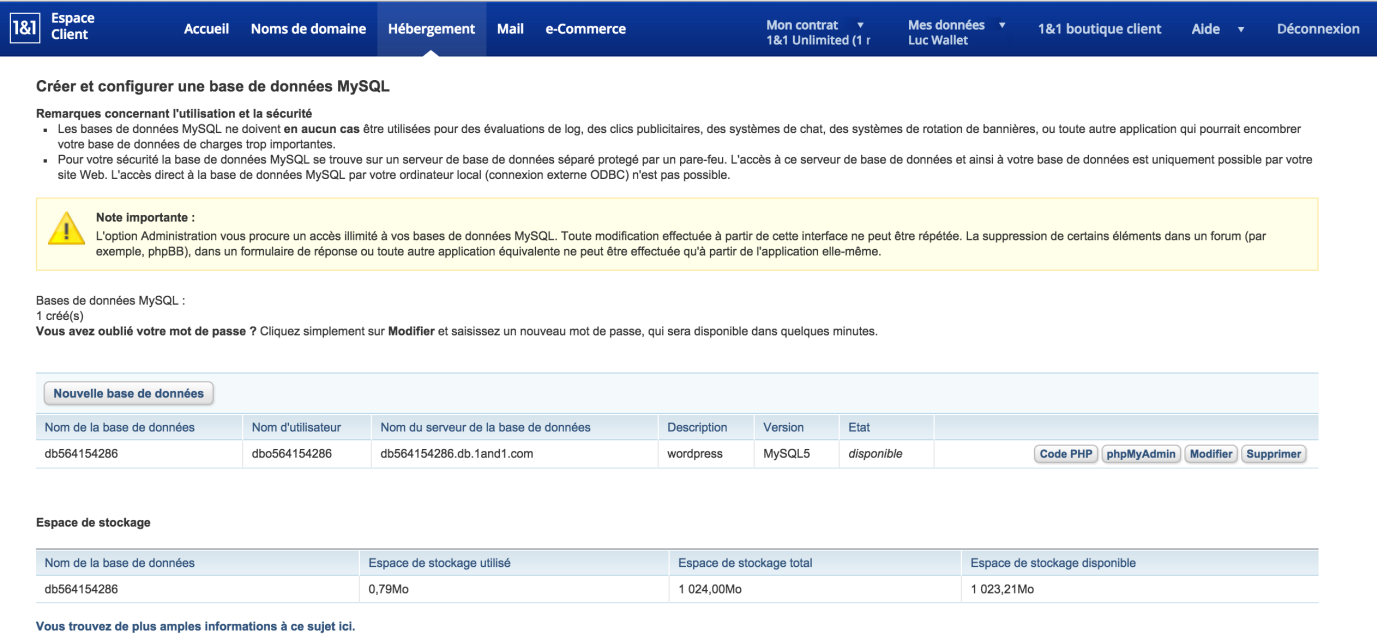

Sur la page qui suit on trouve un tableau avec notre base donnée. Le nom de cette base est : **db564154286** 

A droite du tableau se trouve différents onglets (codePHP/phpMyAdmin/modifier/supprimer) C'est **phpMyAdmin** qui va nous servir à restaurer la base de donnée.

Une fois la page phpMyAdmin ouverte il suffit de cliquer sur la base de donnée **db564154286** à gauche sur l'écran.

Cela permet d'afficher la structure de la base de donnée et toutes les tables qu'elle contient.

Pour pouvoir restaurer il va d'abord falloir supprimer toutes les tables encore présentes. On sélectionne donc la case « **tout cocher** » puis dans « pour la sélection » on sélectionne « **supprimer** ».

phpMyAdmin demande une confirmation de suppression.

Si vous êtes certain de bien avoir en votre possession le dossier de sauvegarde du site alors c'est parti, on supprime tout.

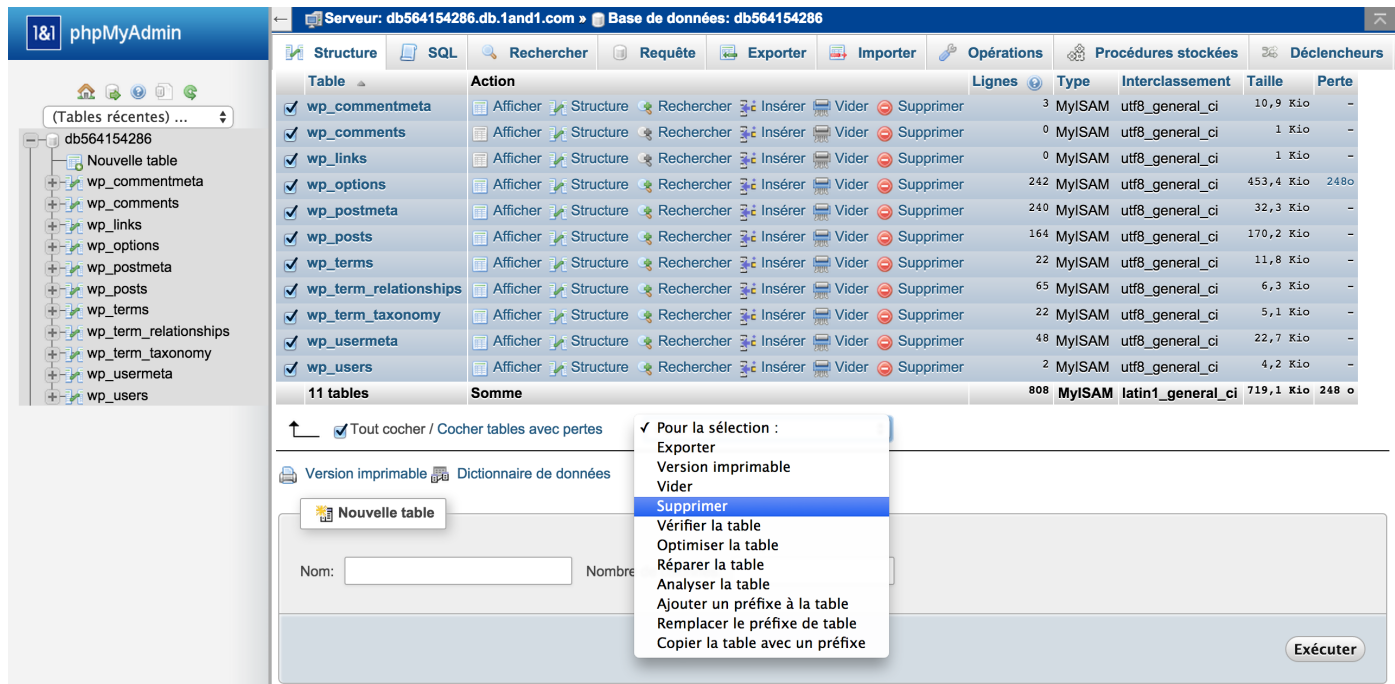

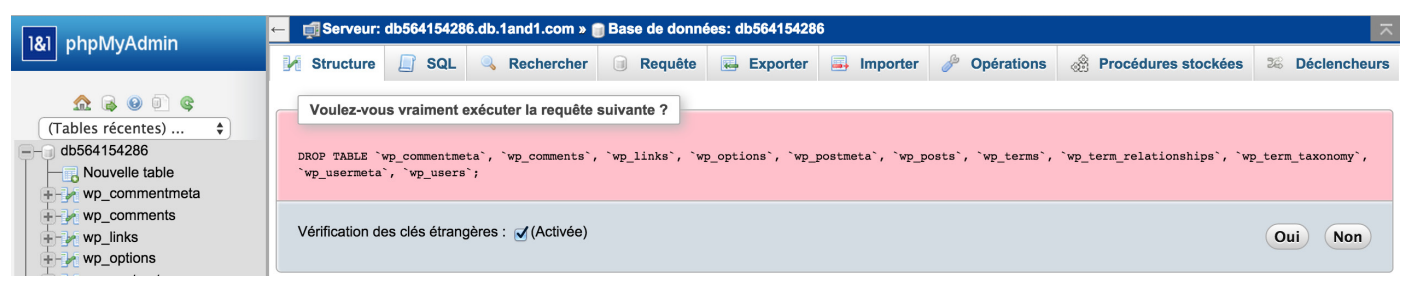

Maintenant que notre base de données est vide nous allons pouvoir importer le fichier db564154286.sql qui se trouve dans notre fichier de sauvegarde.

Pour ce faire on sélectionne notre base de données (à gauche) puis on se rend sur l'onglet Importer **Choisissez un fichier** permet d'aller chercher le fichier **db564154286.sql**, qui se trouve dans le dossier de sauvegarde.

Une fois le fichier sélectionné, il n'y plus qu'à cliquer sur exécuter en bas de page Si tout se passe normalement les tables réapparaissent dans la base de données est un message vous signale la réussite de la manœuvre.

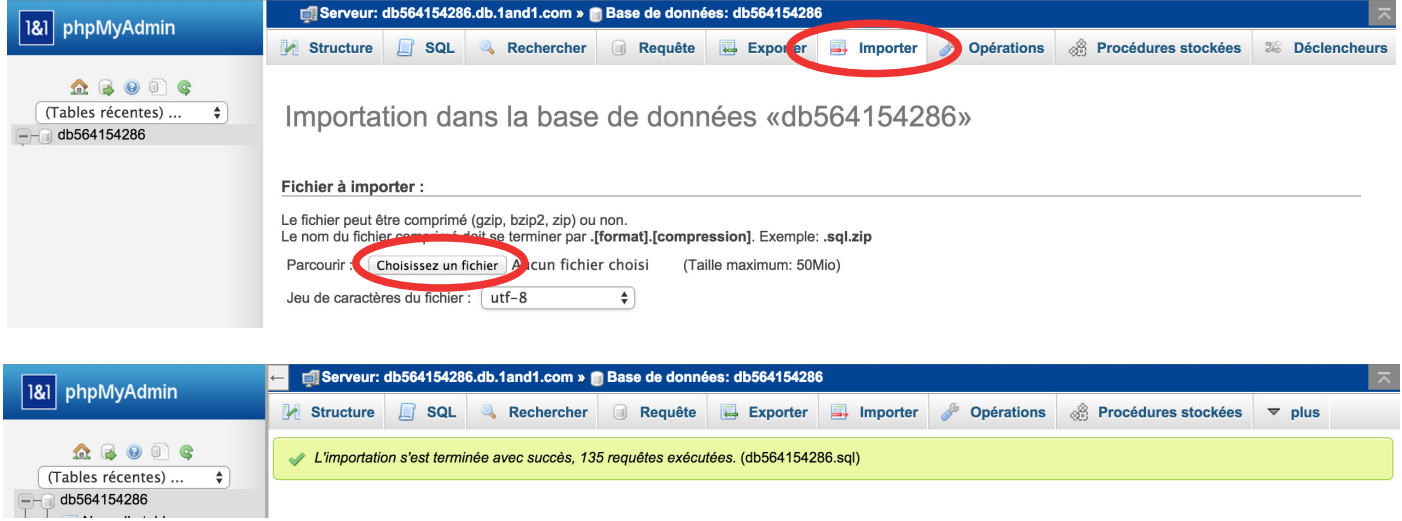

### **8.6 Restauration des dossiers du site sur le serveur 1&1**

Il nous faut maintenant restaurer les fichiers du dossier de sauvegarde.

Pour restaurer les dossiers du site nous allons nous servir du logiciel filezilla

Voici un lien pour le télécharger [http://sourceforge.net/projects/](http://sourceforge.net/projects/filezilla/)flezilla/

Une fois installé on lance filezilla.

La première étape consiste à connecter filezilla au serveur 1&1. Pour cela on remplit les informations demandées en haut de l'écran.

Hôte : c'est l'url du site (becasuc62.fr) Puis l'identifiant et le mot de passe du serveur FTP

Lorsque l'on lance la connexion on observe que l'interface est séparée en 2 parties distinctes.

- A **gauche** : le Site local (c'est le contenu de notre ordinateur)
- A droite : le Site distant (c'est le contenu du serveur ftp)

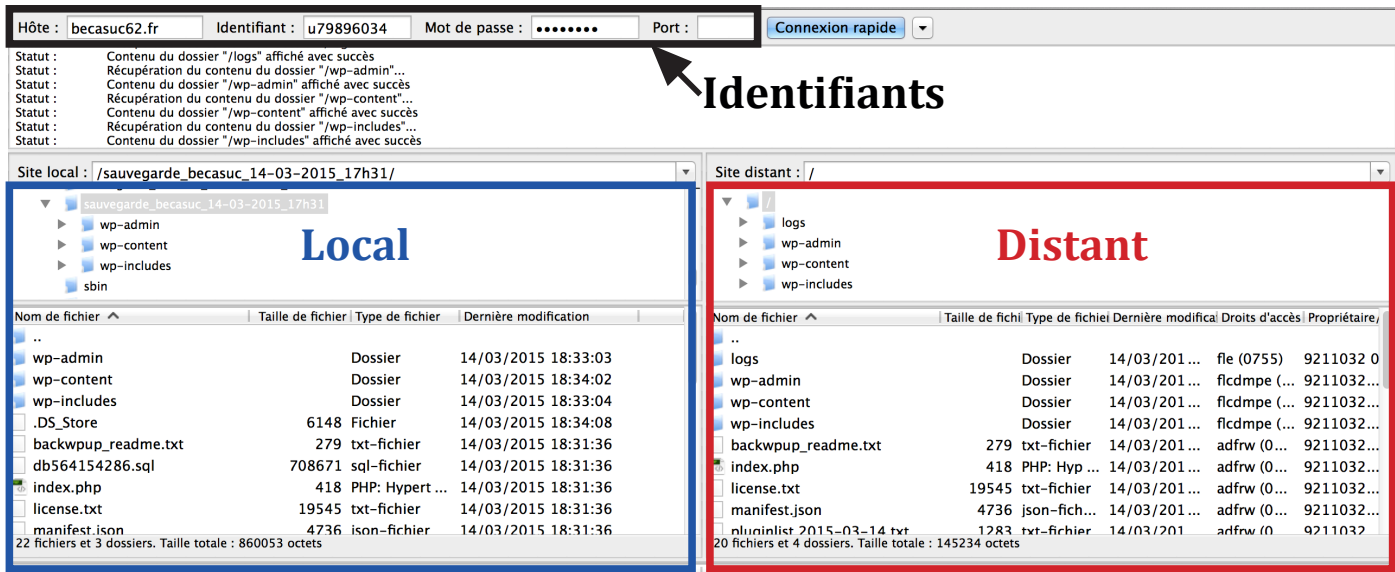

Avant de transférer le contenu de notre dossier de sauvegarde (qui se trouve à gauche sur le site local), nous allons d'abord supprimer tout ce que contient le serveur distant (à droite).

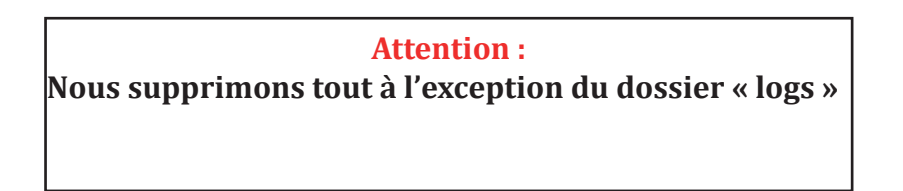

Pour supprimer on sélectionne les fichiers puis l'on fait un clic droit, supprimer.

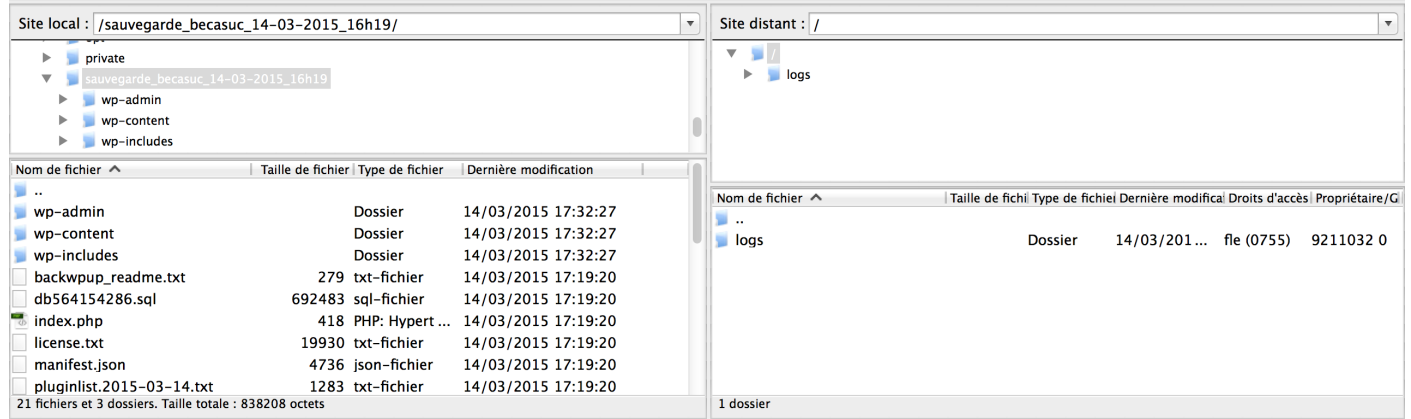

Maintenant il ne reste plus qu'à sélectionner tout le contenu du dossier de sauvegarde sélectionné sur le site local (à gauche) et le copier sur le site distant (à droite)

La copie peut se faire à l'aide d'un glissé-déposé ou bien d'un clic droit > Envoyer

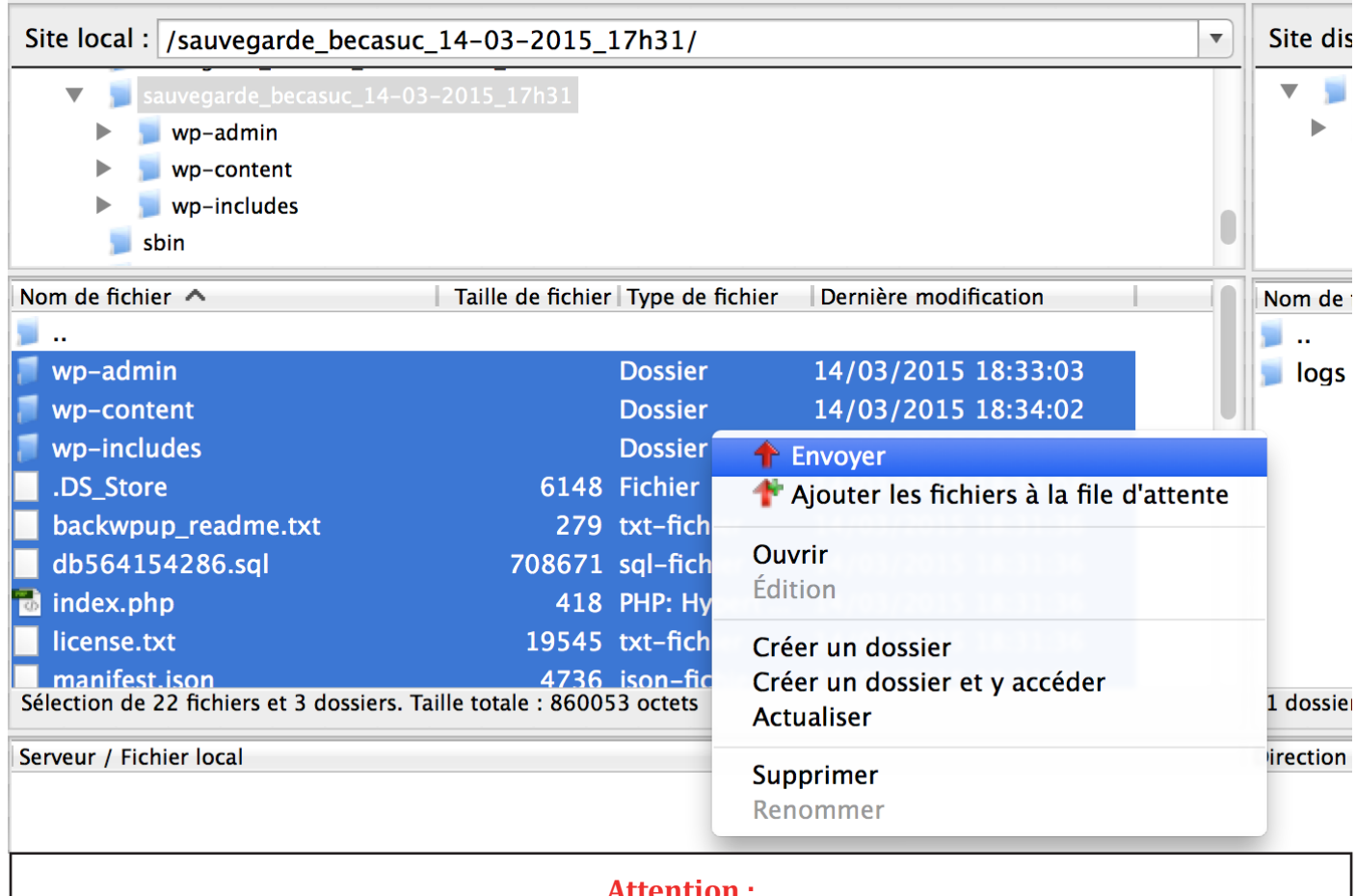

pour des raisons de sécurité il vaut mieux éviter de déposer le fichier db564154286.sql (la base de données) sur le site distant.

Pour cela on peut ne pas le sélectionner avant le glissé-déposé, ou ne pas oublier de le supprimer du site distant après la manœuvre.

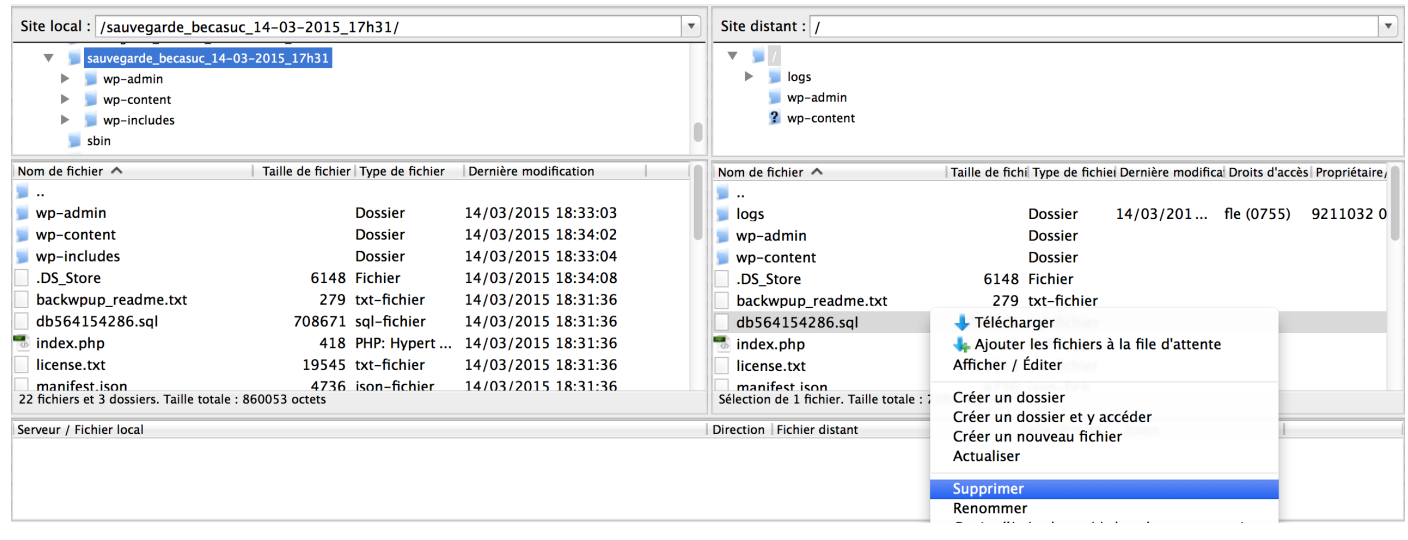

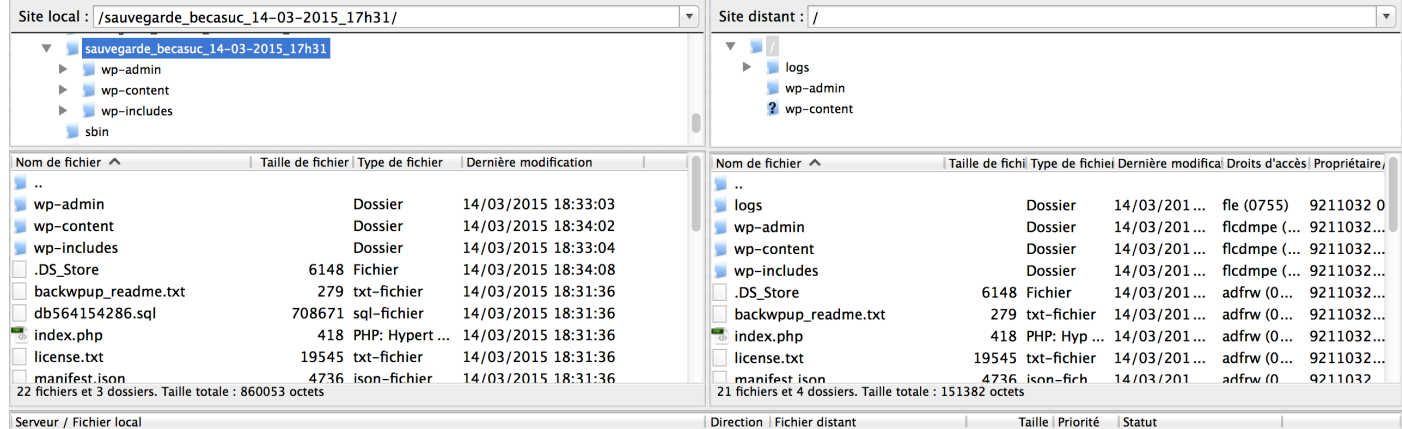

La restauration complète du site à partir d'un dossier de sauvegarde est terminée.

# 9. Vos identifiants de connexion Wordpress

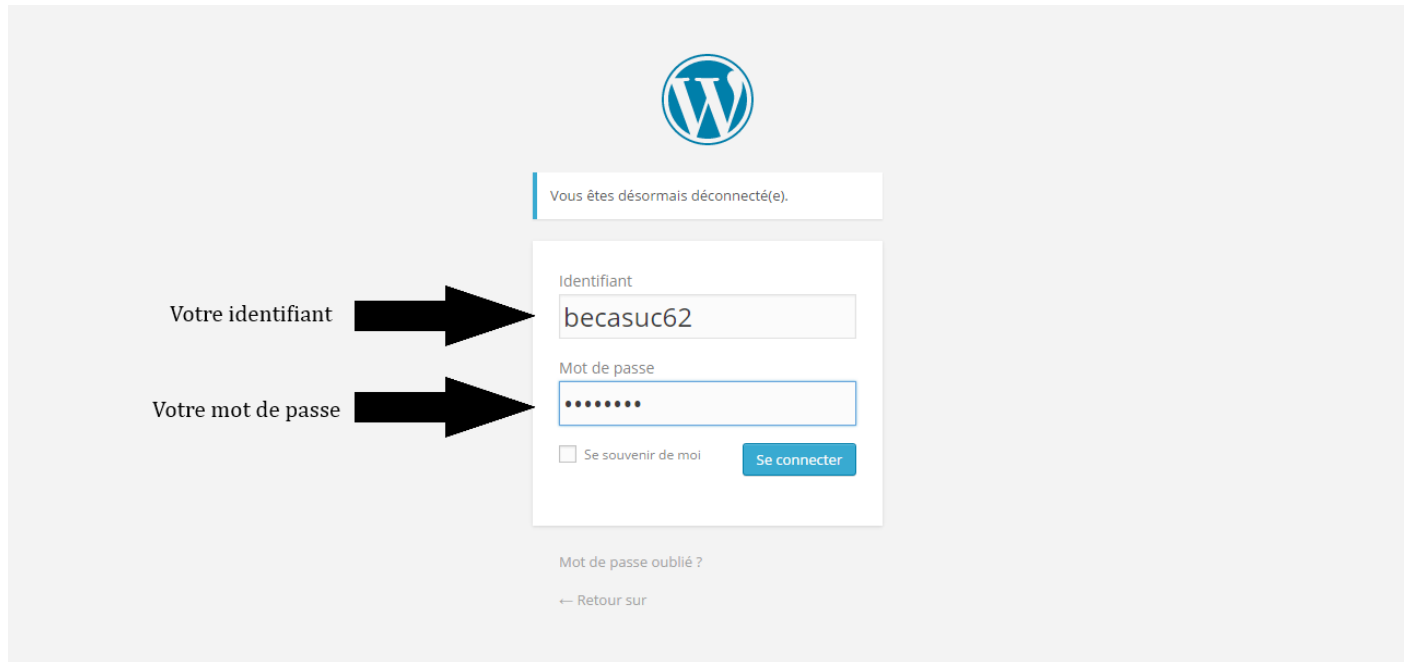

Pour éditer votre site, il faut vous connecter (c.f. page 7)

Vous avez a votre disposition deux comptes, l'un, administrateur, possédant tous les droits, et un compte utilisateur, ou «auteur», aux droits restreints.

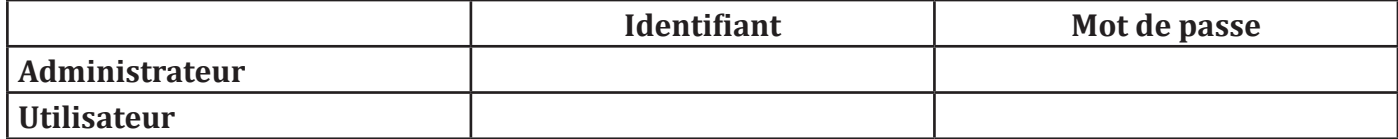

**Attention:** 

l'identifiant Administrateur n'est à utiliser qu'à vos risques et périls. Nous ne serons aucunement responsables des dommages occasionnés sur ce site par cet identifiant.

Controle du document

### **Historique des versions**

Date de début : 10/03/2015

Auteurs : Coustes Anthony, Degunst François, Bardet Corentin, Lalande Christian

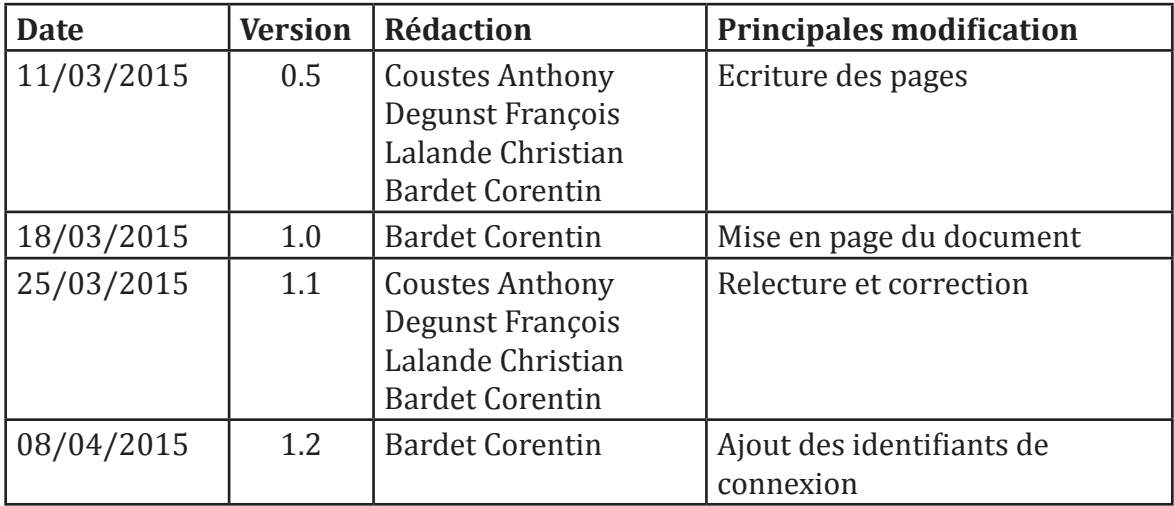